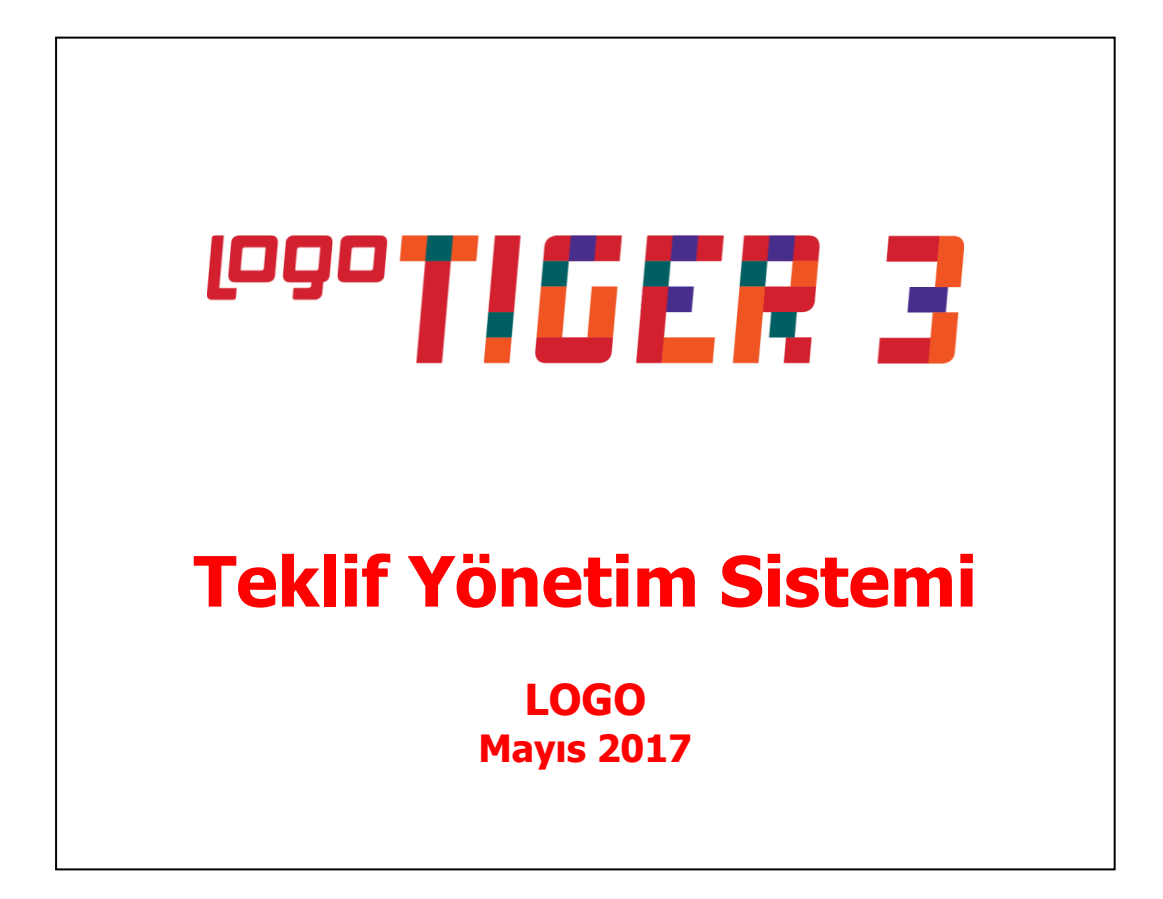

# **İçindekiler**

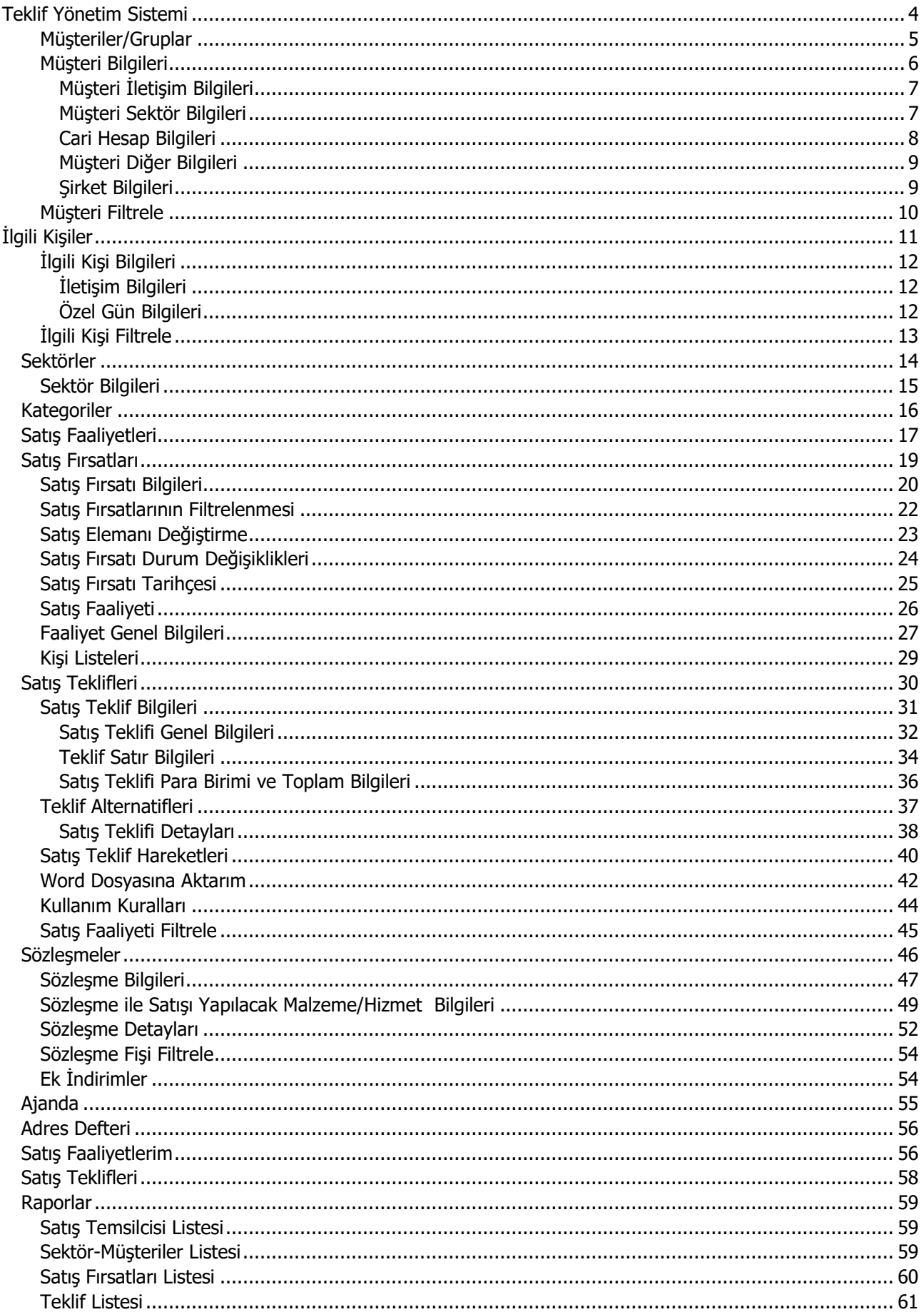

### $Logo - Tiger 3$

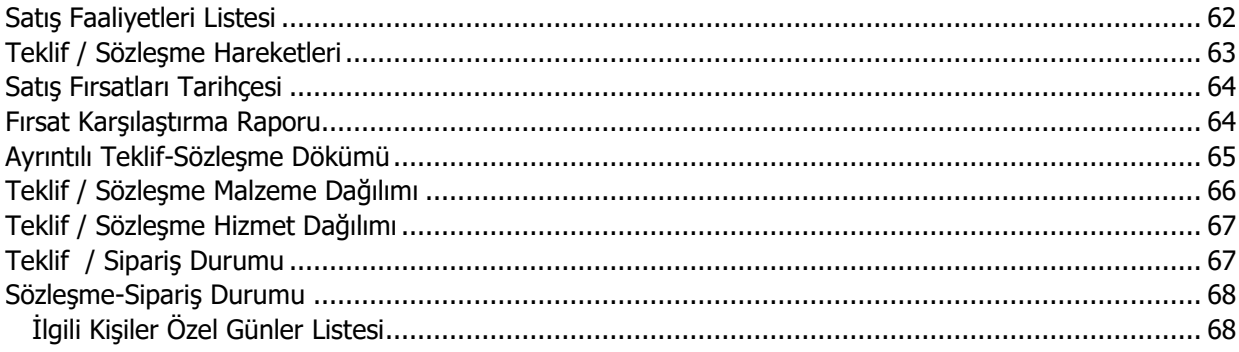

# <span id="page-3-0"></span>**Teklif Yönetim Sistemi**

Teklif Yönetim Sistemi ile satış faaliyetleri bir bütün olarak izlenir ve planlanır. Satış yapılması planlanan müşteriler, bu müşterilerle temas kurmak için aranacak kişiler belirlenir, randevular kaydedilir. Planlanan satışlar yanında olması muhtemel satış fırsatları da aynı şekilde izlenir.

Satış elemanları için tip belirlemek ve bu tipler için müşteri portföyü oluşturmak mümkündür. Satış elemanlarını satış temsilci ve plasiyer olarak tanımlanır. Satış temsilcileri firma bağımsız satış elemanlarıdır. hedef müşteri belirleme, müşterilere teklif sunma ve teklifleri siparişe dönüştürme süreçlerinde yer alır. Plasiyer firma bağımlı, sıcak satış yapan elemanıdır.

Satış ilişkisi hedeflenen ancak henüz ticari bir ilişki kurulmamış hedef/potansiyel kişi/kuruluş ya da grupları kaydetmek bunlara yapılacak satışları planlamak mümkündür. Müşterilerin hangi sektörlerde faaliyet gösterdikleri ve iş hacimleri kaydedilerek raporlanabilir. Müşterilerle ilgili her türlü detay bilgi yanında ilgili kişi kayıtları da tutulmaktadır.

Teklif yönetim sisteminde genel bazlı satış fırsat ve faaliyetleri kaydedilerek izlendiği gibi her satış elemanı kendine özel ajanda oluşturarak satış faaliyetlerini kaydederek izleyebilir.

Teklif Yönetim Sistemi Satış ve Dağıtım program bölümünde yer alır.

# <span id="page-4-0"></span>**Müşteriler/Gruplar**

Satış yapılması planlanan müşteriler, bu müşterilerin ait olduğu sektör, müşterinin yer aldığı kategori gibi bilgiler **Müşteriler/Gruplar** menü seçeneği ile kaydedilir ve izlenir. Satış ve Dağıtım Teklif Yönetim Sistemi menüsü altında yer alır.

Yeni tanım yapmak ve varolan tanımlar üzerinde yapılacak işlemler için ilgili düğmeler ve sağ fare düğmesi menüsünde yer alan seçenekler kullanılır.

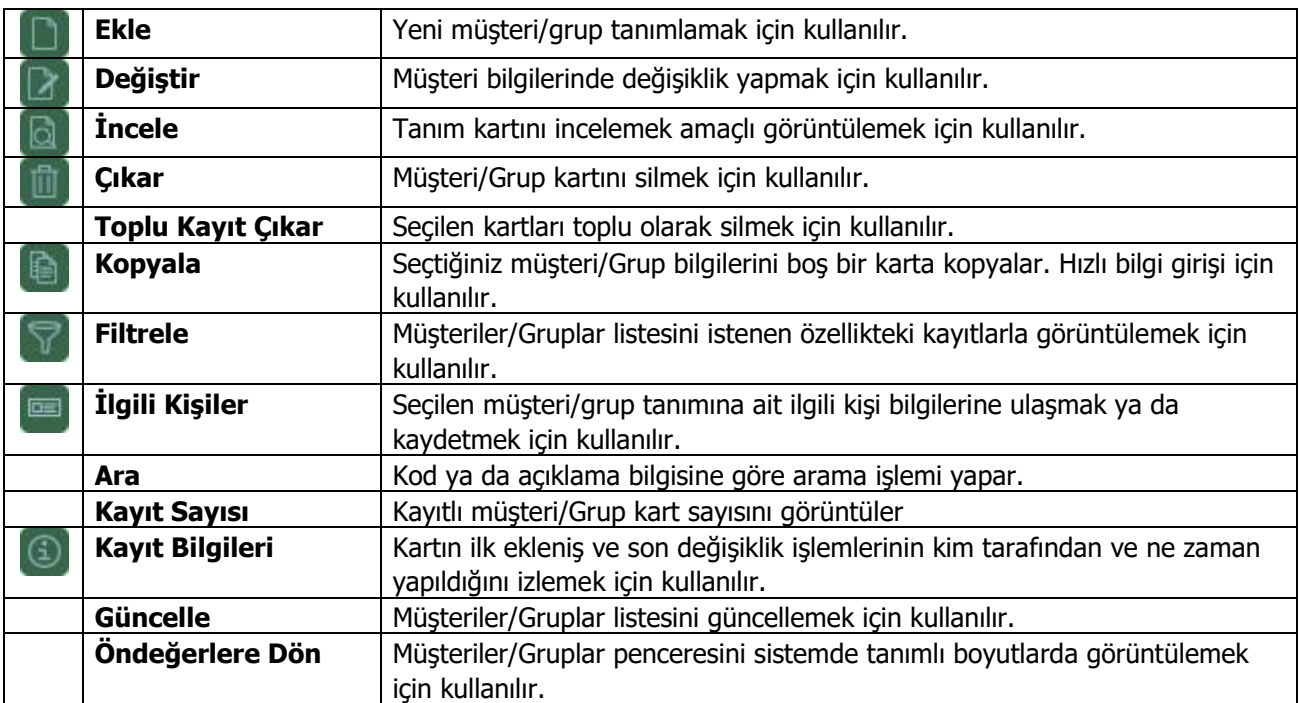

### <span id="page-5-0"></span>**Müşteri Bilgileri**

Müşteri ve/veya grup Müşteriler listesinde **Ekle** seçeneği ile açılan pencereden kaydedilir. Kartın üst bölümünde yer alan alanlardan kart geneline ait bilgiler kaydedilir. Müşterinin detay bilgileri şu sayfalardan kaydedilir:

- İletişim
- Sektörler
- Cari Hesaplar
- Diğer

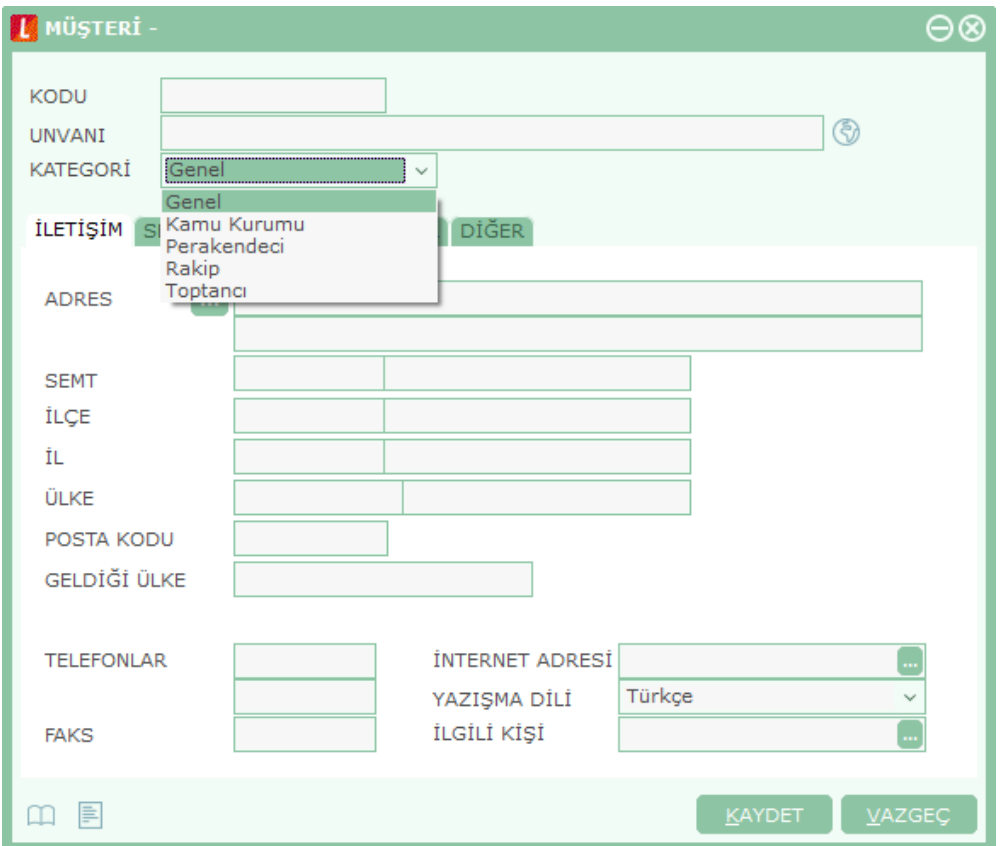

**Kodu:** Satış yapılması planlanan müşteri kodudur.

**Açıklama:** Müşteri adı ya da açıklayıcı bilgisidir.

**Kategori:** Müşterinin faaliyet alanına ya da takip işlemlerine bağlı olarak gruplandığı alandır. Bu alan aşağıdaki seçenekleri içerir:

- Genel
- Kamu Kurumu
- Perakendeci
- Rakip
- Toptancı

Müşteri ya da grubun yer aldığı kategori seçilir. Müşteri kategorileri, Kategoriler menüsünde Müşteriler seçeneği kullanılarak kaydedilir.

### <span id="page-6-0"></span>**Müşteri İletişim Bilgileri**

Müşteriye ait adres, posta kodu, telefon, faks, internet adresi ve ilgili kişi bilgileri, müşteri kartı üzerinde **İletişim Bilgileri** sayfasındaki ilgili alanlardan kaydedilir.

### <span id="page-6-1"></span>**Müşteri Sektör Bilgileri**

Müşterinin faaliyet gösterdiği sektörlere ait bilgiler **Sektörler** sayfasından kaydedilir.

**Kod ve Açıklama:** Müşterinin faaliyet gösterdiği sektörün kodu (adı) ve hakkındaki açıklamanın yazılabileceği alanlardır. Alanın sonundaki "..." simgesini tıklayarak tanımlı **Sektörler/Endüstriler** listesi görüntülenir. İlgili tanım seçilir. Müşterinin faaliyet gösterdiği sektör tanımlı değilse Ekle seçeneği ile tanım bilgileri kaydedilir.

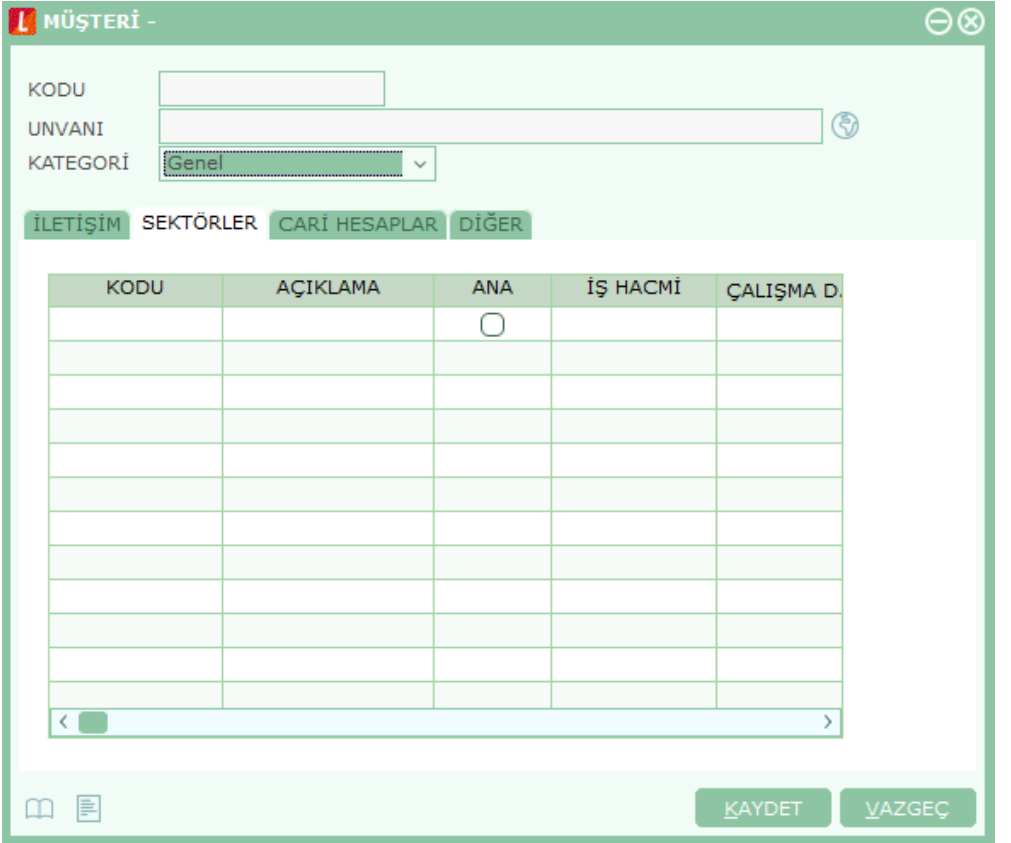

**Ana:** Müşterinin birden fazla sektörde faaliyet göstermesi durumunda ana faaliyet alanı burada belirlenir.

**İş Hacmi:** Müşterinin bu sektördeki iş hacmi tutar olarak bu alanda belirtilir.

**Çalışma Dövizi:** Çalışma dövizi olarak hangi para biriminin kullanıldığı bu alanda belirlenir. Döviz türleri listelenir ve ilgili para birimi seçilir.

**İş Hacmi (Döviz):** Müşterinin iş hacminin döviz cinsinden bilgisi bu alanda kaydedilir.

**Çalışan Sayısı:** Müşterinin satırda belirtilen sektörde kaç çalışanının olduğu bu alanda belirtilir.

Müşterinin faaliyet gösterdiği her bir sektöre ait bilgiler ayrı bir satırda kaydedilir.

## <span id="page-7-0"></span>**Cari Hesap Bilgileri**

Müşteri ile ilişkilendirilecek cari hesapların belirlendiği sayfadır.

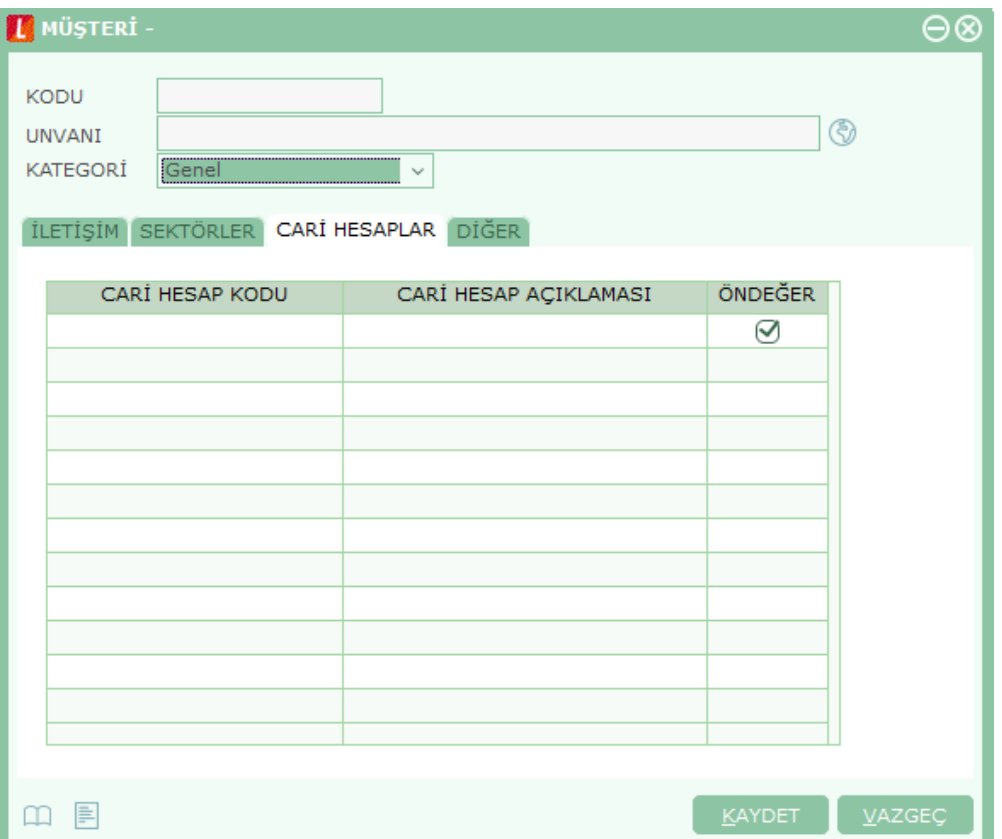

**Cari Hesap Kodu:** Müşteri ile ilişkilendirilecek cari hesabın kodudur. Kayıtlı cari hesap kartları listelenir ve ilgili cari hesap seçilir.

**Cari Hesap Açıklaması:** Müşteri ile ilişkilendirilecek cari hesabın kodudur. Kayıtlı cari hesap kartları listelenir ve ilgili cari hesap seçilir.

### <span id="page-8-0"></span>**Müşteri Diğer Bilgileri**

Müşteri tanımına ait izleme amaçlı diğer bilgiler Müşteri tanım kartında Diğer sayfasından kaydedilir. Bu bilgiler şunlardır:

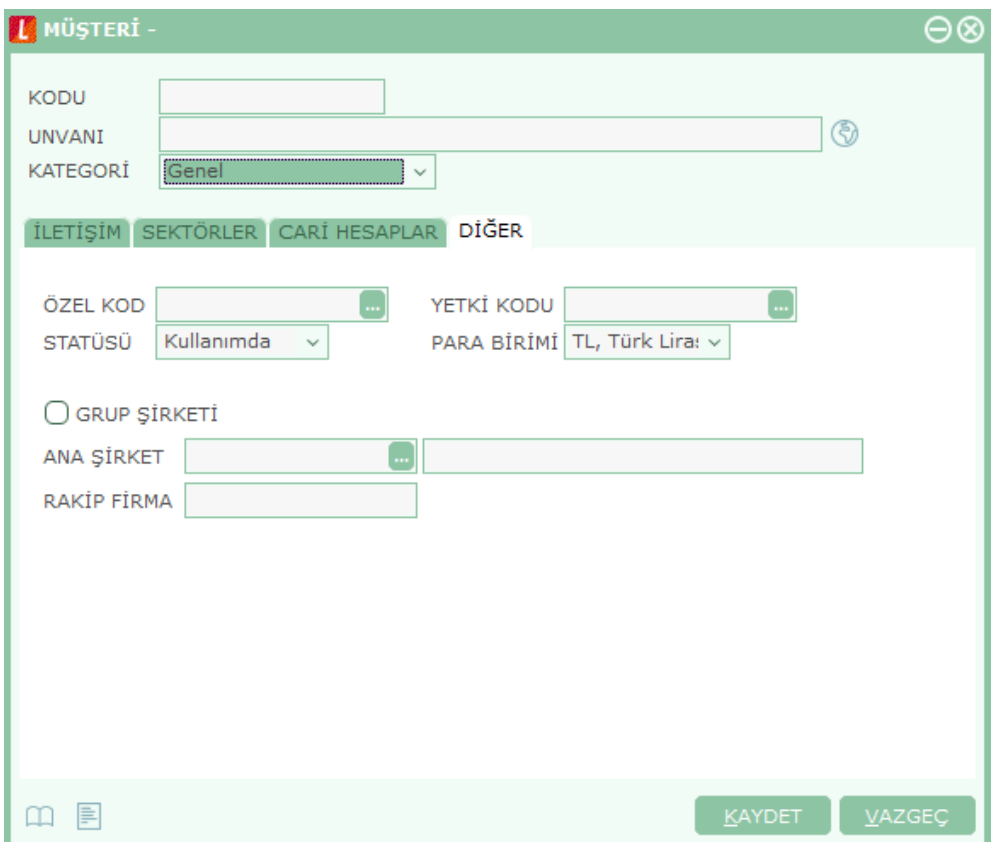

**Özel Kod:** Kodlama yaparken renklendirilebilen, sayı ve harfin birlikte kullanılabildiği bir alandır. Kullanıcı bu alana bilgi girmek zorunda değildir ama bu alanı, fiş üzerinde yer almayan ancak girmek istediği bir bilgiyi işlemek için de kullanabilir.

Yetki Kodu: Kayıt bazında yetki tanımlanması için kullanılan, sayı ve harfin birlikte kullanılabildiği bir alandır. Bilgi girilmesi zorunlu bir alan değildir. Ancak kayıt bazında yetkilendirme yapmak için kullanılır.

Her kullanıcının iş tanımına göre, kullanabileceği kayıtlar değişik olacaktır. Kayıt bazında yetki tanımlanması için öncelikle planlama yapmak gerekir. İlk adım olarak, hangi kullanıcı veya kullanıcı gruplarının hangi müşteri kartlarına ulaşabileceği belirlenir. Daha sonra, her yetki grubunun kullanabileceği müşteri kartına farklı yetki kodları verilir.

**Statüsü:** Müşteri kartının statüsünü belirtir. Kullanımda ve kullanım dışı olmak üzere iki seçeneklidir. Kullanım dışı statüsündeki müşteri kartları işlemlerde kullanılamaz.

**Para Birimi:** Bu müşteriye yapılacak satışların hangi para birimi üzerinden yapılacağı bu alanda belirlenir. Döviz türleri listelenir ve ilgili tür seçilir.

### <span id="page-8-1"></span>**Şirket Bilgileri**

Müşterinin hangi şirket ya da şirketler grubuna bağlı olduğu grup şirketi ve ana şirket seçenekleri ile belirlenir. Müşterinin bir grup şirketine bağlı olması durumunda Grup şirketi kutusu işaretlenir. Müşterinin bir gruba bağlı şirkete bağlı olması durumunda Ana şirket alanında, şirketin baplı olduğu grup

seçilir.

### <span id="page-9-0"></span>**Müşteri Filtrele**

Müşteriler listesini istenen özellikteki kayıtlarla görüntülemek için Filtrele seçeneği kullanılır. Bu özellikler (Müşteriler listesinde Filtrele düğmesi tıklanarak ya da sağ fare düğmesi menüsündeki) **Filtrele** seçilerek açılan **Müşteri Filtrele** penceresinde belirlenir. Bu filtre seçenekleri şunlardır:

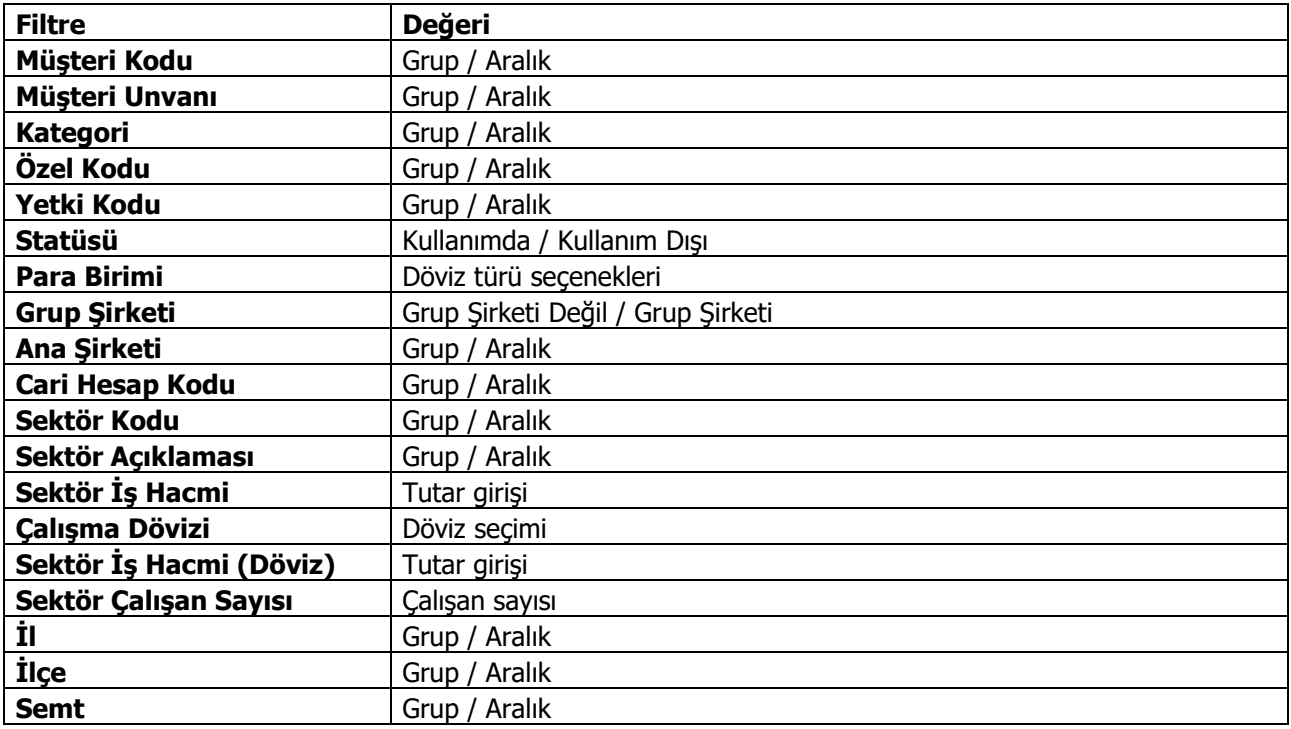

# <span id="page-10-0"></span>**İlgili Kişiler**

Müşteri ile yapılacak toplantı, görüşme ve benzeri aktiviteler için kiminle temas kurulacağı, müşteri tanım kartında ya da Müşteriler listesinde sağ fare düğmesi menüsündeki **İlgili Kişiler** seçeneği ile belirlenir.

İlgili kişiler menüsü seçildiğinde tanımlı müşteri ya da gruba ait ilgili kişi kayıtları listelenir. Yeni tanım yapmak ya da varolan tanımlar üzerinde yapılacak işlemler için ilgili düğmeler ya da sağ fare düğmesi menü seçenekleri kullanılır.

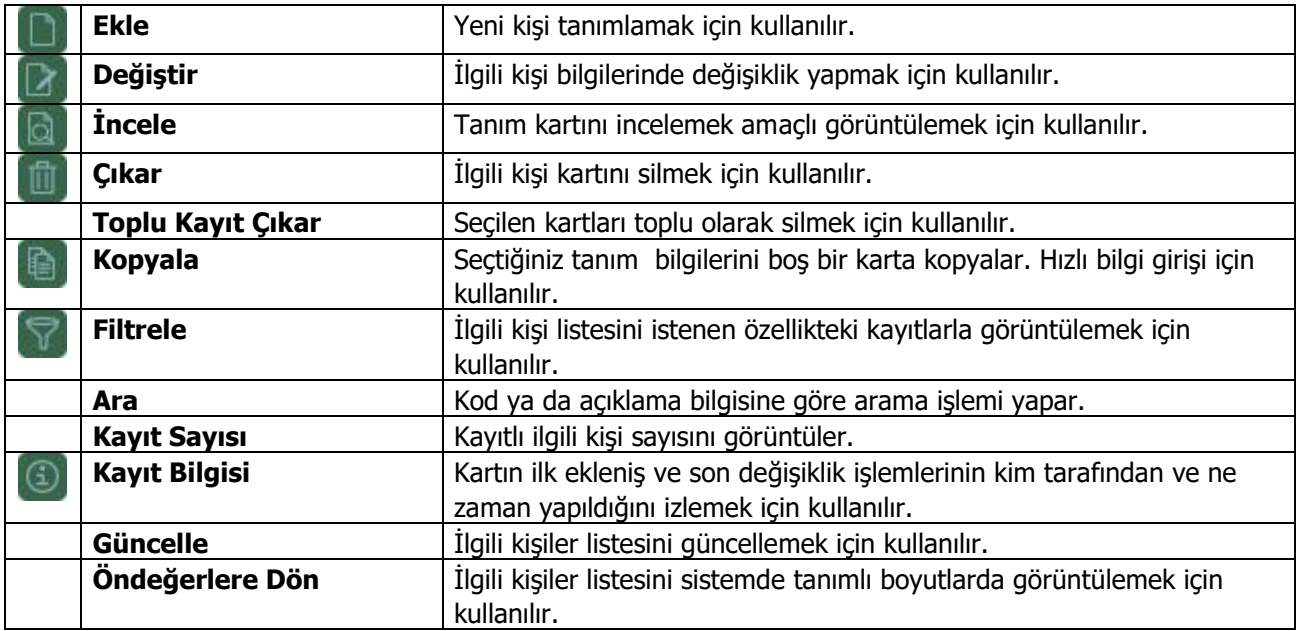

# <span id="page-11-0"></span>**İlgili Kişi Bilgileri**

Müşteri ile yapılacak toplantı, görüşme ve benzeri aktiviteler için temas kurulacak kişiye ait bilgiler Ekle seçeneği ile açılan İlgili Kişi kartında kaydedilir.

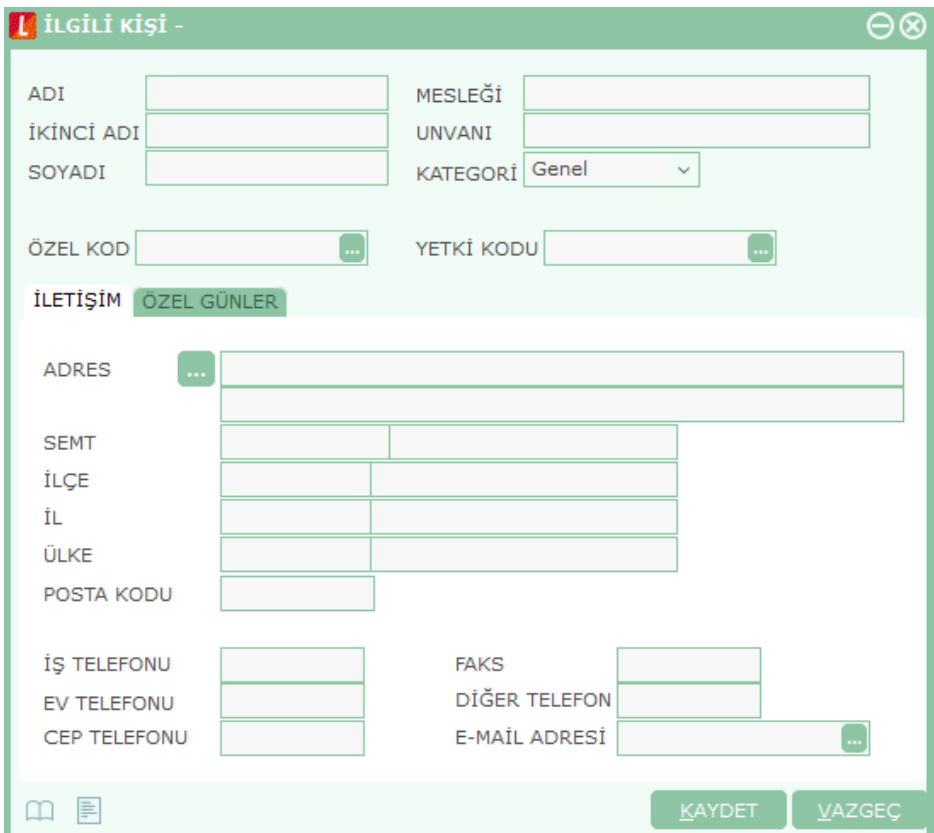

**Adı:** Kişinin adıdır.

**İkinci Adı:** Kişinin ikinci adıdır.

**Soyadı:** Kişinin soyadıdır.

**Mesleği:** Kişinin meslek bilgisidir.

**Ünvanı:** Kişinin firmadaki ünvanıdır.

**Kategori:** Kişinin hangi kategoride yer aldığını gösterir. İlgili kişiler için yapılmış kategori tanımları listelenir ve kişinin ait olduğu grup belirlenir.

**Özel Kod:** İlgili kişi tanımı özel kodudur. Raporlama maçlı kullanılır.

**Yetki Kodu:** İlgili kişi tanımı yetki kodudur.

#### <span id="page-11-1"></span>**İletişim Bilgileri**

İlgili kişi **iletişim** sayfasında kişinin adres, telefon, faks, E-mail, bilgileri ilgili alanlardan kaydedilir.

### <span id="page-11-2"></span>**Özel Gün Bilgileri**

Kişinin doğum günü, evlilik yıl dönümü gibi özel günleri tanım kartında **Özel Günler** sayfasından kaydedilir.

# <span id="page-12-0"></span>**İlgili Kişi Filtrele**

İlgili kişiler listesini istenen özellikteki kayıtlarla görüntülemek için "**Filtrele**" seçeneği kullanılır. Bu özellikler (İlgili kişiler listesinde Filtrele düğmesi tıklanarak ya da sağ fare düğmesi menüsündeki "Filtrele" seçilerek açılan "İlgili Kişi Filtrele" penceresinde belirlenir. Bu filtre seçenekleri şunlardır:

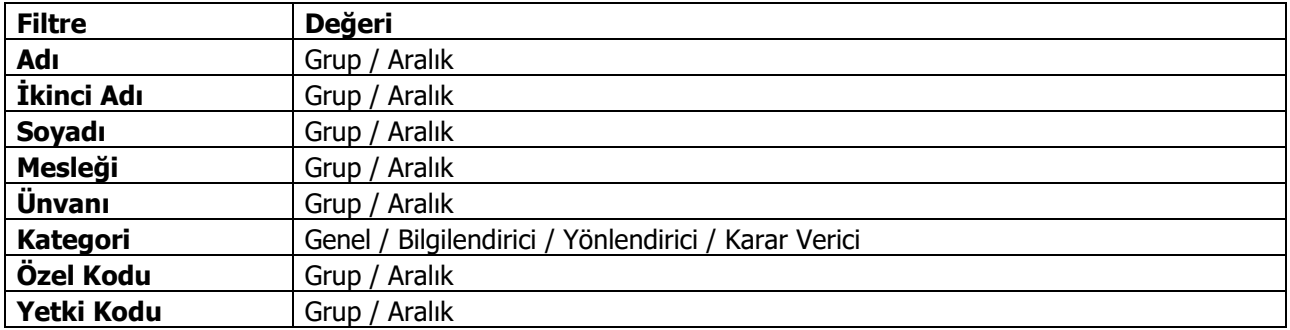

## <span id="page-13-0"></span>**Sektörler**

Sektör tanımlarının yapıldığı seçenektir Satış ve Dağıtım Teklif Yönetim Sistemi program bölümünde yer alır. Sektör tanımları ile sektör genel bilgileri kaydedilir. Müşterini bu sektörlerden hangisinde faaliyet gösterdiği ve detayları ise müşteri kartında Sektörler sayfasında belirtilir.

Yeni sektör kartı açmak ya da varolan kayıtlar üzerinde yapılacak işlemler için Sektörler listesinde yer alan düğmeler ya da sağ fare menü seçenekleri kullanılır.

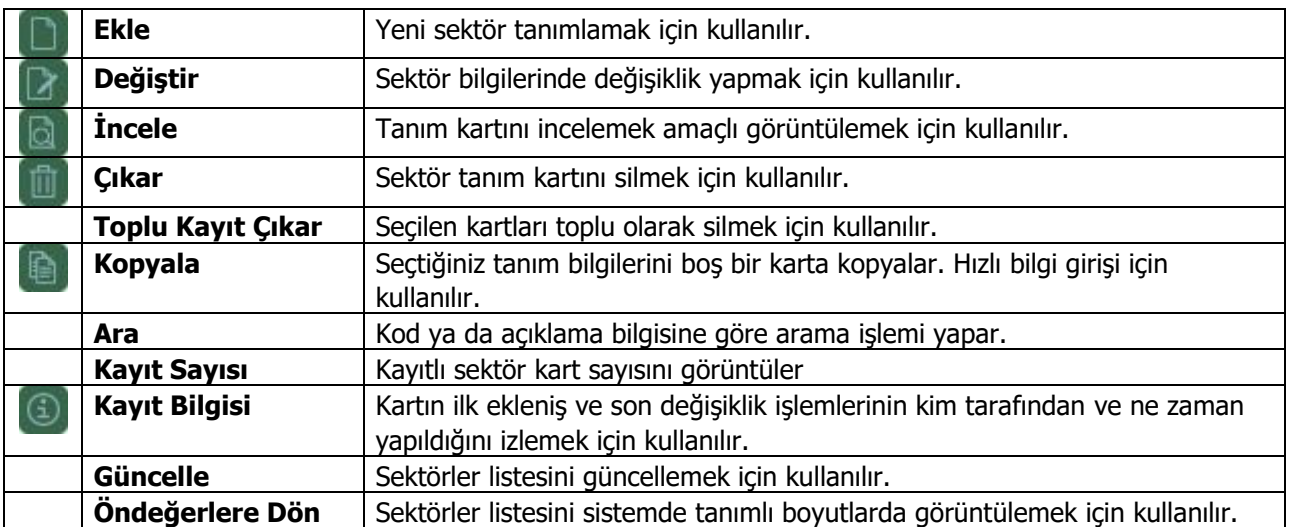

### <span id="page-14-0"></span>**Sektör Bilgileri**

Sektör genel bilgileri Sektörler listesinde "Ekle" seçeneği ile açılan pencereden kaydedilir.

**Kod:** Sektör tanım kodudur.

**Açıklama:** Sektör adı ya da açıklayıcı bilgisidir.

Sektör tanımına ait ayrıntılı açıklamalar **Detaylı Bilgi** düğmesi tıklanarak açılan pencereden kaydedilir.

Temas kurulan ya da kurulacak olan müşterilerin hangi sektör ya da sektörlerde faaliyet gösterdiği ise Müşteri kartında **Sektörler** sayfasında belirlenir. Kod ve açıklama alanlarından kayıtlı sektör tanımları listelenir ve ilgili tanım seçilir. Müşterinin bu sektördeki faaliyetlerine ait detaylar da ilgili kolonlarda kaydedilir.

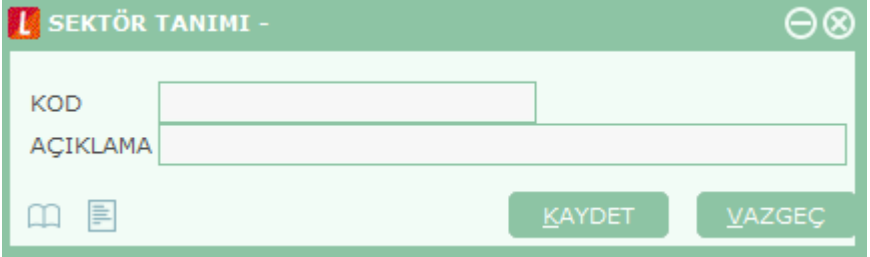

# <span id="page-15-0"></span>**Kategoriler**

Kategori tanımlarının kaydedildiği seçenektir. Satış ve Dağıtım Teklif Yönetim Sistemi program bölümünde yer alır. Kategori tanımları,

- Müşteriler
- İlgili Kişiler
- Özel Günler

için yapılır.

Her bir seçenek için programda öndeğer olarak tanımlı kategoriler yer almaktadır. Yeni tanım ilgili karta ait tanım penceresinde boş satırda kategori numarası ve açıklaması verilerek yapılır.

Programda kart tiplerine göre öndeğer olarak tanımlı kategoriler şunlardır:

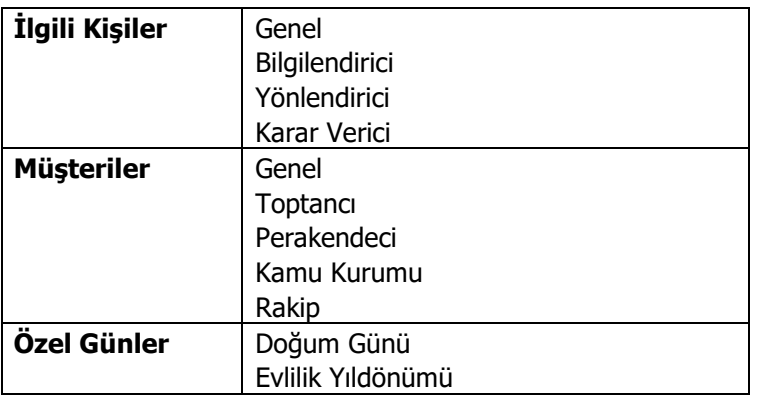

Müşteri, ilgili kişi ve özel gün pencerelerinden kategori tanımlarına ulaşılır ve ilgili karta ait kategori seçilir. Kategori bilgisi raporlarda filtre olarak kullanılmaktadır.

## <span id="page-16-0"></span>**Satış Faaliyetleri**

Tüm firma bazında satış faaliyetlerinin izlendiği, satış fırsatlarının ve detay bilgilerin kaydedildiği seçenektir. Satış ve Dağıtım Teklif Yönetim Sistemi program bölümünde yer alır. Satış faaliyetleri penceresinden satış elemanı referansı aranmaksızın tüm satış fırsat ve faaliyetlerine ulaşılır.

Firma genelinde satış fırsat ve faaliyetlerinin yer aldığı Satış Faaliyetleri penceresi üç temel bölümden oluşur:

- Müşteriler
- Ajanda
- Adres Defteri

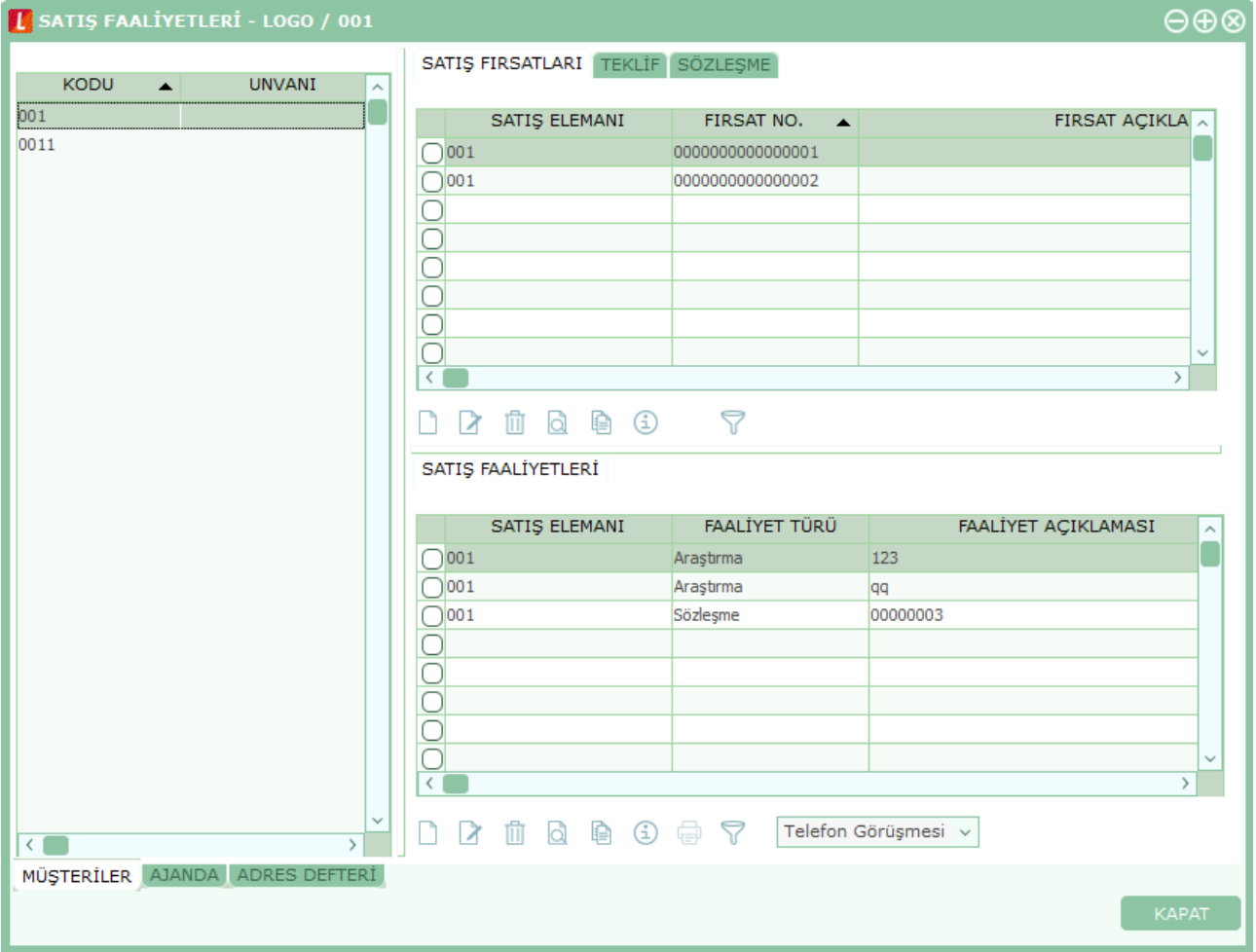

**Müşteriler:** Satış faaliyet ve fırsatlarının kaydedileceği müşterilerin belirlendiği seçenektir. Satış faaliyetleri altında yer alan müşteriler seçeneği tıklandığında kayıtlı tüm müşteriler listelenir. Müşteri kartları, Satış ve Dağıtım Teklif Yönetim Sistemi ana menüsünde Müşteriler/Gruplar seçeneği ile kaydedilir. Satış fırsat ya da faaliyeti kaydetmek için önce ilgili müşteri kaydı daha sonra satış faaliyeti/fırsatı seçenekleri tıklanarak bilgiler kaydedilir.

**Ajanda:** Satış temsilcisinin zaman planlaması yapmasına olanak sağlayan seçenektir. Zaman planlama ya da izlemenin yapılacağı gün **Takvim** bölümünde belirlenir.

**Adres Defteri:** Müşterideki ilgili kişi erişim ve özel gün bilgilerine ulaşımı sağlayan seçenektir.

**Satış Fırsatları:** Yapılması planlanan satışlara ait bilgiler Satış Fırsatları bölümünde girilir. Planlanan her satış bilgisi ayrı bir karta kaydedilir.

#### **Teklif Yönetim Sistemi 17**

**Satış Faaliyetleri:** Satış işlemi sırasında yapılan faaliyetlerin tür seçilerek kaydedildiği seçenektir.

## <span id="page-18-0"></span>**Satış Fırsatları**

Yapılması planlanan satışlara ait bilgiler **Satış Fırsatları** bölümünde planlanan her satış için ayrı bir karta kaydedilir. Satış fırsatı tanımlamak ve varolan tanımlar üzerinde yapılacak işlemler için ilgili düğmeler ve sağ fare düğmesi menüsünde yer alan seçenekler kullanılır.

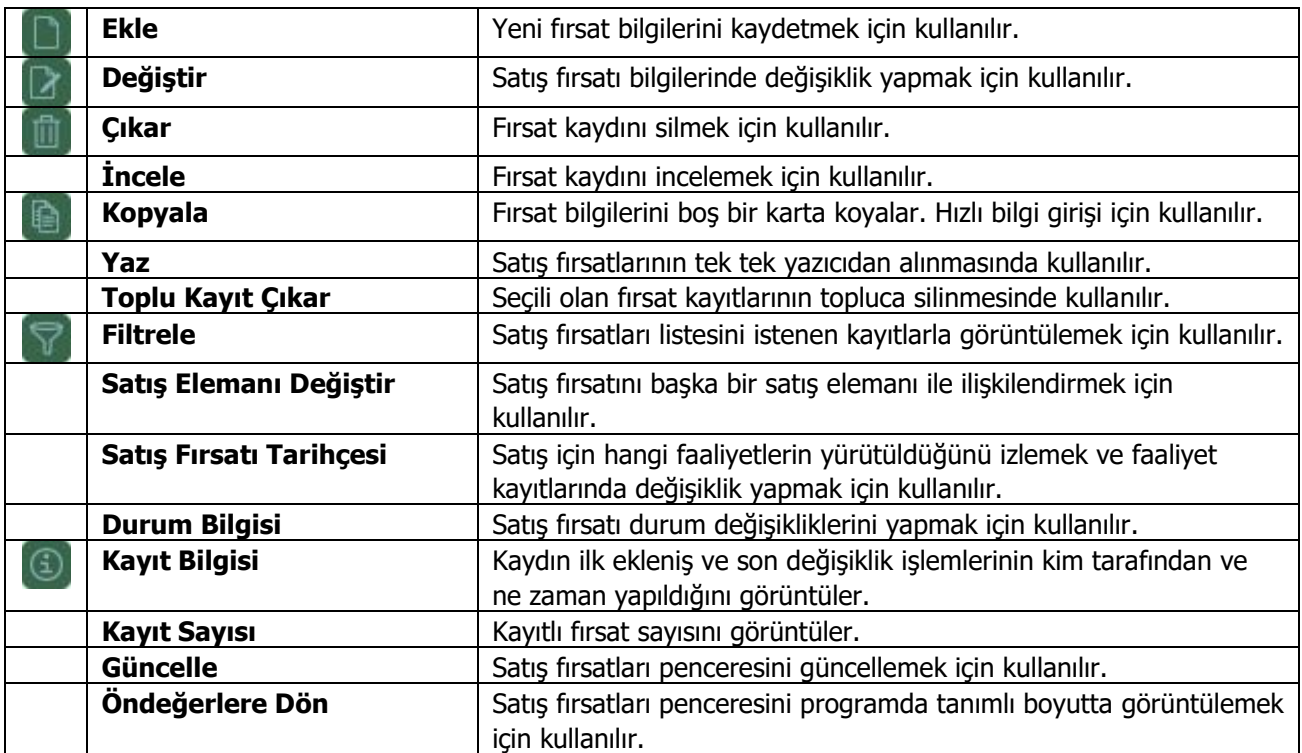

Satış fırsatı eklemek için önce **Müşteriler** seçeneği ile istenen müşteri kaydı tıklanır. Daha sonra Satış Fırsatları seçilir. Fırsat bilgileri "**Ekle**" seçeneği ile açılan pencereden kaydedilir.

### <span id="page-19-0"></span>**Satış Fırsatı Bilgileri**

**Fırsat No:** Satış fırsat numarasıdır.

**Açıklama:** Satış fırsatı adı ya da açıklayıcı bilgisidir.

**Özel Kod:** Kodlama yaparken renklendirilebilen, sayı ve harfin birlikte kullanılabildiği bir alandır. Kullanıcı bu alana bilgi girmek zorunda değildir ama bu alanı, kart üzerinde yer almayan ancak girmek istediği bir bilgiyi işlemek için de kullanabilir. Özel kod, satış fırsatlarını kullanıcının kendi firmasına özel bazı kriterlere göre gruplaması için kullanılır.

Yetki Kodu: Kayıt bazında yetki tanımlanması için kullanılan, sayı ve harfin birlikte kullanılabildiği bir alandır. Kullanıcı bu alana bilgi girmek zorunda değildir. Her kullanıcının iş tanımına göre, kullanabileceği kayıtlar değişik olacaktır. Kayıt bazında yetki tanımlanması için öncelikle planlama yapmak gerekir. İlk adım olarak, hangi kullanıcıların veya kullanıcı gruplarının hangi satış fırsat kartlarına ulaşabileceği belirlenir. Daha sonra, her yetki grubunun kullanabileceği satış fırsatlarına farklı yetki kodları verilir.

**Tarih:** Satış fırsatı bilgilerinin kayıt tarihidir. Günün tarihi öndeğer olarak gelir. "..." simgesi tıklanarak takvim açılır ve istenen tarih belirlenerek alana aktarılır.

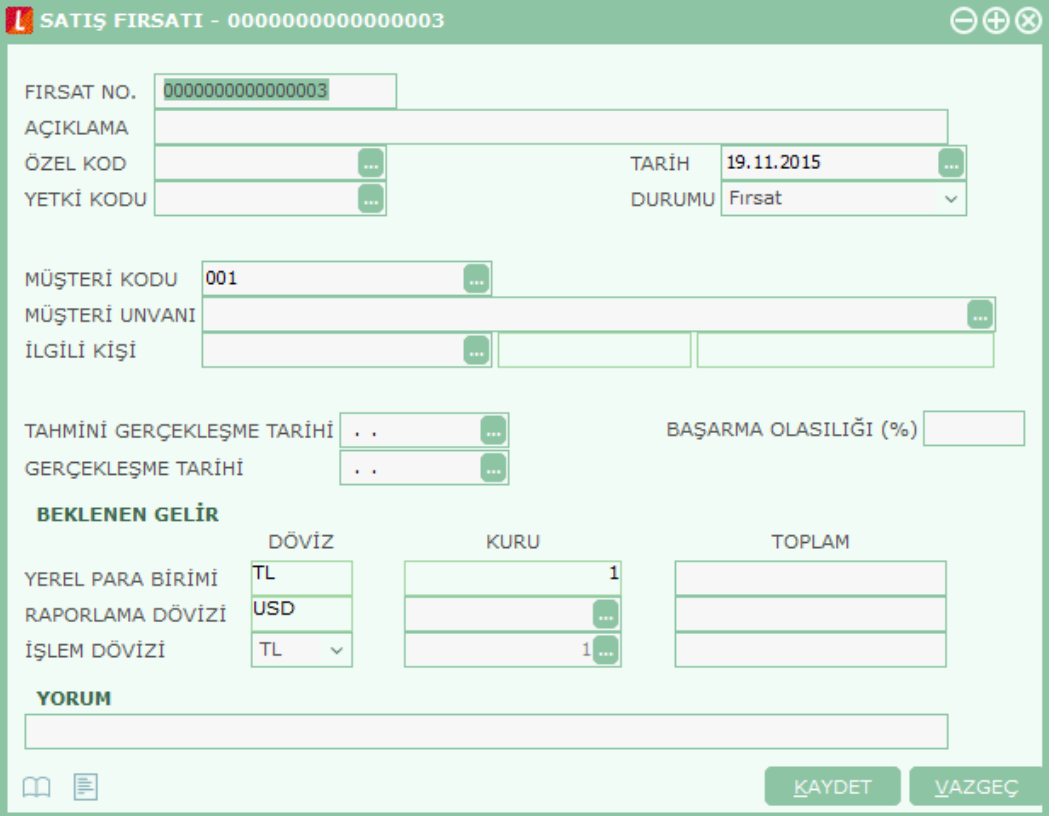

**Durumu:** Yapılması planlanan satışla ilgili durumun belirlendiği alandır. Durum alanı şu seçenekleri içerir:

- Fırsat
- Analizde
- Teklif
- Sözleşme
- İptal
- Yürürlükte
- Tamamlandı

#### **Teklif Yönetim Sistemi 20**

Yürütülen satış faaliyetlerine göre durum belirlenir.

**Müşteri Kodu:** Satış işleminin yapılacağı müşterinin kodudur. Satış faaliyetleri penceresinde müşteriler seçeneği ile seçilen müşteri kodu bu alana öndeğer olarak gelir. Gerekirse değiştirilebilir.

**Müşteri Unvanı:** Satış işleminin yapılacağı müşterinin ünvanıdır. Satış faaliyetleri penceresinde müşteriler seçeneği ile seçilen müşteri kodu bu alana öndeğer olarak gelir. Gerekirse değiştirilebilir.

**İlgili Kişi:** Satış yapılacak müşteride görüşülecek kişidir. Seçilen müşteriye ait ilgili kişi kayıtları listelenir ve seçim yapılır.

**Tahmini Gerçekleşme Tarihi:** Yapılması planlanan satışın tahmini gerçekleşme tarihidir.

**Gerçekleşme Tarihi:** Yapılması planlanan satışın sonlandığı tarihtir.

**Başarma Olasılığı (%):** Satış fırsatının gerçekleşme olasılığının yüzde olarak belirtildiği alandır.

**Beklenen Gelir:** Satışın gerçekleşmesi durumunda elde edilecek gelirdir. Bu bölümde elde edilecek gelir yerel para birimi cinsinden girildiğinde döviz kurlarına göre raporlama ve işlem dövizine göre de hesaplamalar yapılır.

**Yorum:** Satış temsilcisinin ya da görüşmeleri yürüten kişinin satış fırsatını nasıl değerlendirdiğini belirten açıklamadır.

# <span id="page-21-0"></span>**Satış Fırsatlarının Filtrelenmesi**

Satış fırsatları listesini istenen kayıtlarla görüntülemek ve arama işlemlerinde kolaylık sağlamak için kullanılır. Filtre seçenekleri şunlardır:

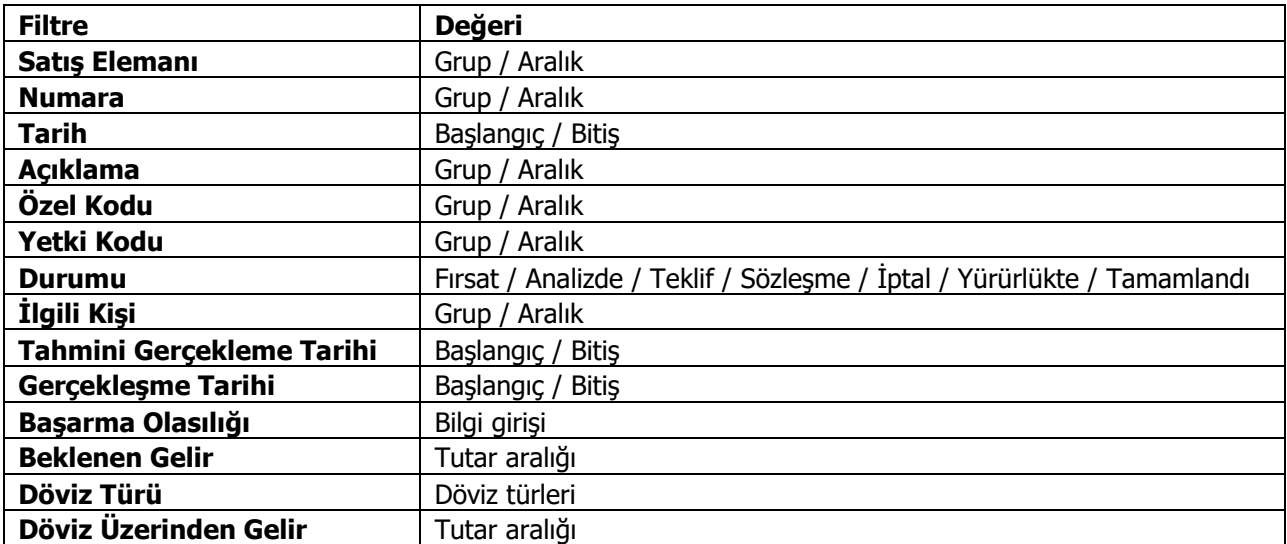

## <span id="page-22-0"></span>**Satış Elemanı Değiştirme**

Satış işlemine ait faaliyetlerin yürütülmesi sırasında herhangi bir nedenle satış elemanı değişikliği sözkonusu olabilir. Bu işlemi yapmak için satış fırsatları listesinde sağ fare düğmesi menüsünde yer alan **Satış Elemanı Değiştir** seçeneği kullanılır. Açılan satış elemanları penceresinde Satış Temsilcisi/Plasiyer olarak kaydedilmiş satış elemanları listelenir. Satış fırsatının ilişkilendirileceği satış elemanı seçilir.

Değiştirme işlemi yapıldığında program kullanıcıyı seçilen satış temsilcisinin müşteri ile bağlantısı olmadığını belirten mesajla uyaracaktır. **Tamam** düğmesi tıklandığında satış fırsat ve faaliyetlerinin güncelleneceğini belirten mesaj ekrana gelir. Mesaj üç seçeneklidir.

"**Güncelle**" seçiminin yapılması durumunda satış faaliyetlerinde satış elemanı bilgisi güncellenir.

"**Bağlantıları Kopart**" seçiminde satış faaliyetlerindeki satış elemanı bağlantısı kopartılır.

"**Vazgeç**" seçiminde herhangi bir işlem yapılmaz.

## <span id="page-23-0"></span>**Satış Fırsatı Durum Değişiklikleri**

Satış fırsatı durum değişiklikleri satış fırsatları listesinde sağ fare düğmesi menüsünde yer alan Durum seçeneği ile değiştirildi. Satış işlemlerinde yürütülen faaliyetler ve bunların sonuçlarına göre satış fırsatı için yapılacak durum değişiklikleri şunlardır:

- Fırsat
- Analizde
- Teklif
- Sözleşme
- İptal
- Yürürlükte
- Tamamlandı

Durum değişikliklerinde dikkat edilmesi gereken noktalar şunlardır:

- Fırsatın durumunu "yürürlükte" yapabilmek için o fırsata ait "onaylandı" durumunda sözleşme olmalıdır.
- Sadece "yürürlükte" durumundaki fırsatlar "tamamlandı" durumuna getirilebilir.
- Diğer durumlara geçişte herhangi bir kontrol bulunmamaktadır.
- Fırsat "teklif" durumundayken yeni teklif eklenebilir, var olan teklifler değiştirilebilir, çıkartılabilir, kopyalanabilir, revizyon oluşturulabilir. Teklif ekleme ve kopyalama işlemlerinde ilgili fırsatın durumu uygun değilse program kullanıcıyı "Teklif durumundaki fırsat için teklif faaliyeti eklenebilir/kopyalanabilir. Devam etmek istiyor musunuz?" mesajı ile uyaracaktır.
- Fırsat "sözleşme" durumundayken yeni sözleşme eklenebilir, var olan sözleşmeler değiştirilebilir, çıkartılabilir, kopyalanabilir, tekliften sözleşme oluşturulabilir. Sözleşme ekleme ve kopyalama işlemlerinde ilgili fırsatın durumu uygun değilse program "Sözleşme durumundaki fırsat için sözleşme faaliyeti eklenebilir/kopyalanabilir. Devam etmek istiyor musunuz?" mesajı ile kullanıcıyı uyaracaktır.

Fırsat üzerinde her durum değişikliğinde satış fırsatı tarihçesi penceresinden girilen bilgiler bir tabloya kaydedilir. Tarihçe bilgilerine satış fırsatları listesinde sağ fare düğmesi menüsünde yer alan Satış Fırsatı Tarihçesi seçeneği ile ulaşmak ve kayıtlar üzerinde inceleme ve değişiklik yapmak mümkündür.

## <span id="page-24-0"></span>**Satış Fırsatı Tarihçesi**

Satış fırsatı durum değişikliklerinin izlendiği ve gerekirse her durum kaydı için gerekli değişikliklerin yapıldığı seçenektir. Satış fırsatları listesinde sağ fare düğmesi menüsünde yer alır.

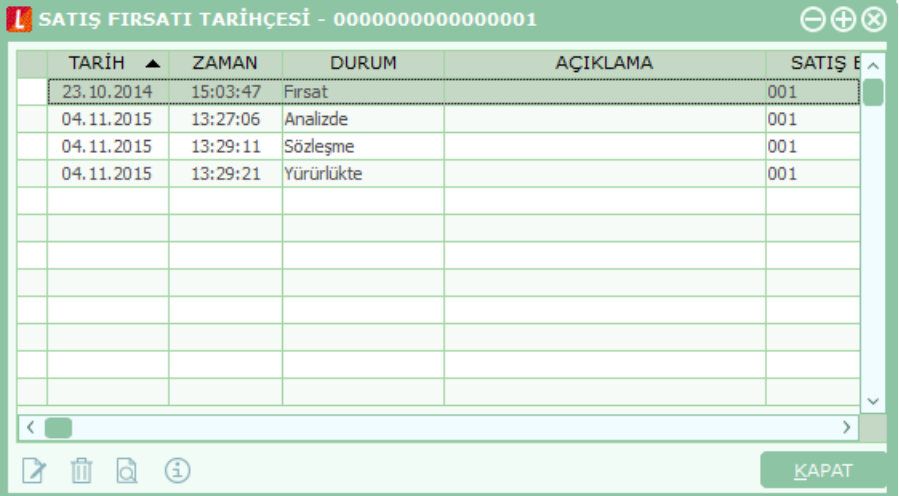

Satış fırsatı tarihçesi listesinde fırsattaki her durum değişikliği;

- Tarih
- Zaman
- Durum
- Açıklama
- Satış Elemanı

bilgileri ile yer alır.

Değişiklik kayıtları üzerinde yapılacak işlemler için ilgili düğmeler ya da sağ fare düğmesi menüsünde yer alan seçenekler kullanılır.

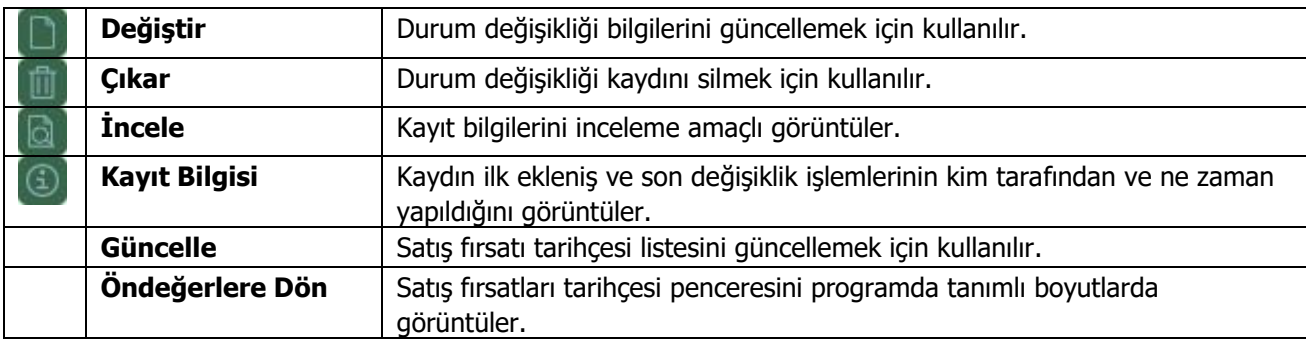

# <span id="page-25-0"></span>**Satış Faaliyeti**

Satış fırsatlarının gerçekleştirilmesi için yürütülen faaliyetlere ait bilgiler, **Satış Faaliyetleri** bölümünde kaydedilir. Yapılan her faaliyete ait bilgiler "**Ekle**" seçeneği ile faaliyet tipi belirlenerek girilir.

Satış sürecinde yürütülecek faaliyet tipleri şu başlıklar altında toplamıştır:

- Araştırma
- Telefon Görüşmesi
- Yazışma
- Randevu
- Toplantı
- Prezentasyon
- Teklif
- Sözleşme

"Ekle" seçeneği ile açılan tanım kartı üzerinde Genel bilgiler sayfası ile faaliyet türüne göre Kişi Listesi ve Doküman Listesi sayfaları yer alır.

Satış faaliyeti eklemek ve varolan tanımlar üzerinde yapılacak işlemler için satış faaliyetleri listesinde sağ fare düğmesi menüsünde yer alan seçenekler kullanılır.

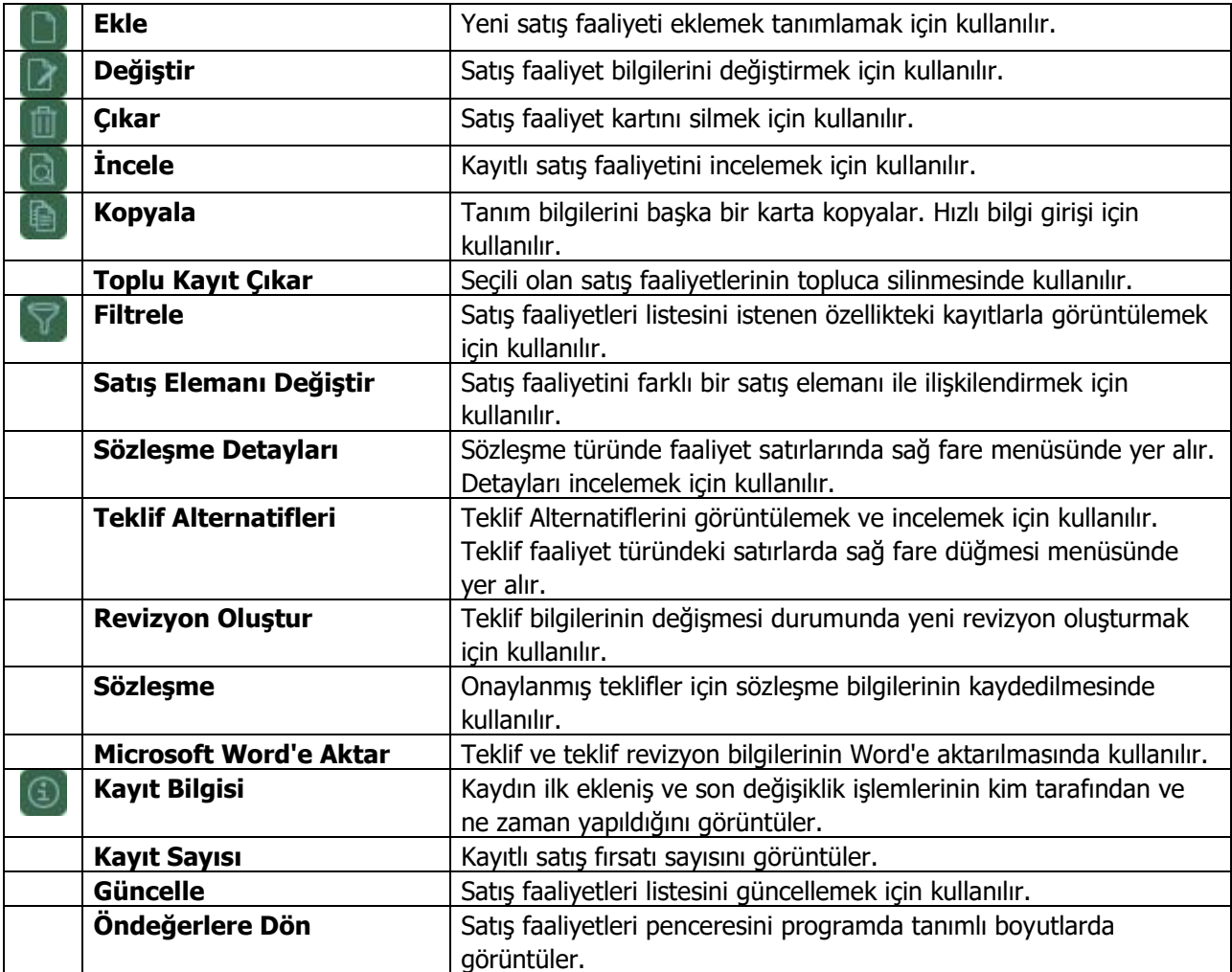

### <span id="page-26-0"></span>**Faaliyet Genel Bilgileri**

Satış faaliyet genel bilgileri tür seçimi yapılarak açılan tanım kartında **Genel Bilgiler** sayfasından kaydedilir. Bu bilgiler şunlardır:

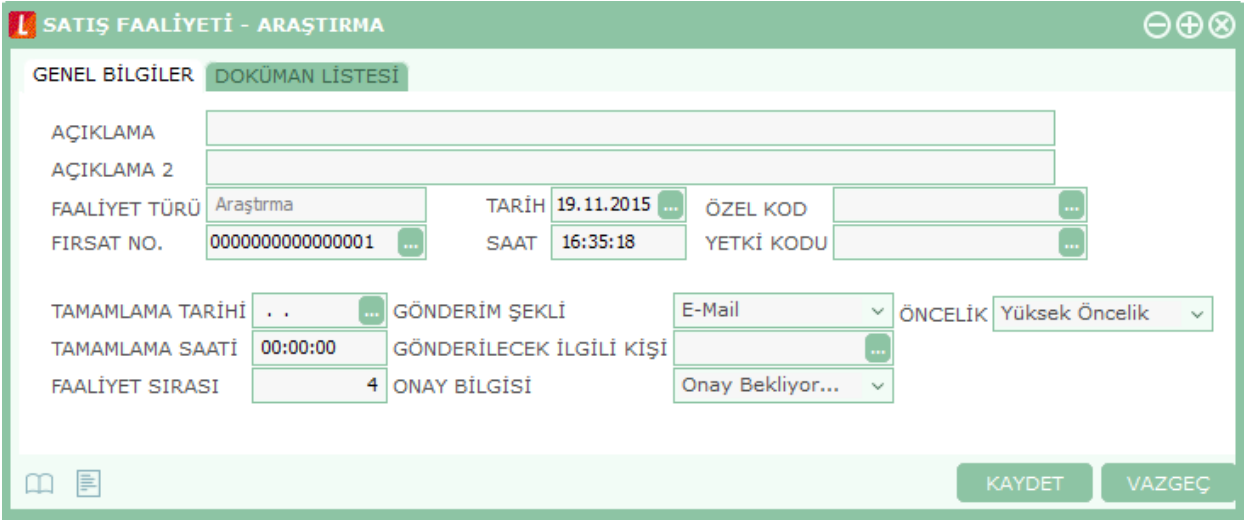

**Açıklama 1 /2:** Açıklayıcı bilgi girmek için kullanılan alanlardır. Açıklama iki satırdan oluşur.

**Fırsat Numarası:** Faaliyetin ilişkili olduğu fırsatı belirtir. Kayıtlı satış fırsatları listelenir ve faaliyet ile ilişkilendirilecek tanım seçilir.

**Tarih:** Faaliyetin kayıt tarihidir.

**Saat:** Faaliyetin kayıt saatidir.

**Özel Kod:** Kodlama yaparken renklendirilebilen, sayı ve harfin birlikte kullanılabildiği bir alandır. Kullanıcı bu alana bilgi girmek zorunda değildir ama bu alanı, kart üzerinde yer almayan ancak girmek istediği bir bilgiyi işlemek için de kullanabilir. Özel kod, satış fırsatlarını kullanıcının kendi firmasına özel bazı kriterlere göre gruplaması için kullanılır.

**Yetki Kodu:** Kayıt bazında yetki tanımlanması için kullanılan, sayı ve harfin birlikte kullanılabildiği bir alandır. Kullanıcı bu alana bilgi girmek zorunda değildir. Her kullanıcının iş tanımına göre, kullanabileceği kayıtlar değişik olacaktır. Kayıt bazında yetki tanımlanması için öncelikle planlama yapmak gerekir. İlk adım olarak, hangi kullanıcıların veya kullanıcı gruplarının hangi satış fırsat kartlarına ulaşabileceği belirlenir. Daha sonra, her yetki grubunun kullanabileceği satış fırsatlarına farklı yetki kodları verilir.

**Tamamlama Tarihi:** Teklifin/sözleşmenin onaylandığı/revize edildiği/iptal edildiği ve diğer faaliyetlerin de "iptal edildiği/tamamlandığı" tarihtir.

**Tamamlama Saati:** Faaliyetin tamamlandığı saati not etmek için kullanılır.

**Faaliyet Sırası:** Satış fırsatı için birden fazla faaliyetin yürütüldüğü durumda, kaydedilen faaliyetin sıralamadaki yeri bu alandan belirtilir. Bilgi amaçlı kullanılır.

**Gönderi Türü:** Faaliyete ait hazırlanan doküman vb. belgenin ne şekilde müşterideki ilgili kişiye gönderileceğini belirtir. Gönderi seçenekleri listelenir ve ilgili tür seçilir.

**Gönderilecek İlgili Kişi:** Gönderilecek belgenin kime gideceğini belirtir. Kayıtlı ilgili kişiler listelenir ve seçim yapılır.

**Onay Bilgisi:** Faaliyetin onay durumunu belirtir. Bu alan üç seçeneklidir:

- Onaylanmadı
- Onaylandı
- Onay Bekliyor

Tekliften sözleşme oluşturulabilmesi için teklifin "onaylandı" durumunda olması gerekmektedir.

**Öncelik:** Faaliyet önceliğini belirtir. Eş zamanlı yürütülmesi gereken faaliyetlerin planlanması ve yönetiminde kullanıcı tarafından kullanılabilecek bilgi amaçlı bir alandır. Öncelik alanı üç seçeneklidir:

- **Yüksek öncelik:** Yürütülen faaliyetin satış fırsatı için çok önemli olduğunu belirtir.
- **Orta öncelik:** Yürütülen faaliyetin satış fırsatı için orta öncelikte olduğunu belirtir.
- **Düşük öncelik:** Yürütülen faaliyetin satış fırsatı için düşük öncelikli olduğunu belirtir.

# <span id="page-28-0"></span>**Kişi Listeleri**

Telefon görüşmesi, randevu, toplantı, prezentasyon, sözleşme türündeki satış faaliyet tanım kartlarında yer alır. Telefon görüşmesi, toplantı vb. faaliyetlerin yapılacağı kişilerin belirlendiği sayfadır.

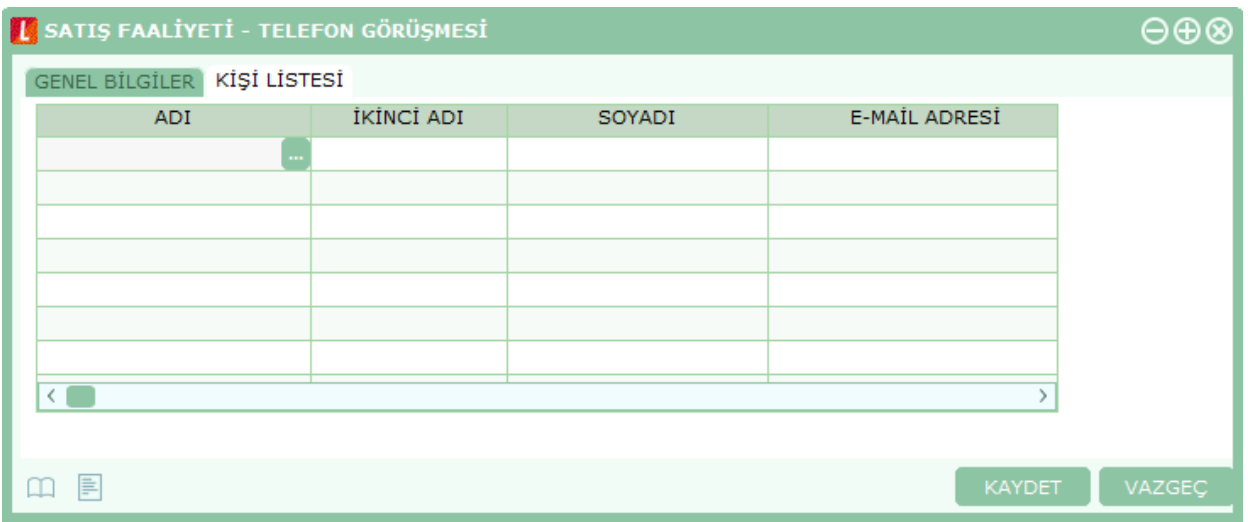

Kişi listesi sayfasında **Adı** alanından kayıtlı ilgili kişiler listelenir ve faaliyet kapsamındaki kişiler belirlenir.

# <span id="page-29-0"></span>**Satış Teklifleri**

Firma tarafından verilen satış tekliflerinin hazırlandığı, durumlarının izlendiği ve teklif sürecinin takip edildiği bölümdür. Tekliflere ait revizyonlar ve alternatifler de bu bölümde girilir.

Satış teklifleri, satış fırsatlarına bağlı olarak oluşturulacağı gibi satış fırsatlarından bağımsız olarak da girilir. Satış fırsatına bağlı olarak girilen teklifler ayrıca Teklif bölümünde de listelenir.

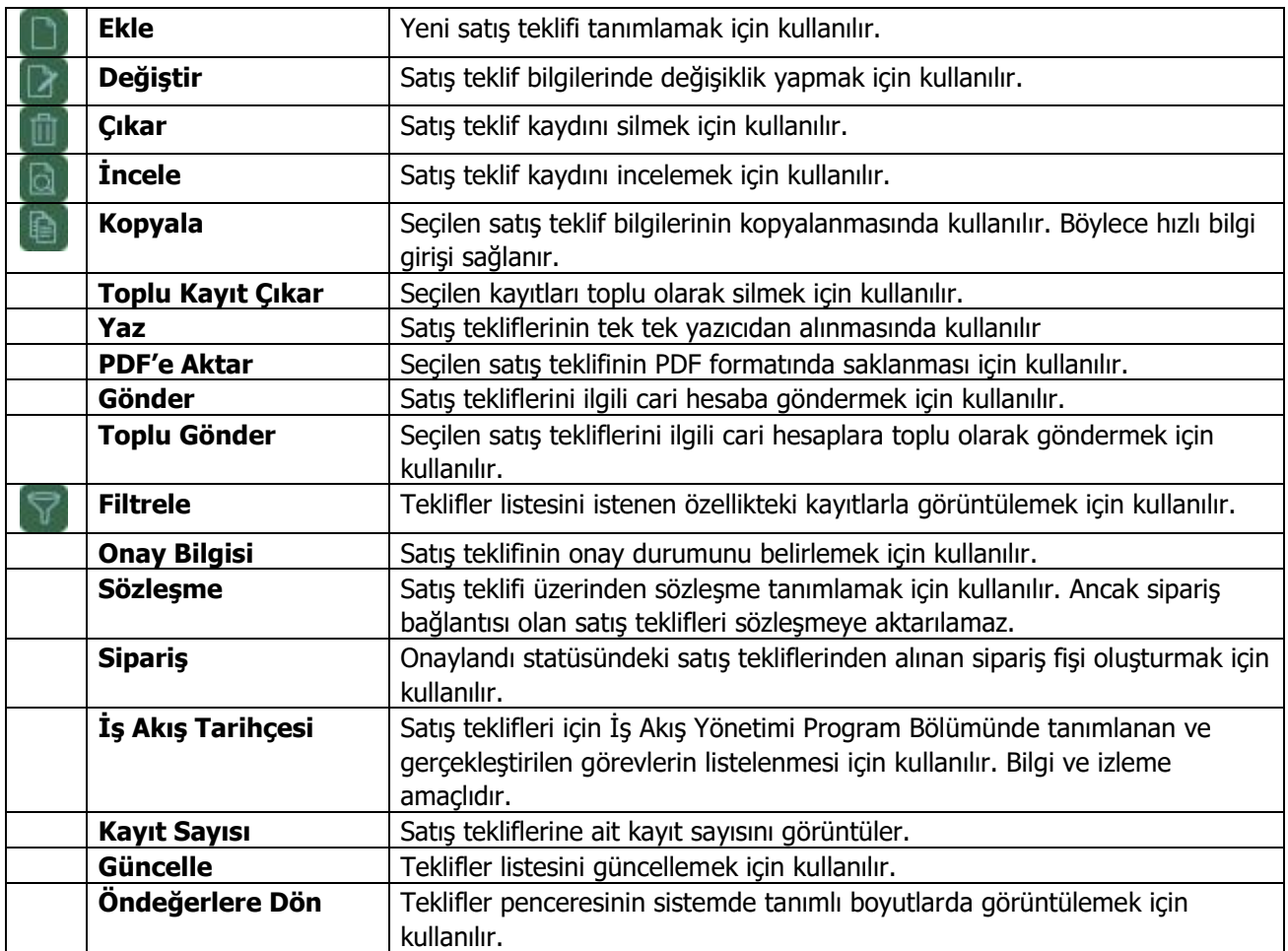

# <span id="page-30-0"></span>**Satış Teklif Bilgileri**

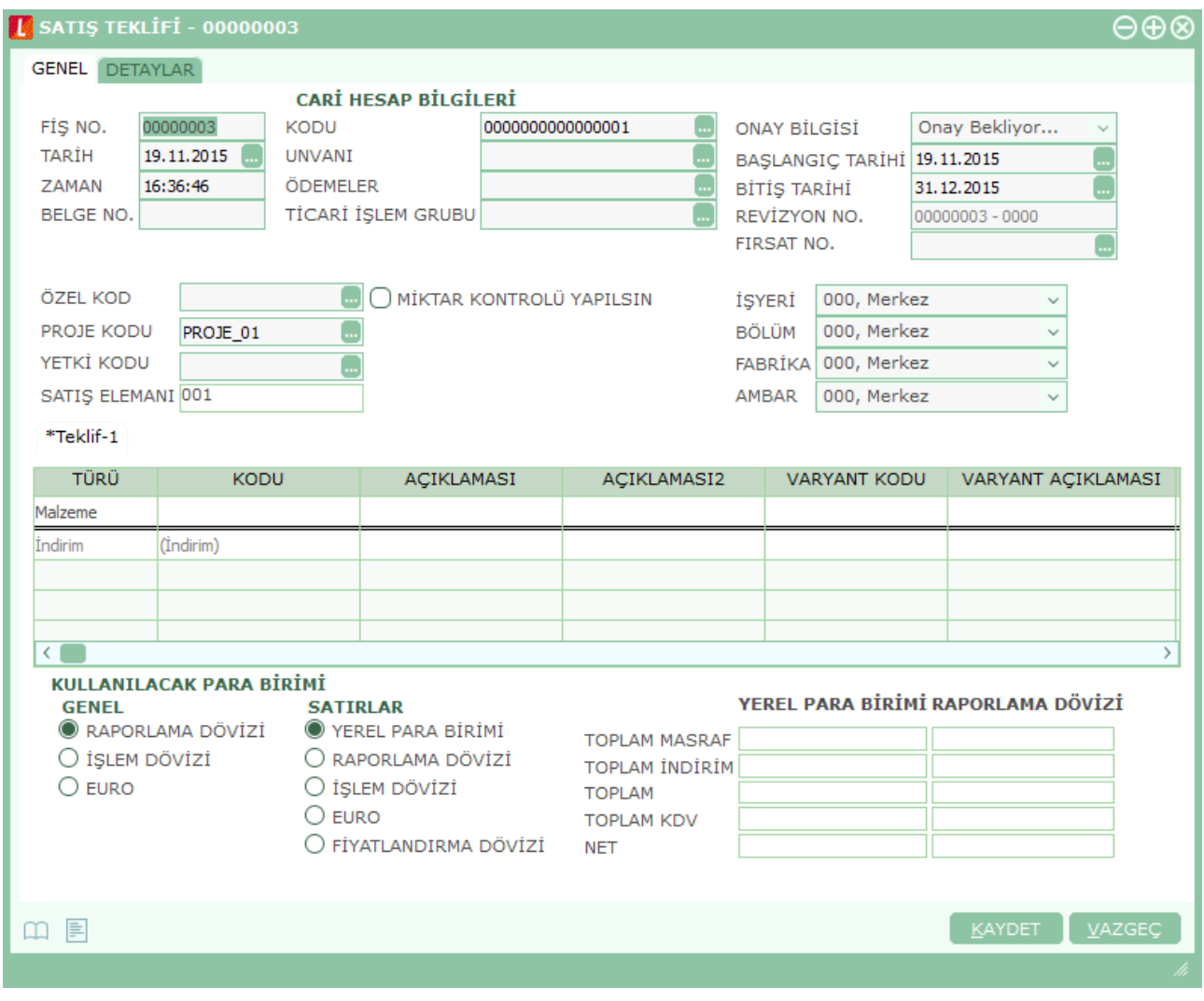

Satış teklifine ait bilgiler **Genel** ve **Detaylar** sayfalarından kaydedilir.

### <span id="page-31-0"></span>**Satış Teklifi Genel Bilgileri**

**Fiş No:** Satış teklifine ait fiş numarasıdır.

**Tarih:** Satış teklifi bilgilerinin kayıt tarihidir. Günün tarihinin öndeğer olarak gelir. "..." simgesi tıklanarak takvim açılır ve istenen tarih belirlenerek alana aktarılır.

**Zaman:** İşlemin kaydedildiği saati gösterir.

**Belge No:** İşleme ait belgenin numarasıdır. Satış teklifleri belge numarasına göre sıralı değildir. Bu nedenle aynı belge numarasına sahip birden fazla teklif olabilir.

**Cari Hesap Kodu:** Satış teklifinin ait olduğu cari hesabın kodudur. Kayıtlı cari hesap kartları listelenir ve ilgili cari hesap seçilir.

**Cari Hesap Unvanı:** Satış teklifinin ait olduğu cari hesabın ünvanıdır. Kayıtlı cari hesap kartları listelenir ve ilgili cari hesap seçilir.

**Ödemeler:** Satış teklifine uygulanacak ödeme planının kodudur. Cari hesap kartında, cari hesaba ait işlemlerde geçerli olacak ödeme planı belirlenmişse bu alana öndeğer olarak aktarılır. Fiş ya da fatura farklı bir ödeme planına göre kapatılacaksa değiştirilebilir.

**Ticari İşlem Grubu:** Teklife ait ticari işlem kodudur. Ticari işlem grupları listelenir ve seçim yapılır.

**Onay Bilgisi:** Satış teklif fişi onay durumunu gösterir. Onay durumu değişiklikleri, fiş üzerinde ya da satış teklif fişleri listesinde F9/sağ fare tuşu menüsünde yer alan "Onay Durumu" seçeneği ile kaydedilir.

**Başlangıç Tarihi:** Satış teklif fişi ile alınan tekliflerin hangi tarihten itibaren geçerli olacağını belirtir.

**Bitiş Tarihi:** Satış teklif fişi ile alınan tekliflerin hangi tarihe kadar geçerli olacağını belirtir.

**Revizyon Numarası:** Teklif üzerinde zamanla olabilecek değişiklikler revizyon numarası ile izlenir.

**Fırsat Numarası:** Satış teklifinin ilişkili olduğu fırsatı belirtir. Kayıtlı satış fırsatları listelenir ve faaliyet ile ilişkilendirilecek tanım seçilir.

**Özel Kod:** Kodlama yaparken renklendirilebilen, sayı ve harfin birlikte kullanılabildiği bir alandır. Kullanıcı bu alana bilgi girmek zorunda değildir ama bu alanı, satış teklifi üzerinde yer almayan ancak girmek istediği bir bilgiyi işlemek için de kullanabilir. Özel kod, satış fırsatlarını kullanıcının kendi firmasına özel bazı kriterlere göre gruplaması için kullanılır.

**Yetki Kodu:** Kayıt bazında yetki tanımlanması için kullanılan, sayı ve harfin birlikte kullanılabildiği bir alandır.

**Proje Kodu:** Satış teklifinin ilişkili olduğu proje kodudur. Kayıtlı proje kartları listelenir ve ilgili tanım seçilir.

Fiş başlığında cari hesap seçildiğinde, Cari Hesap kartı Diğer sekmesinde seçilen Proje Kodu bu alana otomatik olarak aktarılır; istenirse değiştirilir.

**Miktar Kontrolü Yapılsın:** Satış teklifi ile müşterinin temin edeceği mal ya da hizmetler için miktar kontrolünün yapılıp yapılamayacağını belirtir. Satış teklifine teklif miktarından fazla sipariş bağlanmasını engellemek amacıyla kullanılır. Miktar kontrolü yapılacaksa bu seçenek işaretlenir. Miktar kontrolünün yapılması durumunda sipariş miktarı teklif miktarından fazla olamaz.

Programda ticari sistem tarafındaki tüm işlemlerde proje bilgisi girilerek, raporlar proje bazlı alınır ve muhasebeye entegrasyon proje bazında yapılır.

### <span id="page-33-0"></span>**Teklif Satır Bilgileri**

Teklifi alınan malzeme / hizmet bilgileri fiş üzerinde yer alan satırlarda kaydedilir. Aynı teklif fişi üzerinden alınan teklifin alternatifleri de kaydedilir.

Bu bölümde girilebilecek satır sayısı sabit olmayıp, bilgi girildikçe ekran görüntüsü yukarıya kayar. Fiş ve faturalarda satırlar iki ana bölümden oluşur. Üst bölümde malzeme/hizmet satırları ile satırdaki hareket için geçerli olacak indirim, masraf ve promosyon satırları yer alır. Çizgi ile ayrılan bölümde ise fiş geneline uygulanacak masraf ve indirimler kaydedilir.

Aynı fiş içerisinde farklı malzeme/hizmet kalemlerine ait işlemler bir arada girilebilir. Bunu yapmak için, her bir farklı malzeme/hizmet kaleminin kaydedilmesi gereken işlem bilgileri (malzeme/hizmet kodu, miktarı, birimi, fiyatı vb.) o malzeme/hizmet hareketi için ayrılan satıra girilir.

Bir malzeme/hizmet fişine istenen sayıda malzeme/hizmet satırı girilebilir. Kayıt türü sabit kıymet, depozitolu ve karma koli olan malzemelere ait hareketler kaydedilirken tür alanında yapılan işlemin depozitolu işlem ya da karma koli işlemi olduğu belirlenir. Daha sonra hareket bilgileri girilir. Satırdaki malzeme/hizmet için geçerli olacak indirim, masraf ve promosyon işlemleri, ait olduğu işlem satırının altından, tür kolonunda uygulanacak işlem türü (indirim, masraf, promosyon) belirlenerek kaydedilir. Malzeme/hizmet satır bilgileri ekranda gözüken alanlar yanında sağ fare düğmesi menüsünde yer alan seçenekler ile açılan pencerelerden girilir.

Her fiş satırında kaydedilen bilgiler ise şunlardır:

**Tür:** Satır türünü belirtir.

**Malzeme/Hizmet Kodu:** Teklifi alınan mal ya da hizmetin kodudur. Kayıtlı malzeme/hizmet tanımları listelenir ve ilgili kayıt seçilir.

**Malzeme/Hizmet Açıklaması:** Malzeme ya da hizmetin açıklamasıdır. Kod alanına bilgi girildiğinde, malzeme ya da hizmet açıklaması alana otomatik olarak gelir.

**Varyant Kodu/Açıklaması:** Satırda işlem görecek malzemenin varyantlı olması durumunda, malzeme varyantının seçildiği alanlardır. Her iki alandan da "..." simgesi tıklanarak malzemeye ait varyant tanımları listelenir ve işlem görecek varyant seçilir.

**Miktar:** Malzeme/hizmet miktarıdır.

**Birim:** Giriş ya da çıkış işleminin hangi birim üzerinden yapılacağı belirlenir. Malzemelere ve alınan hizmetlere ait işlemler, malzeme ya da hizmet kartında tanımlanan birimlerden herhangi biri üzerinden kaydedilir. Kartta verilen ana birim fişe öndeğer olarak aktarılır. Malzeme kartlarında her birim için ayrı barkod tanımlanabilir. Bu durumda, birim seçimi barkod okuyucudan gelen numaraya göre program tarafından belirlenir.

**Birim Fiyat:** Malzeme ya da hizmetin birim fiyatıdır. Bu alana birim fiyat bilgisi girilir. Listele düğmesi tıklanır ve birim fiyat seçenekleri listelenir. Stoklar için tanımlı fiyat, ortalama fiyatı, son alış ya da satış fiyatı, son satınalma/satış teklif fiyatı, eldekilerin ortalaması, girişlerin ortalaması, dönemsel ortalama ile LIFO ve FIFO maliyet değeri seçilebilir. Alınan hizmetler için ise tanımlı fiyat ve son alış fiyatı seçilebilir.

**Dövizli Birim Fiyat:** Malzeme ya da hizmetin dövizli birim fiyatıdır. Kullanılacak para birimi alanında seçilen döviz türü üzerinden birim fiyat bilgisi girilir.

**Rakip Firma Fiyatı:** Teklif verilen mal ve hizmet için rakip firma birim fiyat bilgisidir.

**Dövizli Rakip Firma Fiyatı:** Mal ve hizmetin rakip firmadaki dövizli birim fiyatıdır.

**Döviz:** Fiş ya da fatura satırındaki işlemlerin yerel para birimi dışında farklı bir döviz üzerinden kaydedilmesi ve fatura kesilmesi durumunda döviz türünün belirtildiği alandır. Satırlar için geçerli olacak döviz türü, Kullanılacak para birimi alanında belirlenir. Döviz türleri listelenir ve seçim yapılır.

**İndirim%:** Yalnızca satırdaki malzeme için geçerli olacak indirim yüzdesidir.

**KDV:** Malzeme/hizmet kartında tanımlı KDV yüzdesidir. Otomatik olarak gelir.

**Tutar:** Satırdaki işlem tutarıdır. Miktar ve birim fiyat üzerinden program tarafından otomatik olarak hesaplanır ve alana aktarılır.

**Dövizli Tutar:** Satırdaki işlem tutarıdır. Miktar ve birim fiyat üzerinden program tarafından otomatik olarak hesaplanır ve alana aktarılır.

**KDV(D/H):** Satırda işlem gören malzeme ya da hizmete ait birim fiyata KDV tutarının dahil olup olmadığı belirlenir. Fişte yer alan her satır için ayrı işlem yapılır.

KDV kolonu Hariç ve Dahil olmak üzere iki seçeneklidir. Programda öndeğer olarak Hariç seçilidir. Satırdaki birim fiyata KDV dahilse bu kolonda Dahil seçimi yapılır. Fiş dökümleri ve ekstreler, hizmet ve fatura raporlarında, KDV dahil olarak belirlenmiş satır tutarları KDV'leri ayrıştırılmış olarak listelenir.

**Hareket Özel Kodu:** Fiş satırlarını gruplamak, rapor alırken bir grup bilgiyi filtrelemek ve bu gruplanan bilginin toplamını görmek için kullanılır. Bu alanı kullanıcı, fiş üzerinde yer almayan fakat girmek istediği bir bilgiyi kaydetmek için de kullanabilir.

Satırdaki özel kod ile fişin üst bölümünde yer alan özel kod farklıdır. Fişin üst bölümündeki özel kod fiş geneline ait özel koddur. Satırdaki özel kod alanı ise hareketleri gruplamak için kullanılır. Fişlerle ilgili tüm raporlarda hareket özel kodu bilgisine göre filtreleme yapılabilir. Ancak fişlerin hareket özel koduna göre sıralaması program tarafından yapılmaz.

**Teslim Tarihi:** Malzeme teslim tarihidir.

**Ödeme Şekli:** Satırdaki hareket için geçerli olacak ödeme şeklidir. Alınan hizmet kartında ya da malzeme kartında ödeme planı kodu verilmişse, malzeme veya hizmet kartı seçildiğinde ödeme planı kodu alana öndeğer olarak aktarılır. Farklı bir plan uygulanacaksa değiştirilir.

Fiş ya da faturada birden fazla mal veya hizmet satırı yer alıyorsa, her malzeme ya da hizmet için geçerli olacak ödeme planı, satırda kaydedilir.

Sipariş fişleri ve irsaliyeler faturaya aktarıldığında, sipariş fişi ya da irsaliyede verilen ödeme planı kodu faturada satırındaki ödeme şekli alanına aktarılır.

Ödeme planı kodu verilen her satır, ödeme planına göre parçalanarak borç takip sisteminde yer alır. Satırda Ödeme Planı kullanılıyorsa, genel ödeme planı satırı etkilemez. Genel ödeme planı fiş ya da faturadaki boş satırlar için geçerli olur.

**Açıklama:** Satırdaki işleme ait açıklamadır.

**Proje Kodu:** Satırdaki işlemin ilgili olduğu proje kodudur. Kayıtlı proje tanımları listelenerek ilgili proje seçilir.

Fişte cari hesap seçildiğinde, "Fiş Satırları Proje Bilgileri Güncellenecek" uyarı mesajı ekrana gelir. Tamam'a tıklandığında satırdaki Proje Kodu alanı güncellenir, Cari Hesap kartı Diğer sekmesinde seçilen proje kodu bu alana aktarılır; fakat satırda seçili malzeme kartında proje belirtilmişse, satıra, malzeme kartındaki proje kodu aktarılacaktır.

**Teslimat Kodu:** Malzeme teslim şekli kodudur. Satış teklifi üzerinden sözleşme veya sipariş oluşturulduğunda burada girilen teslimat kodu ilgili alana otomatik olarak aktarılır.

### <span id="page-35-0"></span>**Satış Teklifi Para Birimi ve Toplam Bilgileri**

Bu bölüm fiş penceresinin alt bölümünde yer alır ve o fişte girilen hareket satırlarına ait toplam tutar bilgileri görüntülenir. Fiş genelinde ve Satırlarda kullanılacak para birimi belirlenir. Tutar bilgileri toplam masraf, toplam indirim, toplam KDV, fiş net tutarı (KDV dahil) alanlarında gösterilir. Tutar alanlarındaki değerler kullanıcı tarafından doğrudan değiştirilemez. Bu toplamlar, fiş satırları değiştirildikçe program tarafından otomatik olarak hesaplanır.

## <span id="page-36-0"></span>**Teklif Alternatifleri**

Satış Teklifi - 00000003  $A \oplus \mathcal{R}$ **GENEL** DETAYLAR **CARİ HESAP BİLGİLERİ ONAY BİLGİSİ** FİS NO. 00000003 KODU 0000000000000001 Т. Onav Beklivor... **TARTH** 19.11.2015 **TINVANT** Г., BASLANGIC TARİHİ 19.11.2015 ZAMAN 16:37:13 ÖDEMELER ſ., **BİTİS TARİHİ** 31.12.2015 **BELGE NO. TİCARİ İŞLEM GRUBU** REVİZYON NO. 00000003 - 0000 Ω FIRSAT NO. ÖZEL KOD **M**O MİKTAR KONTROLÜ YAPILSIN 000, Merkez İSYERİ  $\ddot{\phantom{0}}$ PROJE KODU PROJE 01 **BÖLÜM** 000, Merkez  $\checkmark$ YETKİ KODU FABRİKA 000, Merkez Ų SATIS ELEMANI 001 AMBAR 000, Merkez Ų \*Teklif-1 TÜRÜ KODU AÇIKLAMASI AÇIKLAMASI2 **VARYANT KODU** VARYANT AÇIKLAMASI 000000000000000000000 Malzeme Alternatif Ekle İndirim (İndirim) Alternatif Sil Alternatif Kopyala Alternatif Numaralama  $\left\langle \cdot \right\rangle$ × VIII I ANTI ACAV DADA DİDİMİ

Alternatif teklif bilgilerinin kaydedildiği seçenektir. Satış teklifinde sağ fare düğmesi menüsünde yer alır.

İlk teklif kaydı, teklif bilgilerinin kaydedilmesi ile program tarafından oluşturulur. Alternatif teklif eklemek için, satış teklifi penceresinde sağ fare düğmesi menüsünde yer alan **Alternatif Teklif Ekle** seçeneği kullanılır. Eklenecek her alternatif için ayrı bir satış teklifi oluşturulur ve bu alternatifler Teklif1, Teklif2 şeklinde Satış teklifi üzerinde yer alır. Teklif alternatiflerine ait girilen alanlar, ilk teklif kaydında girilen alanlarla aynıdır.

### <span id="page-37-0"></span>**Satış Teklifi Detayları**

Satış teklifine ait detay bilgiler, teklif üzerinde **Detaylar** seçeneği ile kaydedilir. Detaylar penceresi aşağıdaki bölümlerden oluşur:

- Raporlama Dövizi Bilgileri
- Aktarıldığında Fiyatlandırma Dövizi
- Aktarıldığında İşlem Dövizi
- Açıklama
- Sevkiyat Bilgileri

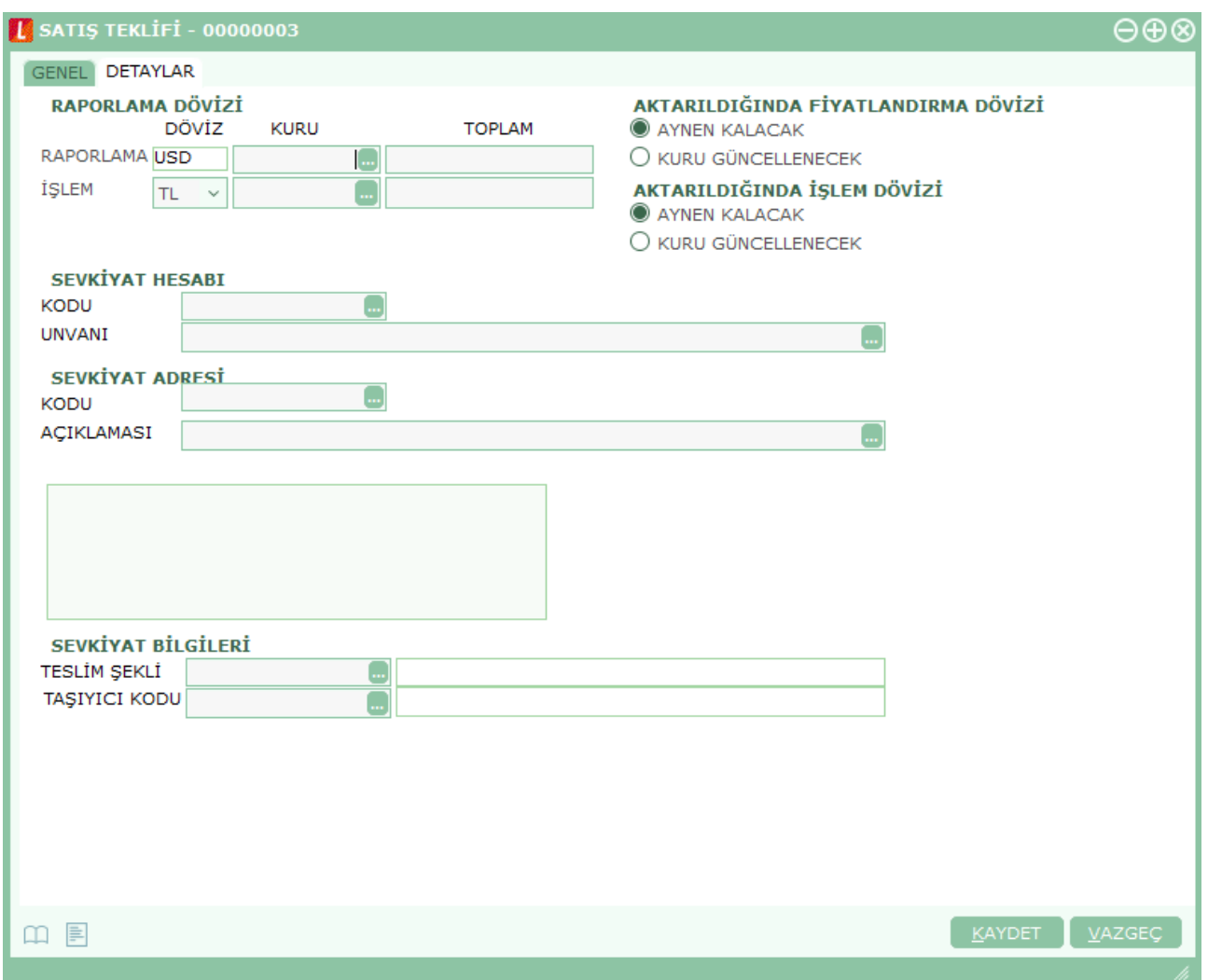

**Raporlama Dövizi Bilgileri:** Satış teklifi toplamının raporlama dövizi tutar ve kur bilgileri bu bölümden kaydedilir. Günlük kur tablosundan okunan kur değeri ile satış teklifi toplam tutarı dikkate alınarak hesaplanan tutar, toplam alanına otomatik olarak gelir. Ancak işlem farklı bir kur değeri üzerinden kaydedilecekse raporlama dövizi kur değeri değiştirilir.

**Aktarıldığında Fiyatlandırma Dövizi:** Satış teklifinin sözleşmeye aktarılması durumunda satırlara ait fiyatlandırma dövizi kur bilgilerinin ne şekilde aktarılacağı da yine detay penceresinde fiyatlandırma dövizi bölümünde belirlenir.

Bu alan iki seçeneklidir:

- Aynen Kalacak
- Kuru Güncellenecek

**Aynen Kalacak** seçiminde, aktarımlarda, satırlara ait fiyatlandırma dövizi kur bilgileri aynen aktarılır. **Kuru Güncellenecek** seçiminde ise, fiyatlandırma dövizi kur bilgileri, sözleşme tarihindeki kur bilgileri dikkate alınarak güncellenir.

**Aktarıldığında İşlem Dövizi:** Satış teklifinin sözleşmeye aktarılması durumunda satırlara ait işlem dövizi kur bilgilerinin ne şekilde aktarılacağı da yine detay penceresinde fiyatlandırma dövizi bölümünde belirlenir. Bu alan iki seçeneklidir:

- Aynen Kalacak
- Kuru Güncellenecek

**Aynen Kalacak** seçiminde, aktarımlarda, satırlara ait işlem dövizi kur bilgileri aynen aktarılır. **Kuru Güncellenecek** seçiminde ise, işlem dövizi kur bilgileri, sözleşme tarihindeki kur bilgileri dikkate alınarak güncellenir.

**Açıklama:** Bu alanda satış teklifi açıklaması kaydedilir.

**Sevkiyat Bilgileri:** Bu bölümdeki alanlardan sevkiyat türü ve sevkiyat işlemini yapan taşıyıcı firma bilgileri kaydedilir. Fişte seçilen cari hesap kartında tanımlanan Teslim Şekli ve Taşıyıcı Firma bilgileri ilgili alanlara otomatik olarak aktarılır; istenirse değiştirilir.

# <span id="page-39-0"></span>**Satış Teklif Hareketleri**

Malzemeler için firma tarafından verilen ve Satış Teklifleri seçeneği ile kaydedilen teklifleri listelemek ve incelemek için kullanılan seçenektir. Satış ve Dağıtım program bölümünde, Satış Teklif Yönetimi menüsü altında yer alır.

Satış teklif hareketleri penceresi satırlarında, malzemeler için verilen teklif hareketlerine ait bilgiler aşağıda yer alan başlıklar altında listelenir:

- Tarih
- Fiş Numarası
- Fiş Özel Kodu
- Cari Hesap Kodu
- Cari Hesap Unvanı
- İşyeri
- Bölüm
- Ambar
- Malzeme Kodu / Açıklaması
- Onay Bilgisi
- Miktar
- Birim
- Fiyat
- Satır Açıklaması

**Hareketlerin Filtrelenmesi:** Teklif hareketleri listesinde **Filtreler** seçeneği ile satış teklif hareketleri filtrelenir ve yalnızca bu koşullara uygun hareketlerin listelenmesi sağlanır. Filtre ile ilgili koşul, grup ya da aralık tanımı yapılarak ya da listeden seçilerek belirlenir. Koşul belirleme işleminden sonra "Tamam" düğmesi tıklanır ve ilgili teklif hareketleri listelenir. Filtre koşullarını kaydetmek ve hareketleri yeniden aynı koşullarda almak için "**Filtre Kaydet**", kayıtlı filtre dosyasını yeniden kullanmak için "**Filtre Yükle**" seçenekleri kullanılır. Satış Teklif Hareketleri filtre seçenekleri ve değerleri aşağıdaki tabloda yer almaktadır.

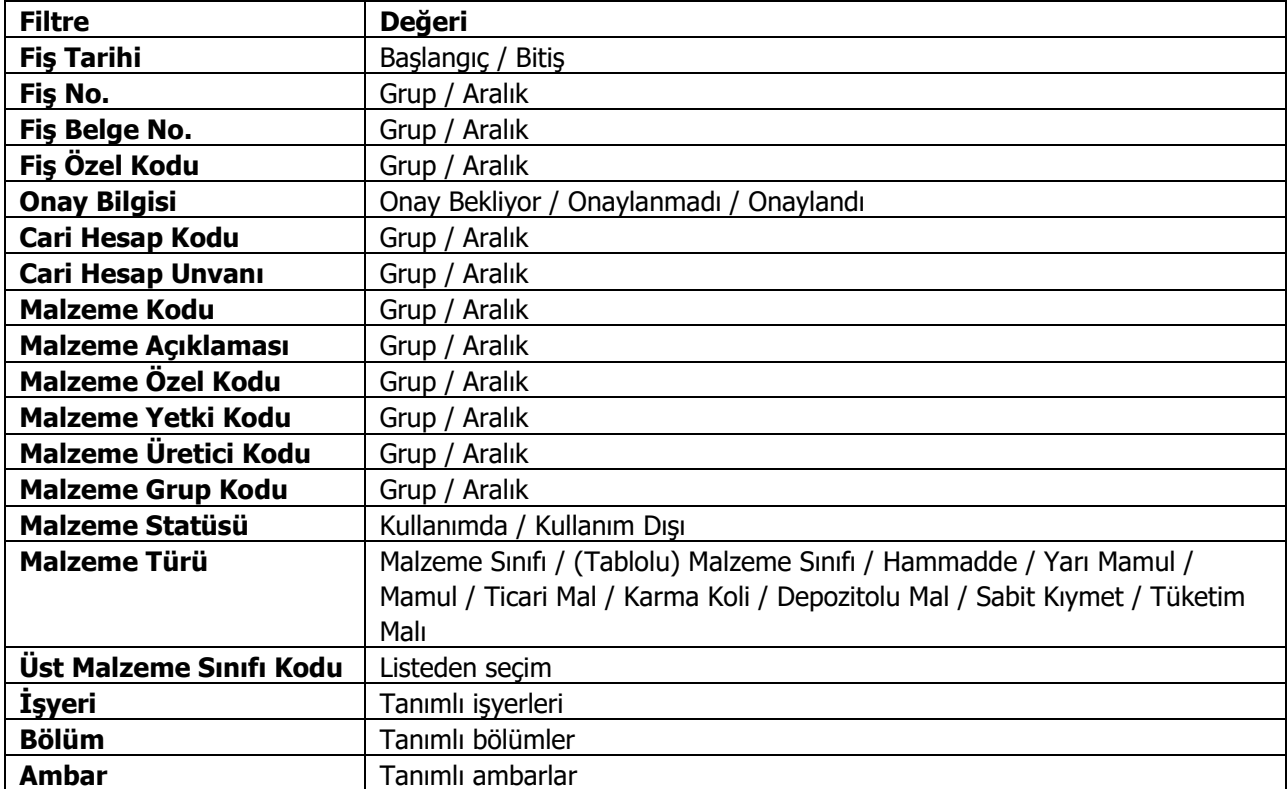

Hareketler listesinde, hareketin ait olduğu işlemi görmek için ilgili hareketin üzerinde "**İncele**" seçeneği kullanılır.

"İncele" seçeneği ile ekrana gelen Satış Teklifi üzerinde F9/sağ fare düğmesi menüsünde yer alan Sözleşme Detayları/Bağlantıları ve Sipariş Detayları/Bağlantıları seçenekleri kullanılarak satış teklifine ait sözleşme ve sipariş aktarım bilgileri incelenebilir.

### <span id="page-41-0"></span>**Word Dosyasına Aktarım**

Teklif ve benzeri belgelerin Word dosyasına aktarılması işlemi Verilerin veri tabanından belli yazım kuralları çerçevesinde oluşturulmuş anahtar diziler üzerinden şablon (\*.dot) dosyalar vasıtasıyla MS Word (\*.doc) dosyasına aktarılmasıdır. Word dosyasına aktarım belge üzerinde ya da ilgili fiş listelerinde sağ fare düğmesi menüsünde yer alan Word Dosyasına Aktar seçeneği ile yapılır. Aktarım işleminde Word uygulamasında önceden tanımlanmış dot uzantılı şablon dosyalar kullanılır.

Dosyaya aktarım işleminde Dosya adı bölümünde bilgilerin aktarılacağı dosya adı ve bu dosyanın kaydedileceği katalog belirtilir. Word Şablonu alanında ise aktarımda kullanılacak daha önceden tanımlanmış DOT uzantılı dosya seçilir.

Aktarım işleminin temel yapıtaşı anahtar dizilerdir (Key String). Anahtar diziler verinin türüne göre ikiye ayrılır:

Anahtar kelime (Key Word) : Sadece bir alan aktarımı için kullanılır. Şablon yapı: <KS>SIMGE#ALANISMI#FILTRELISTESI<\KS>

**Anahtar Liste (Key List):** Birden fazla alan içeren tablo/liste aktarımı için kullanılır. Şablon yapı: <KS>SIMGE#ALANISMI#LISTETURU#KOLONLISTESI#FILTRELISTESI<\KS>

Anahtar diziler şekil olarak XML etiket yapısına benzemektedir. Bir dizinin başlangıç ve bitişi belli etiketler ile ifade edilmiştir: Başlangıç : <KS> ve Bitiş : <\KS>

Bu iki etiket arasında aktarım ile ilgili bilgiler verilmektedir. Bu değişkenlerden ilk iki tanesi zorunlu sonrakiler tercihe bağlıdır. Değişkenler (#) işareti ile birbirinden ayrılır. Bu bilgiler kelime (word) ve liste (list) aktarımına göre kısmen değişmektedir.

#### **Kelime Aktarımı**

Kelime (word) için sırasıyla değişkenler: Aktarım türünü gösteren tek harf (W).  $\sim$  Zorunlu Anahtar kelime alan ismi.  $\sim$  Zorunlu Filtre bilgileri.  $\sim$  Tercihe bağlı

#### **Örnek-1:**

<KS>W#DESC<\KS>

Bu anahtar kelimede sadece zorunlu değişkenler kullanılmıştır. Tercihe bağlı filtre değişkeni kullanılmamıştır. Dizinin türünü (kelime) gösteren ilk değişken alan ismini gösteren ikinci değişkenden (#) işareti ile ayrılmaktadır.

#### **Örnek-2:**

<KS>W#DESC#CODE\$\$aaa<\KS> Bu anahtar kelimede zorunlu değişkenler ile birlikte tercihe bağlı filtre değişkeni de kullanılmıştır.

#### **Liste Aktarımı**

Liste (list) için sırasıyla değişkenler: Aktarım türünü gösteren tek harf  $(L)$ .  $\sim$  Zorunlu Anahtar liste alan ismi. ~ Zorunlu Liste türü.  $\sim$  Tercihe bağlı Kolon listesi. ~ Tercihe bağlı Filtre bilgileri.  $\sim$  Tercihe bağlı

#### **Teklif Yönetim Sistemi 42**

### **Örnek-1:**

### <KS>L#TRANSACTION<\KS>

Bu anahtar listede sadece zorunlu değişkenler kullanılmıştır. Bunun sonucunda tüm veriler (bütün satır ve sütunlar) (,) ve (;) ile ayrılarak aktarılacaktır.

### **Örnek-2:**

### <KS>L#TRANSACTION#1#CODE&DESC#DATE\$FICHEDATE&TIME\$\$123456<\KS>

Bu anahtar listede zorunlu değişkenler ile birlikte tercihe bağlı değişkenler de kullanılmıştır. Buradaki üçüncü değişken aktarımın tablo türünde olacağını, dördüncü değişken sadece "CODE" ve "DESC" kolonlarının aktarılacağını ve son değişken (filtre) "DATE" alanı "FICHEDATE" alanı ile aynı olan ve "TIME" alanı "123456" olan verilerin aktarılacağını gösteriyor.

### **Liste Türü**

Liste aktarımının şeklini belirler. Tercih belirtilmezse ilk seçenek kullanılır. İki türdedir: Serbest Liste: Veriler arasına virgül (,) konularak arka arkaya aktarılır.Listenin her satırından sonra noktalı virgül (;) konulur. Değişken değeri: 0

Tablo Liste: Veriler satır ve sütundan oluşan bir tablo içine yerleştirilir. Değişken değeri: 1 Kolon Listesi

Liste aktarımlarında listelenecek bilginin kolonlarında sınırlama yapılmak isteniyorsa bu değişken kullanılabilir. Kullanılacak alan isimleri (&) işareti ile ayrılır. Tercih belirtilmezse tüm kolonlar aktarılır.

### **Filtre Listesi**

Her iki türdeki anahtar dizi (kelime ve liste) içinde filtre kullanımı aynıdır. Filtreler (&) işareti ile ayrılan birden fazla eleman içerebilir. Filtre elemanları birbirinden (\$) işareti ile ayrılır. Tercih belirtilmezse her hangi bir filtre işlemi uygulanmaz. Bir filtre elemanı üç bölümden oluşur: Filtre elemanının alan ismi.  $\sim$  Zorunlu Değerin okunacağı alan ismi. ~ Tercihe bağlı

Filtre eleman değeri. ~ Zorunlu

### **Örnek-1:**

CODE\$\$aaa&DESC\$\$AAA. Bu filtre ile CODE=aaa ve DESC=AAA olan bir veri elde edilecektir. İkinci değişken kullanılmamıştır.

### **Örnek-2:**

### CODE\$SPECODE&DESC\$\$AAA.

Bu filtre ile CODE=SPECODE ve DESC=AAA olan bir veri elde edilecektir. CODE alanı için bir değer vermek yerine yine aynı bölümdeki bir başka alandan değer alınmıştır.

## <span id="page-43-0"></span>**Kullanım Kuralları**

Aktarım sırasında başka bir MS Word uygulaması açılmamalıdır. Eğer önceden açılmış herhangi bir uygulama varsa etkin hale getirilmemelidir.

Bir anahtar dizi için tavsiye edilmemekle birlikte kullanılabilecek en fazla harf sayısı 5000 ile sınırlıdır.

Anahtar dizi değişkenleri sıra bağımlıdır. Eğer bir tercihli alan kullanılmadan bir sonraki kullanılmak isteniyorsa kullanılmayacak alan için (#) işareti kullanılmalıdır. Eğer bir değişkenden sonra yeni bir değişken gelmeyecekse (#) işareti kullanılmadan dizi kapatılabilir.

Anahtar dizi için ayrılmış özel karakterler (#,&,\$) veriler için kullanılmamalıdır.

Aktarımda birbiri ile hiyerarşik olarak bağımlı veriler (mesela başlık-satır ilişkisi) ayrı katmanlar olarak aktarılmaktadır. Bu sebeple filtre işleminde kullanılacak alanlar sadece aktarım yapılan katmandan seçilebilir.

## <span id="page-44-0"></span>**Satış Faaliyeti Filtrele**

Satış faaliyetleri listesini istenen koşullardaki kayıtlarla görüntülemek için kullanılır. Satış faaliyetleri listesinde sağ fare düğmesi menüsünde yer alır. Filtre seçenekleri şunlardır:

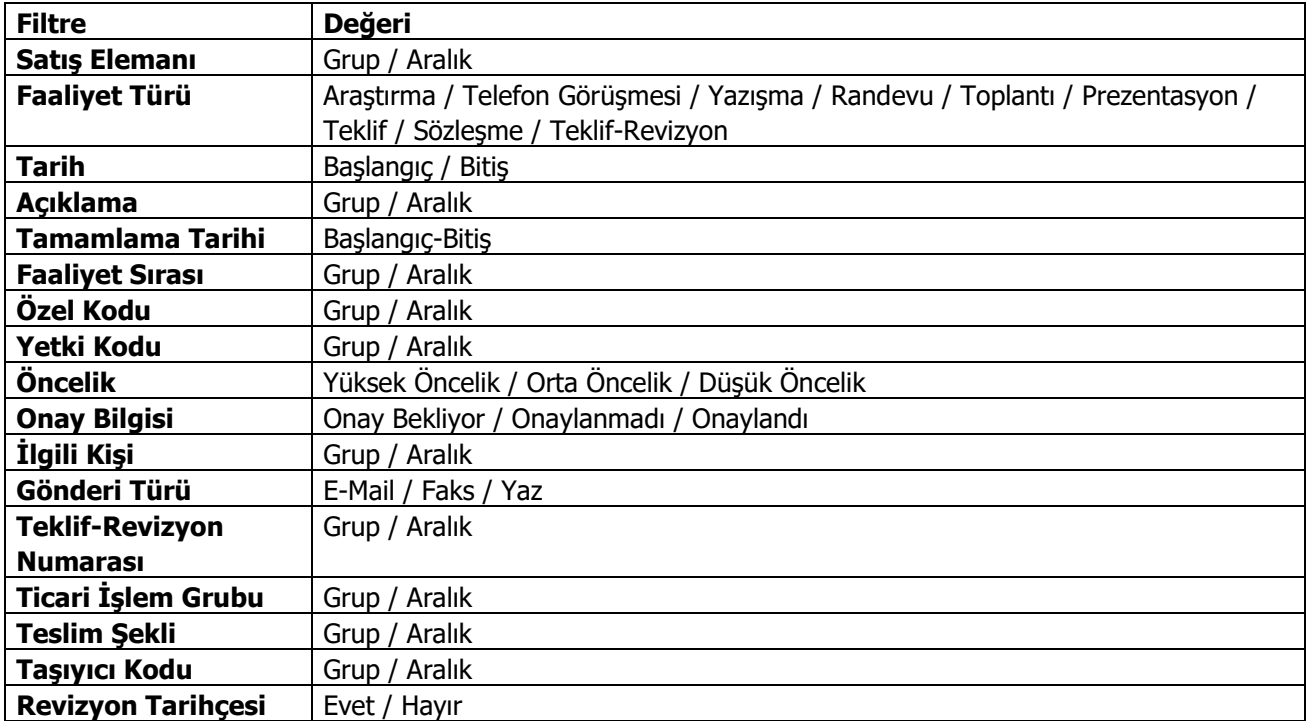

## <span id="page-45-0"></span>**Sözleşmeler**

Satış işleminin gerçeklemesi sonucunda sözleşme bilgilerinin kaydedildiği satış faaliyetidir. Sözleşme bilgileri satış faaliyetleri seçeneği altından ya da onaylanmış teklifler üzerinden kaydedilebilir. İşlemin onaylanmış teklifler üzerinden yapılması durumunda satış faaliyetleri listesinde sağ fare düğmesi menüsünde yer alan **Sözleşme** seçeneği kullanılır.

Sözleşme durumundaki fırsat için sözleşme faaliyeti eklenebilir. Erişim ağacı üzerinden sözleşme bilgilerini kaydetmek için satış faaliyetleri altında yer alan Sözleşme seçeneği kullanılır. "**Ekle**" düğmesi tıklanarak açılan sözleşme kartında yer alan,

- Genel Bilgiler
- Detaylar

sayfalarından kaydedilir.

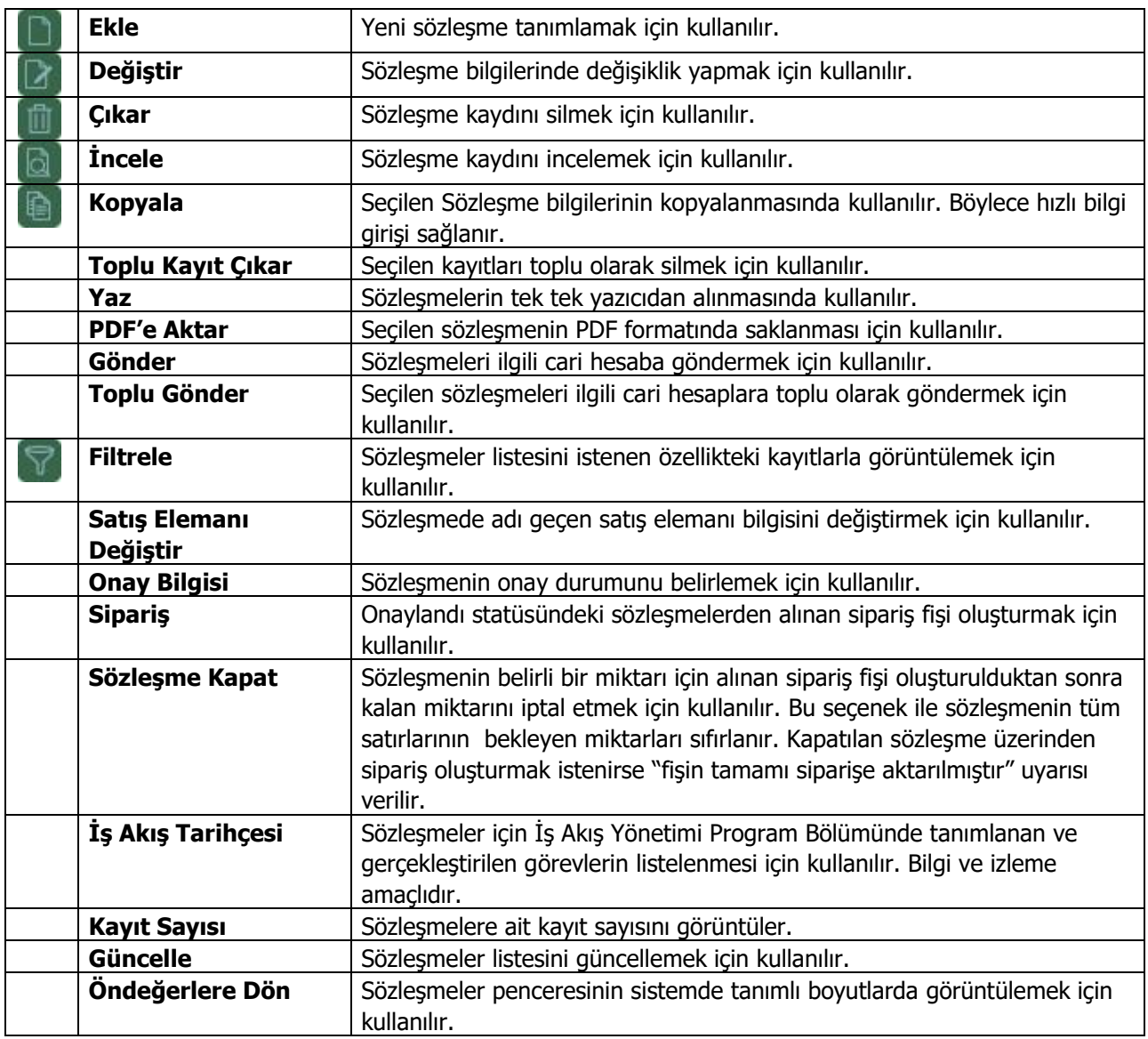

## <span id="page-46-0"></span>**Sözleşme Bilgileri**

**IL** SATIS SÖZLESMESİ - 00000004 ⊖⊕⊗ **GENEL** DETAYLAR **CARİ HESAP BİLGİLERİ** Г., 00000004 0000000000000001 FİŞ NO. KODU ONAY BİLGİSİ Onay Bekliyor... TARİH 19.11.2015 UNVANI Œ BASLANGIC TARİHİ 19.11.2015 16:38:51 ÖDEMELER ZAMAN  $\Box$ 31.12.2015 BİTİŞ TARİHİ BELGE NO. **TİCARİ İSLEM GRUBU**  $\Box$ **TEKLIF NO.** п FIRSAT NO. ÖZEL KOD **DO** MİKTAR KONTROLÜ YAPILSIN İŞYERİ 000, Merkez  $\ddot{\phantom{0}}$ PROJE KODU PROJE\_01  $\blacksquare$   $\bigcap$  birim fiyat kontrolü yapılsın **BÖLÜM** 000, Merkez  $\checkmark$ YETKİ KODU FABRİKA 000, Merkez M O TUTAR KONTROLÜ YAPILSIN  $\ddot{\phantom{0}}$ SATIS ELEMANI 001 O ÖNDEĞER SÖZLESME AMBAR 000, Merkez  $\ddot{\phantom{0}}$ TÜRÜ KODU **ACIKLAMASI** ACIKLAMASI2 **VARYANT KODU VARYANT ACIKLAMASI** Malzeme İndirim (İndirim)  $\overline{\mathcal{R}}$ KULLANILACAK PARA BİRİMİ YEREL PARA BİRİMİ RAPORLAMA DÖVİZİ **GENEL SATIRLAR** RAPORLAMA DÖVİZİ VEREL PARA BİRİMİ **TOPLAM MASRAF**  $\bigcirc$  islem dövizi O RAPORLAMA DÖVİZİ **TOPLAM İNDİRİM**  $O$  EURO ◯ İŞLEM DÖVİZİ **TOPLAM**  $\bigcirc$  EURO **TOPLAM KDV** ◯ FİYATLANDIRMA DÖVİZİ **NET** □ ■ KAYDET VAZGEÇ

Sözleşme bilgileri Genel ve Detaylar sayfalarından kaydedilir.

**Fiş No:** Sözleşme kayıt numarasıdır.

**Tarih:** Sözleşme kayıt tarihidir.

**Zaman:** İşlemin kaydedildiği saati gösterir.

**Belge Numarası:** Sözleşme belge numarasıdır.

**Cari Hesap Kodu:** İşlemin ait olduğu cari hesabın kodudur. Kayıtlı cari hesap kartları listelenir ve ilgili cari hesap seçilir.

**Ünvanı:** İşlemin ait olduğu cari hesabın kodudur. Kayıtlı cari hesap kartları listelenir ve ilgili cari hesap secilir.

**Ödemeler:** Sözleşme satırlarında satışı yapılan mal ve/veya hizmet bedellerinin ne şekilde ödeneceğini belirtir. Ödeme şekli alanında "..." simgesi tıklanarak tanımlı ödeme planları listelenir ve ilgili plan seçilir. Ya da tanımlanır.

**Ticari İşlem Grubu:** Sözleşme için geçerli olacak ticari işlem grubudur. Kayıtlı gruplar listelenir ve seçim yapılır.

**Başlangıç Tarihi:** Satış sözleşmesi ile alınan tekliflerin hangi tarihten itibaren geçerli olacağını belirtir.

**Bitiş Tarihi:** Satış sözleşmesi ile alınan tekliflerin hangi tarihe kadar geçerli olacağını belirtir.

**Teklif No:** Sözleşmenin ilişkili olduğu satış teklifi numarasıdır. Satış sözleşmeleri doğrudan girilebileceği gibi, daha önce kaydedilmiş satış teklifi fişe aktarılarak da kaydedilir. Bu alandan kayıtlı satış teklifleri listelenir ve ilgili teklif seçilir.

**Fırsat No:** Satış fırsat numarasıdır.

**Özel Kod:** Kodlama yaparken renklendirilebilen, sayı ve harfin birlikte kullanılabildiği bir alandır. Kullanıcı bu alana bilgi girmek zorunda değildir ama bu alanı, fiş üzerinde yer almayan ancak girmek istediği bir bilgiyi işlemek için de kullanabilir. Özel kod, sözleşme bilgilerini kullanıcının kendi firmasına özel bazı kriterlere göre gruplaması için kullanılır.

Yetki Kodu: Kayıt bazında yetki tanımlanması için kullanılan, sayı ve harfin birlikte kullanılabildiği bir alandır. Kullanıcı bu alana bilgi girmek zorunda değildir. Her kullanıcının iş tanımına göre, kullanabileceği kayıtlar değişik olacaktır. Kayıt bazında yetki tanımlanması için öncelikle planlama yapmak gerekir. İlk adım olarak, hangi kullanıcıların veya kullanıcı gruplarının hangi sözleşme detaylarına ulaşabileceği belirlenir. Daha sonra, her yetki grubunun kullanabileceği satış fırsatlarına farklı yetki kodları verilir.

**Proje Kodu:** Fişin ilişkili olduğu proje kodudur. Kayıtlı proje kartları listelenir ve ilgili tanım seçilir. Programda, ticari sistem tarafındaki tüm işlemlerde proje bilgisi girilerek, raporlar proje bazlı alınır ve muhasebeye entegrasyon proje bazında yapılabilir. Muhasebe hesapları ile kaydedilen bir hareket birden fazla masraf merkezi ile ilişkili olabilir. Örneğin toplu olarak yapılan alımlar firmanın değişik bölümlerinin ihtiyacını karşılıyor olabilir. Bu gibi durumlarda masraf merkezlerine dağılımın ne şekilde yapılacağı proje tanımları ile kaydedilir. Projeler, Genel Muhasebe bölümünde Proje Kartları seçeneği ile tanımlanır.

Fiş başlığında cari hesap seçildiğinde, Cari Hesap kartı Diğer sekmesinde seçilen Proje Kodu bu alana otomatik olarak aktarılır; istenirse değiştirilir.

**Miktar Kontrolü Yapılsın:** Sözleşme ile temin edilecek mal ya da hizmetler için miktar kontrolünün yapılıp yapılamayacağını belirtir. Miktar kontrolü yapılacaksa bu seçenek işaretlenir. Miktar kontrolünün yapılması durumunda sipariş miktarı sözleşme miktarından fazla olamaz.

**Not:** Miktar kontrolü yapılan sözleşmelere değiştir ile girilip veriler güncellenmek istendiğinde, satırlarda sevkedilen miktardan daha düşük miktar girişlerine izin verilmez. Sevkedilen sözleşme satırları silinemez; bu satırların malzeme/hizmet kodu bilgisi değiştirilemez.

**Birim Fiyat Kontrolü Yapılsın:** Sözleşme ile temin edilecek mal ya da hizmetler için birim fiyat kontrolünün yapılıp yapılamayacağını belirtir. Birim fiyat kontrolü yapılacaksa bu seçenek işaretlenir. Birim fiyat kontrolünün yapılması durumunda, siparişteki malzeme / hizmet birim fiyatı sözleşmedeki fiyattan fazla olamaz. Bu durumda program kullanıcıyı uyarır.

**Tutar Kontrolü Yapılsın:** Sözleşme ile temin edilecek mal ya da hizmetler için tutar kontrolünün yapılıp yapılamayacağını belirtir. Tutar kontrolü yapılacaksa bu seçenek işaretlenir. Tutar kontrolünün yapılması durumunda, sipariş tutarı sözleşme tutarından fazla olamaz. Bu durumda program kullanıcıyı uyarır.

**Öndeğer Sözleşme:** Bu alan sözleşmeyi cari hesap bazında öndeğer olarak kaydetmek için kullanılır. Bu seçenek işaretlendiğinde ilgili sözleşme browserda kalın yazı olarak gözükür. Cari hesap bazında yalnızca bir adet sözleşme öndeğer yapılabilir; ikinci sözleşme öndeğer yapılmak istendiğinde kullanıcı uyarılır. Bitiş tarihi geçmiş sözleşmeler öndeğer yapılamaz.

### <span id="page-48-0"></span>**Sözleşme ile Satışı Yapılacak Malzeme/Hizmet Bilgileri**

Sözleşme ile temin edilecek malzeme hizmet bilgileri fiş üzerinde yer alan satırlarda kaydedilir. Aynı teklif fişi üzerinden verilen teklifin alternatifleri de kaydedilir.

Bu bölümde girilebilecek satır sayısı sabit olmayıp, bilgi girildikçe ekran görüntüsü yukarıya kayar. Fiş ve faturalarda satırlar iki ana bölümden oluşur. Üst bölümde malzeme/hizmet satırları ile satırdaki hareket için geçerli olacak indirim, masraf ve promosyon satırları yer alır. Çizgi ile ayrılan bölümde ise fiş geneline uygulanacak masraf ve indirimler kaydedilir.

Aynı fiş içerisinde farklı malzeme/hizmet kalemlerine ait işlemler bir arada girilebilir. Bunu yapmak için, her bir farklı malzeme/hizmet kaleminin kaydedilmesi gereken işlem bilgileri (malzeme/hizmet kodu, miktarı, birimi, fiyatı vb.) o malzeme/hizmet hareketi için ayrılan satıra girilir.

Sözleşme ile istenen sayıda malzeme/hizmet satırı girilebilir. Kayıt türü depozitolu ve karma koli olan malzemelere ait hareketler kaydedilirken tür alanında yapılan işlemin depozitolu işlem ya da karma koli işlemi olduğu belirlenir. Daha sonra hareket bilgileri girilir.

Satırdaki malzeme/hizmet için geçerli olacak indirim, masraf ve promosyon işlemleri, ait olduğu işlem satırının altından, tür kolonunda uygulanacak işlem türü (indirim, masraf, promosyon) belirlenerek kaydedilir. Malzeme/hizmet satır bilgileri ekranda gözüken alanlar yanında sağ fare düğmesi menüsünde yer alan seçenekler ile açılan pencerelerden girilir.

Her fiş satırında kaydedilen bilgiler ise şunlardır:

**Türü:** Satır türünü belirtir.

**Kodu:** Sözleşmede yer alan mal ya da hizmetin kodudur. Kayıtlı malzeme/hizmet tanımları listelenir ve ilgili kayıt seçilir.

**Açıklaması:** Malzeme ya da hizmetin açıklamasıdır. Kod alanına bilgi girildiğinde, malzeme ya da hizmet açıklaması alana otomatik olarak gelir.

**Varyant Kodu/Açıklaması:** Satırda işlem görecek malzemenin varyantlı olması durumunda, malzeme varyantının seçildiği alanlardır. Her iki alandan da "..." simgesi tıklanarak malzemeye ait varyant tanımları listelenir ve işlem görecek varyant seçilir.

**Miktar:** Malzeme/hizmet miktarıdır.

**Birim:** Giriş ya da çıkış işleminin hangi birim üzerinden yapılacağı belirlenir. Malzemelere ve alınan hizmetlere ait işlemler, malzeme ya da hizmet kartında tanımlanan birimlerden herhangi biri üzerinden kaydedilir. Kartta verilen ana birim fişe öndeğer olarak aktarılır.

**Tahmini Birim Fiyat:** Malzeme ya da hizmetin birim fiyatıdır. Bu alana birim fiyat bilgisi girilir. Listele düğmesi tıklanır ve birim fiyat seçenekleri listelenir. Stoklar için tanımlı fiyat, ortalama fiyatı, son alış ya da satış fiyatı, son satınalma/satış teklif fiyatı, eldekilerin ortalaması, girişlerin ortalaması, dönemsel ortalama ile LIFO ve FIFO maliyet değeri seçilebilir. Alınan hizmetler için ise tanımlı fiyat ve son alış fiyatı seçilebilir.

**Dövizli Tahmini Birim Fiyat:** Malzeme ya da hizmetin dövizli birim fiyatıdır. Kullanılacak para birimi alanında seçilen döviz türü üzerinden birim fiyat bilgisi girilir.

**Rakip Firma Fiyatı:** Sözleşmede yer alan mal ve hizmetin rakip firma birim fiyat bilgisidir.

**Dövizli Rakip Firma Fiyatı:** Mal ve hizmetin rakip firmadaki dövizli birim fiyatıdır.

**Teklif Yönetim Sistemi 49**

**Döviz:** Fiş ya da fatura satırındaki işlemlerin yerel para birimi dışında farklı bir döviz üzerinden kaydedilmesi ve fatura kesilmesi durumunda döviz türünün belirtildiği alandır. Satırlar için geçerli olacak döviz türü, Kullanılacak para birimi alanında belirlenir. Döviz türleri listelenir ve seçim yapılır.

**İndirim%:** Yalnızca satırdaki malzeme için geçerli olacak indirim yüzdesidir.

**KDV:** Malzeme/hizmet kartında tanımlı KDV yüzdesidir. Otomatik olarak gelir.

**Tutar:** Satırdaki işlem tutarıdır. Miktar ve birim fiyat üzerinden program tarafından otomatik olarak hesaplanır ve alana aktarılır.

**Dövizli Tutar:** Satırdaki işlem tutarıdır. Miktar ve birim fiyat üzerinden program tarafından otomatik olarak hesaplanır ve alana aktarılır.

**KDV(D/H):** Satırda işlem gören malzeme ya da hizmete ait birim fiyata KDV tutarının dahil olup olmadığı belirlenir. Fişte yer alan her satır için ayrı işlem yapılır.

KDV kolonu Hariç ve Dahil olmak üzere iki seçeneklidir. Programda öndeğer olarak Hariç seçilidir. Satırdaki birim fiyata KDV dahilse bu kolonda Dahil seçimi yapılır. Fiş dökümleri ve ekstreler, hizmet ve fatura raporlarında, KDV dahil olarak belirlenmiş satır tutarları KDV'leri ayrıştırılmış olarak listelenir.

**Hareket Özel Kodu:** Fiş satırlarını gruplamak, rapor alırken bir grup bilgiyi filtrelemek ve bu gruplanan bilginin toplamını görmek için kullanılır. Bu alanı kullanıcı, fiş üzerinde yer almayan fakat girmek istediği bir bilgiyi kaydetmek için de kullanabilir.

Satırdaki özel kod ile fişin üst bölümünde yer alan özel kod farklıdır. Fişin üst bölümündeki özel kod fiş geneline ait özel koddur. Satırdaki özel kod alanı ise hareketleri gruplamak için kullanılır. Fişlerle ilgili tüm raporlarda hareket özel kodu bilgisine göre filtreleme yapılabilir. Ancak fişlerin hareket özel koduna göre sıralaması program tarafından yapılmaz.

**Teslim Tarihi:** Malzeme teslim tarihidir.

**Ödeme Şekli:** Satırdaki hareket için geçerli olacak ödeme şeklidir. Alınan hizmet kartında ya da malzeme kartında ödeme planı kodu verilmişse, malzeme veya hizmet kartı seçildiğinde ödeme planı kodu alana öndeğer olarak aktarılır. Farklı bir plan uygulanacaksa değiştirilir.

Fiş ya da faturada birden fazla mal veya hizmet satırı yer alıyorsa, her malzeme ya da hizmet için geçerli olacak ödeme planı, satırda kaydedilir.

Ödeme planı kodu verilen her satır, ödeme planına göre parçalanarak borç takip sisteminde yer alır. Satırda Ödeme Planı kullanılıyorsa, genel ödeme planı satırı etkilemez. Genel ödeme planı fiş ya da faturadaki boş satırlar için geçerli olur.

**Açıklama:** Satırdaki işleme ait açıklamadır.

**Proje Kodu:** Satırdaki işlemin ilgili olduğu proje kodudur. Kayıtlı proje tanımları listelenerek ilgili proje seçilir.

Fişte cari hesap seçildiğinde, "Fiş Satırları Proje Bilgileri Güncellenecek" uyarı mesajı ekrana gelir. Tamam'a tıklandığında satırdaki Proje Kodu alanı güncellenir, Cari Hesap kartı Diğer sekmesinde seçilen proje kodu bu alana aktarılır; fakat satırda seçili malzeme kartında proje belirtilmişse, satıra, malzeme kartındaki proje kodu aktarılacaktır.

**Statü:** Sözleşme listesi sağ fare düğmesi menüsünden gerçekleştirilen kapatma işlemi sonucunda sözleşmenin statüsünün görüntülendiği alandır. Kapat işlemiyle statü bekliyor'dan kapandı statüsüne geçer ve bekleyen miktar sıfırlanır.

**Bekleyen Miktar:** Sözleşmenin sipariş fişine aktarılmayan miktarıdır.

**Teslimat Kodu:** Malzeme teslim şekli kodudur. Satış sözleşmesi üzerinden sipariş oluşturulduğunda burada girilen teslimat kodu ilgili alana otomatik olarak aktarılır.

**Sözleşme Para Birimi ve Toplam Bilgileri:** Bu bölüm fiş penceresinin alt bölümünde yer alır ve o fişte girilen hareket satırlarına ait toplam tutar bilgileri görüntülenir. Fiş genelinde ve Satırlarda kullanılacak para birimi belirlenir. Tutar bilgileri toplam masraf, toplam indirim, toplam KDV, fiş net tutarı (KDV dahil) alanlarında gösterilir. Tutar alanlarındaki değerler kullanıcı tarafından doğrudan değiştirilemez. Bu toplamlar, fiş satırları değiştirildikçe program tarafından otomatik olarak hesaplanır.

### <span id="page-51-0"></span>**Sözleşme Detayları**

Sözleşme aşamasındaki satış faaliyetinde sözleşme detaylarına ait bilgiler sözleşme kaydında **Detaylar** sayfası ile kaydedilir.

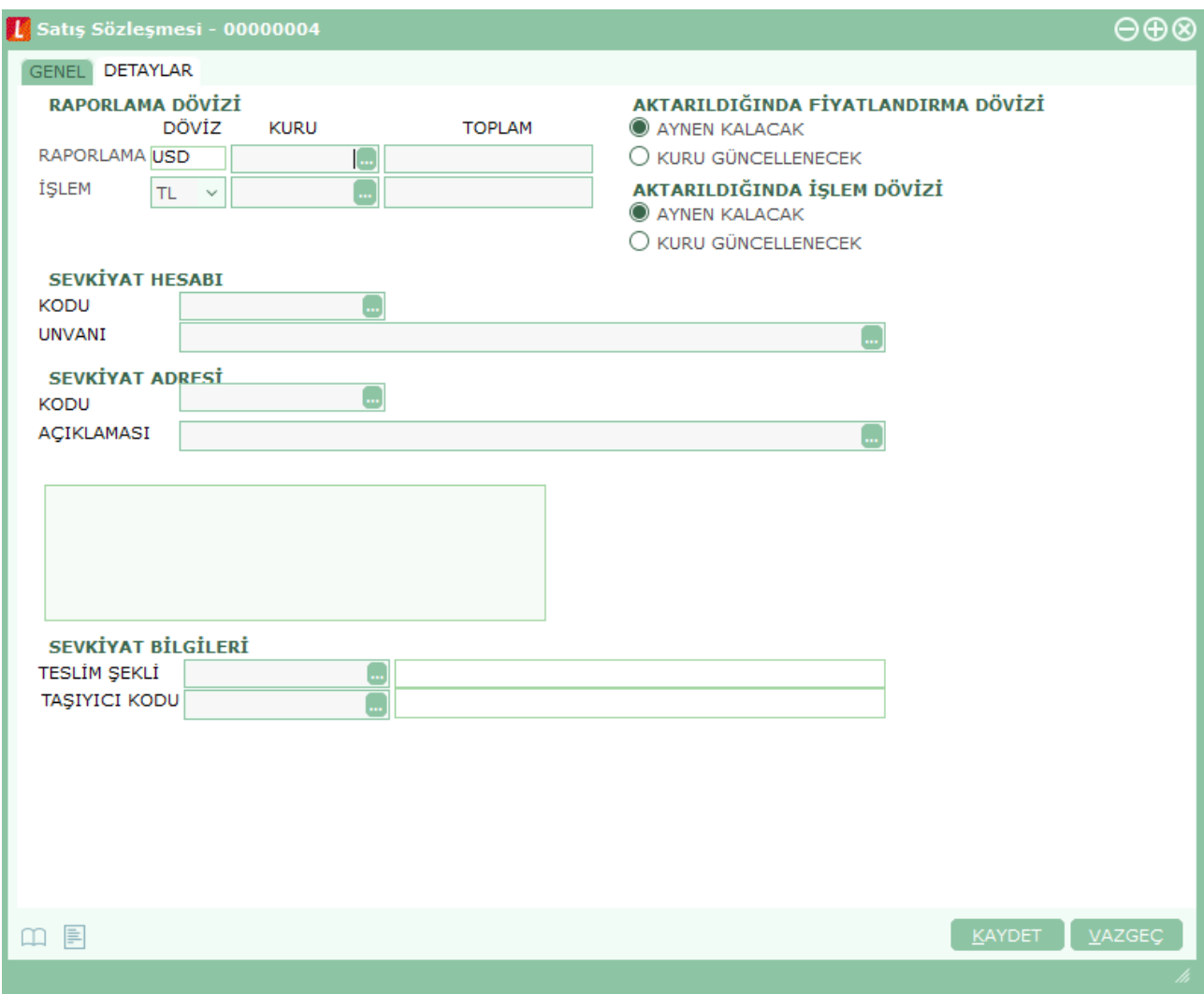

Sözleşme detayları penceresinde Detaylar sayfasında **Raporlama Dövizi** bölümünde fatura genel toplamına ait raporlama dövizi ve işlem dövizi bilgileri kaydedilir. Günlük kur tablosundan okunan raporlama dövizi değeri ile fatura toplam tutarı dikkate alınarak hesaplanan dövizli toplam tutar bilgileri otomatik olarak gelir. İşlem farklı bir kur değeri üzerinden kaydedilecekse yeni kur değeri girilir ya da kur tablosundan seçilir.

**Aktarıldığında Fiyatlandırma dövizi bilgileri** bölümünde sözleşmenin faturaya aktarılması durumunda satırlara ait fiyatlandırma dövizi kur bilgilerinin ne şekilde aktarılacağı da yine detay penceresinde fiyatlandırma dövizi bölümünde belirlenir. Bu alan iki seçeneklidir:

- Aynen Kalacak
- Kuru Güncellenecek

**Aynen Kalacak** seçiminde, irsaliye ve faturaya aktarımlarda, satırlara ait fiyatlandırma dövizi kur bilgileri aynen aktarılır.

**Kuru Güncellenecek** seçiminde ise, fiyatlandırma dövizi kur bilgileri, fatura tarihindeki kur bilgileri dikkate alınarak güncellenir.

**Aktarıldığında İşlem Dövizi:** Satış sözleşmesinin siparişe aktarılması durumunda satırlara ait işlem dövizi kur bilgilerinin ne şekilde aktarılacağı da yine detay penceresinde işlem dövizi bölümünde belirlenir. Bu alan iki seçeneklidir:

- Aynen Kalacak
- Kuru Güncellenecek

**Aynen Kalacak** seçiminde, aktarımlarda, satırlara ait işlem dövizi kur bilgileri aynen aktarılır.

**Kuru Güncellenecek** seçiminde ise, işlem dövizi kur bilgileri, sipariş tarihindeki kur bilgileri dikkate alınarak güncellenir

**Sevkiyat Bilgileri** bölümündeki alanlardan teslim şekli ve sevkiyat işlemini yapan taşıyıcı firma bilgileri kaydedilir. Fişte seçilen cari hesap kartında tanımlanan Teslim Şekli ve Taşıyıcı Firma bilgileri ilgili alanlara otomatik olarak aktarılır; istenirse değiştirilir.

**Açıklama** alanında sözleşme detay fişine ait genel açıklama kaydedilir.

Sözleşme detayları satırlarında yer alan işlemler ile fiş geneline uygulanacak indirim, masraf ve promosyonlar ilgili satırın altında ya da çizgi ile ayrılmış bölümde satır tipi belirtilerek kaydedilir.

## <span id="page-53-0"></span>**Sözleşme Fişi Filtrele**

Satış faaliyetleri listesini istenen koşullardaki kayıtlarla görüntülemek için kullanılır. Satış faaliyetleri listesinde sağ fare düğmesi menüsünde yer alır. Filtre seçenekleri şunlardır:

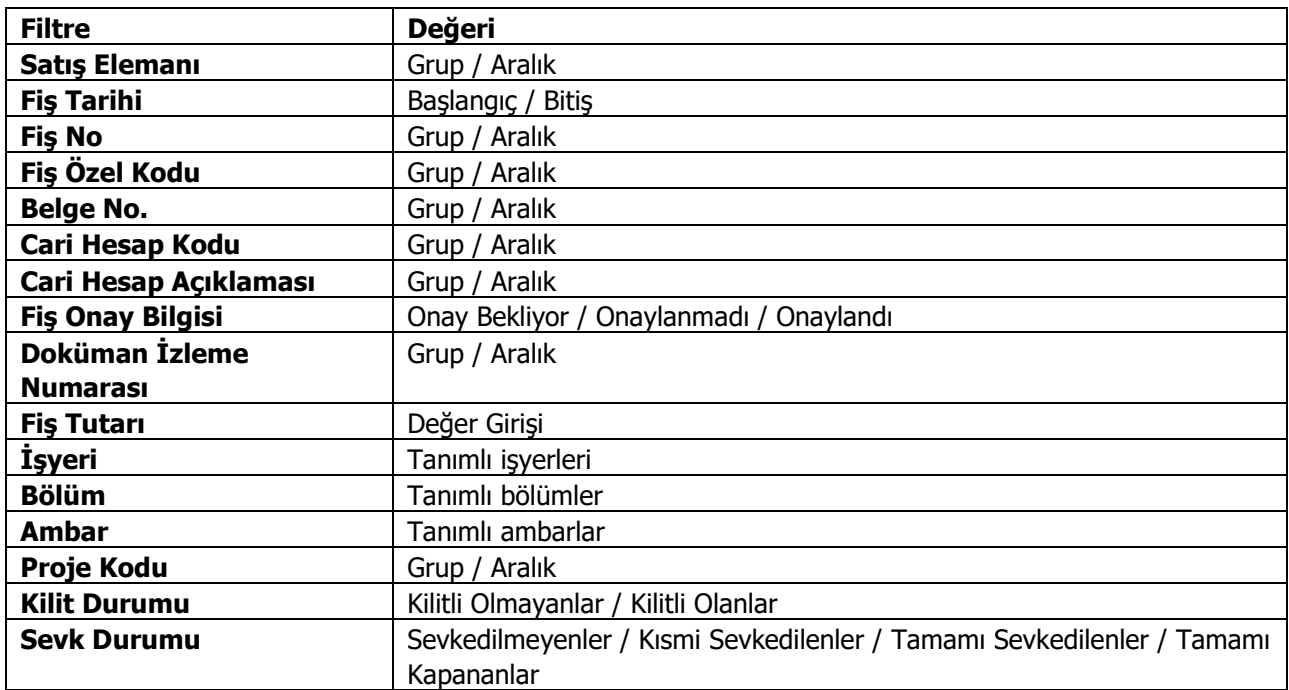

### <span id="page-53-1"></span>**Ek İndirimler**

Satış Teklif Fişlerine ve Satış Sözleşmelerine birden fazla indirim uygulamak mümkündür. Bunun için fiş içerisinde F9 menüsünde yer alan "Ek İndirimler" seçeneği kullanılır. Satırdaki işleme 5 adet ek indirim uygulanabilir. "Tüm satırlara uygulansın" seçeneği işaretlendiğinde, ek indirimler fişteki tüm satırlara uygulanır. Bu seçenek işaretlendiği zaman tüm satırlar için, her satırdan sonra tanımlı ek indirimler listelenir.

Sıralı indirim girilmiş satırların kapatılması ve toplu olarak tek bir satırda listelenmesi mümkündür.

**Alt –F7** tuşu ile sıralı indirim girilmiş tüm satırlar kapatılarak indirim girilmemiş gibi tek satırda listelenmektedir.

Bold olarak kapanan satırlarda indirim ile ilgili bilgiler gözükmemektedir; ancak tutar ya da dövizli tutar kolonunun üzerine gelindiğinde bir hint alan açılır ve burada alttaki satırlar ile ilgili bilgiler listelenir. Hangi satırda tutar – dövizli tutar kolonunun üzerine gelinmiş ise o satıra ait bilgiler açılan hintte yer alır. Alt – F7 tuşuna tekrar basılması durumunda kapalı olan tüm satırlar açılır. Fişin içerisindeki herhangi bir satır üzerinde F7 tuşuna basılırsa ilgili satır kapanır diğer satırlar açık olarak listelenir.

## <span id="page-54-0"></span>**Ajanda**

Satış faaliyetlerine ait randevuların, yapılacak işlerin izlendiği seçenektir. Ajanda satış temsilcisinin zaman planlaması yapmasına olanak sağlar. Takvimde seçilen günde yapılacak toplantılar, satış fırsat ve faaliyetleri ajanda üzerinde izlenir.

Ajanda penceresi üç bölümlüdür.

**Ajanda** bölümünde takvimde seçilen güne/günlere ait aktiviteler yer alır.

**Takvim** bölümünde planlama ya da izlemenin yapılacağı gün seçimi yapılır. Seçilen ay ve takip eden ay ile ilgili bilgiler ekrana gelir.

**Faaliyetlerim** bölümünde seçilen gün için satış fırsat ve faaliyetleri seçenekleri ile kaydedilen planlanmış faaliyetlere ait bilgiler yer alır.

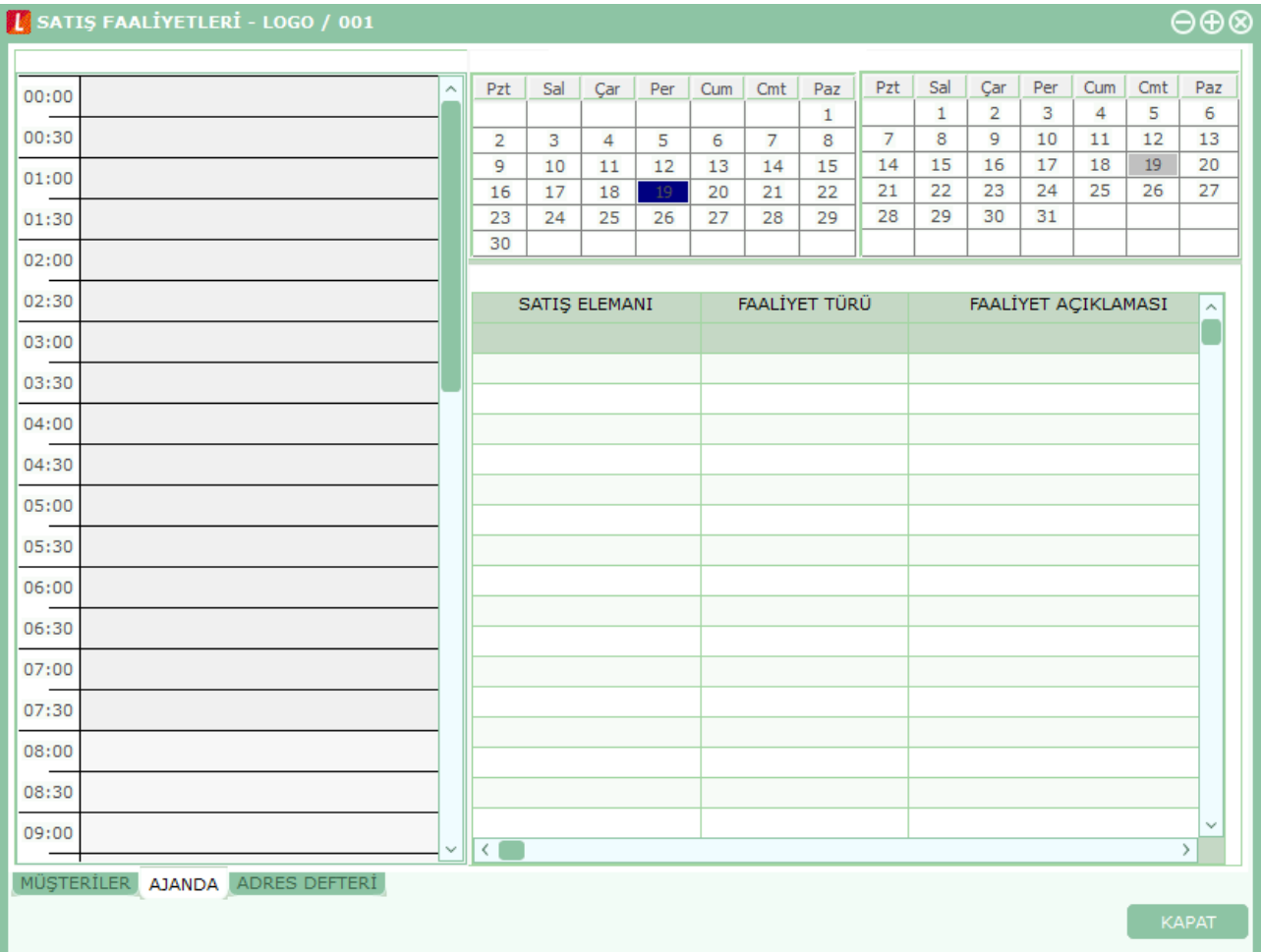

### <span id="page-55-0"></span>**Adres Defteri**

Müşterilerin ve/veya ilgili kişilerin iletişim, erişim ve özel gün bilgilerine ulaşmak için kullanılır. "**Ekle**" seçeneği ile ilgili kişi kayıtları listelenir ve seçim yapılır.

### <span id="page-55-1"></span>**Satış Faaliyetlerim**

Satış portföyünde yer alacak, satış ya da tanıtım yapılması planlanan müşterilerin, ilgili kişilerin ve fırsat bilgilerinin satış temsilcisi bazında izlendiği ve kaydedildiği seçenektir. Satış ve Dağıtım program bölümünde Satış ve Dağıtım Teklif Yönetim Sistemi seçeneği altında yer alır.

Satış temsilcisi bazında satış fırsat ve faaliyetlerinin ver aldığı Satış Faaliyetlerim penceresi üç temel bölümden oluşur:

- Müşteriler
- Ajanda
- Adres Defteri

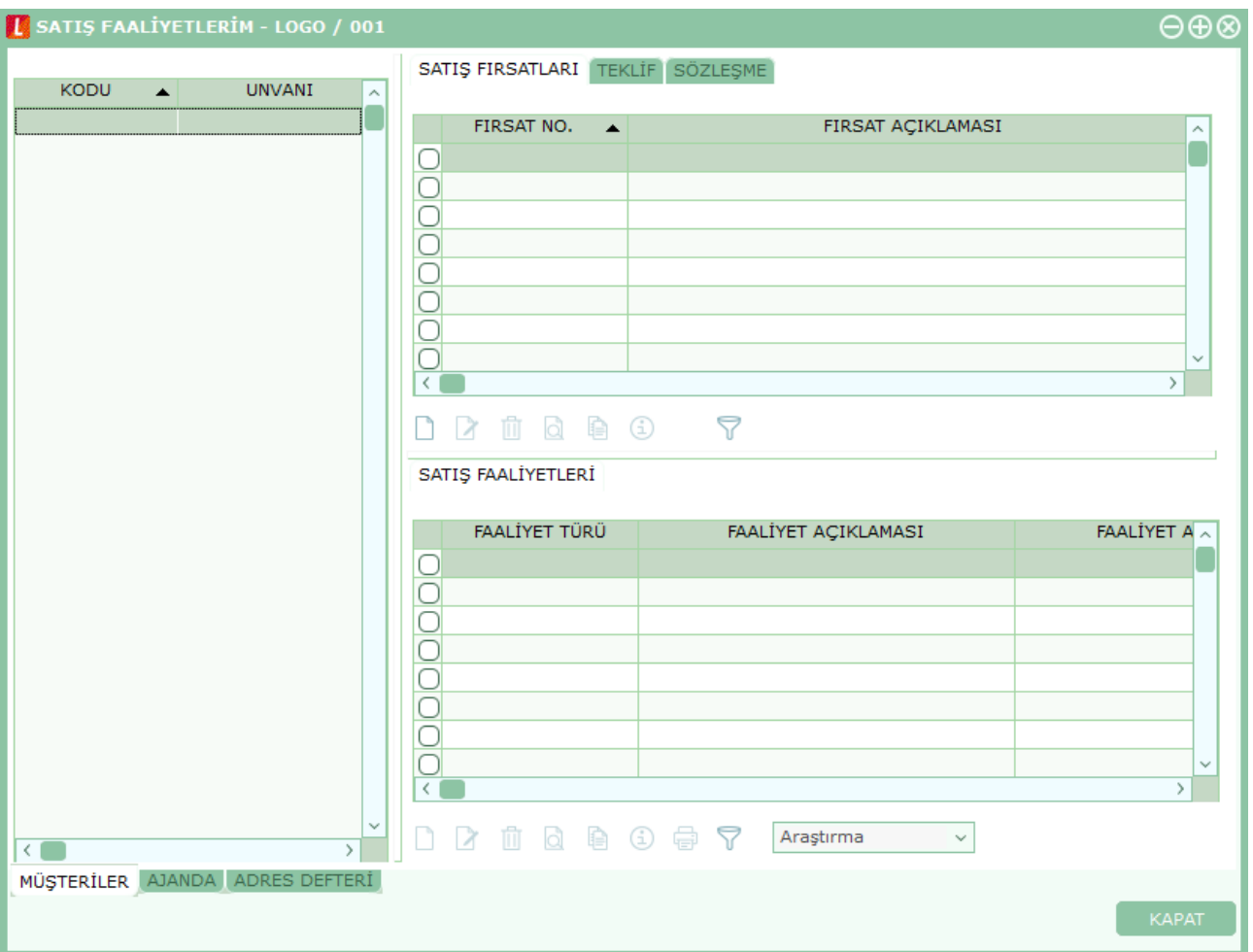

**Müşteriler:** Satış faaliyet ve fırsatlarının kaydedileceği müşterilerin belirlendiği seçenektir. Satış faaliyetleri altında yer alan müşteriler seçeneği tıklandığında kayıtlı tüm müşteriler listelenir. Müşteri kartları, Satış ve Dağıtım Teklif Yönetim Sistemi ana menüsünde Müşteriler/Gruplar seçeneği ile kaydedilir. Satış fırsat ya da faaliyeti kaydetmek için önce ilgili müşteri kaydı daha sonra satış faaliyeti/fırsatı seçenekleri tıklanarak bilgiler kaydedilir.

**Ajanda:** Satış temsilcisinin zaman planlaması yapmasına olanak sağlayan seçenektir. Zaman planlama ya da izlemenin yapılacağı gün **Takvim** bölümünde belirlenir.

**Adres Defteri:** Müşterideki ilgili kişi erişim ve özel gün bilgilerine ulaşımı sağlayan seçenektir.

**Satış Fırsatları:** Yapılması planlanan satışlara ait bilgiler Satış Fırsatları bölümünde girilir. Planlanan her satış bilgisi ayrı bir karta kaydedilir.

**Satış Faaliyetleri:** Satış işlemi sırasında yapılan faaliyetlerin tür seçilerek kaydedildiği seçenektir.

## <span id="page-57-0"></span>**Satış Teklifleri**

Firma tarafından tüm müşterilere verilen satış teklifleri Satış Teklif Yönetimi menüsü altında bulunan Satış Teklifleri seçeneği ile listelenir. Bu browser sadece teklifleri inceleme amaçlı kullanılır. Satış teklifi hazırlamak, teklife ait revizyon ve alternatif girmek için Satış Teklif Yönetimi menüsü altındaki Satış Faaliyetleri seçeneği kullanılır.

Satış Faaliyetleri penceresinde girilen tekliflerde herhangi bir değişiklik yapıldığında bu liste güncellenir.

Liste menü seçenekleri şunlardır:

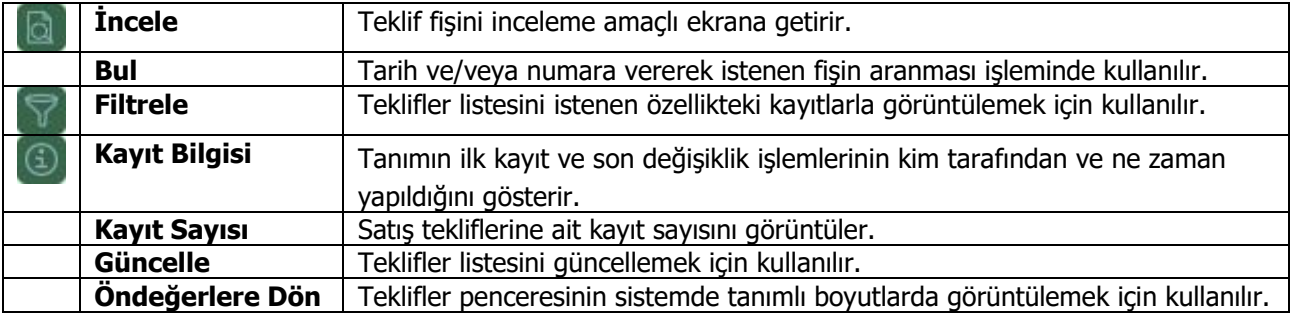

# <span id="page-58-0"></span>**Raporlar**

### <span id="page-58-1"></span>**Satış Temsilcisi Listesi**

Satış temsilcilerinin listelendiği rapordur. Satış ve Dağıtım program bölümünde Teklif Yönetim Raporları seçeneği altında yer alır. Rapor filtre seçenekleri aşağıdaki tabloda yer almaktadır.

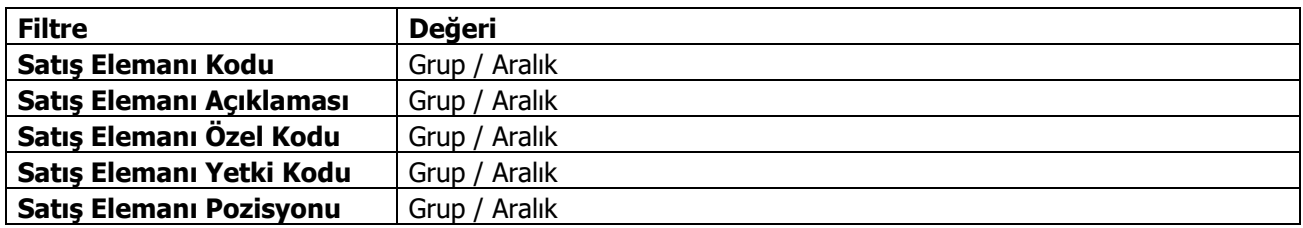

### <span id="page-58-2"></span>**Sektör-Müşteriler Listesi**

Kayıtlı sektör ve müşterilerin listelendiği rapordur. Satış ve Dağıtım program bölümünde Teklif Yönetim Raporları seçeneği altında yer almaktadır. Rapor filtre seçenekleri şunlardır:

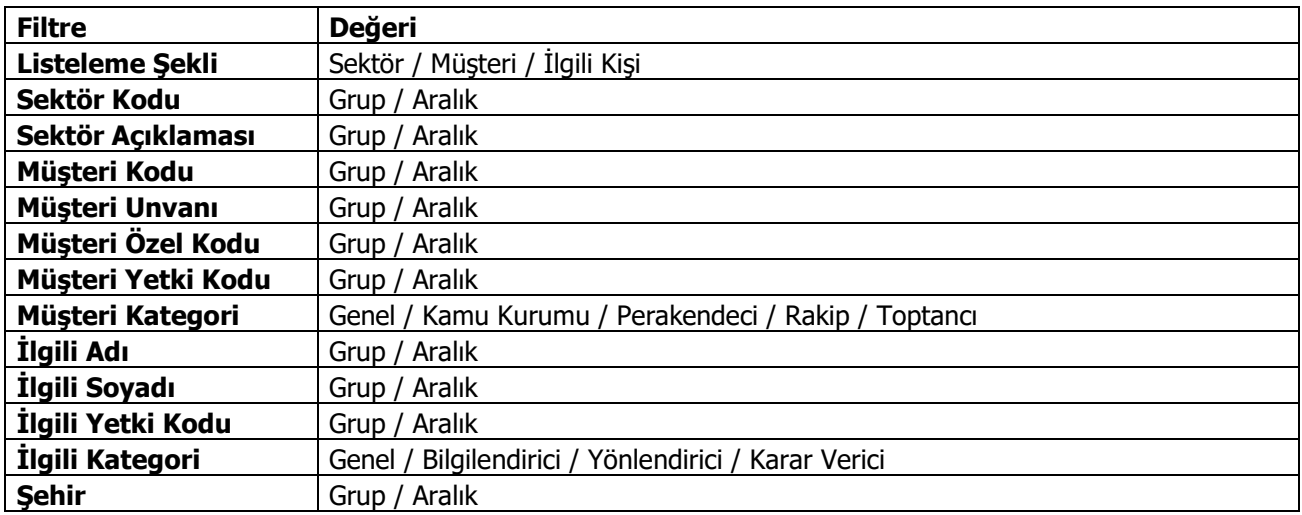

# <span id="page-59-0"></span>**Satış Fırsatları Listesi**

Kayıtlı satış fırsatlarının listelendiği rapordur. Satış ve Dağıtım program bölümünde Teklif Yönetim Raporları seçeneği altında yer alır. Rapor filtre seçenekleri şunlardır:

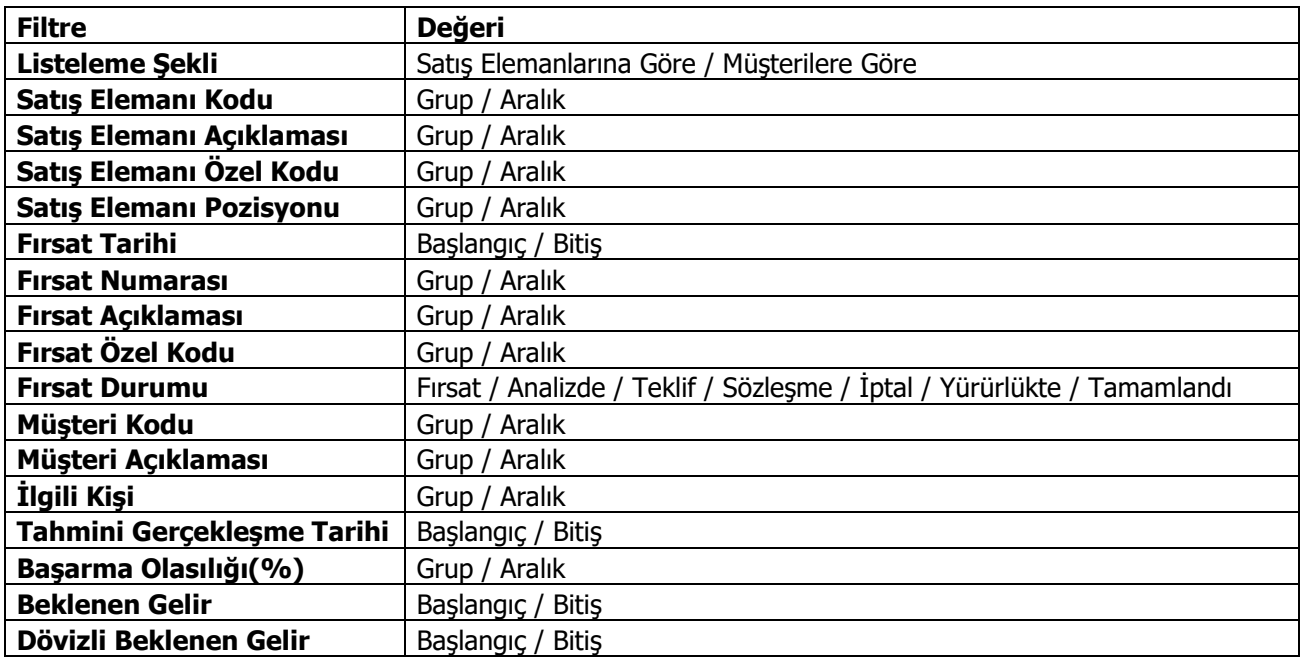

## <span id="page-60-0"></span>**Teklif Listesi**

Kayıtlı tekliflerin listelendiği rapordur. Satış ve Dağıtım program bölümünde Teklif Yönetim Raporları seçeneği altında yer alır. Filtre seçenekleri şunlardır:

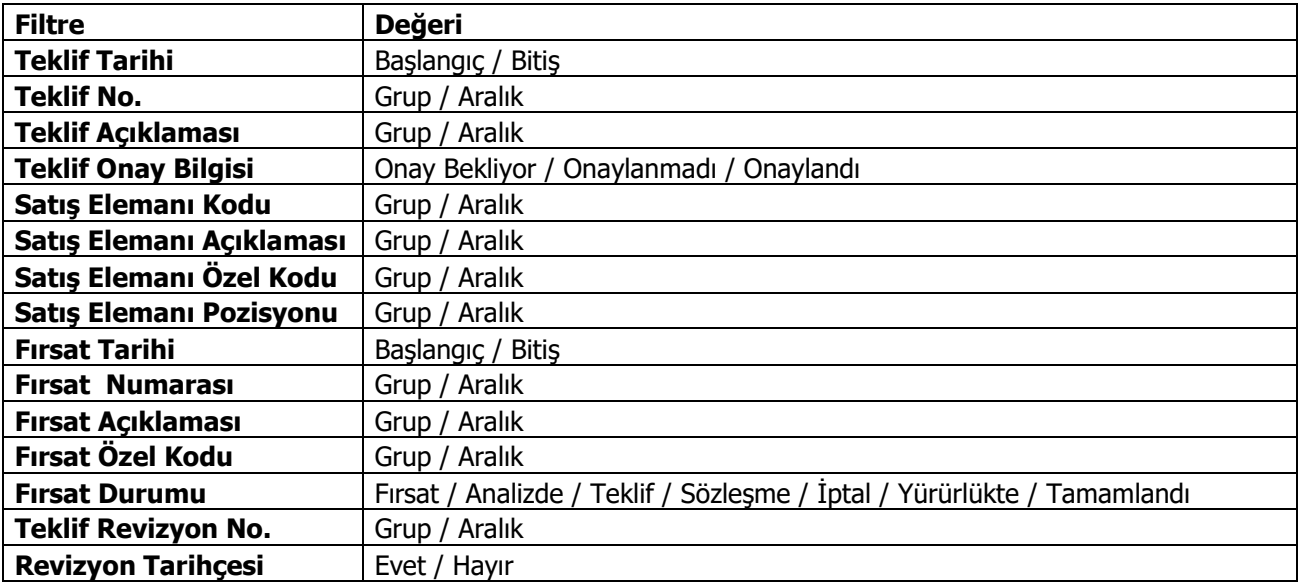

## <span id="page-61-0"></span>**Satış Faaliyetleri Listesi**

Satış faaliyetlerinin listelendiği rapordur. Satış ve Dağıtım program bölümünde Teklif Yönetim Raporları seçeneği altında yer alır. Rapor filtre seçenekleri şunlardır:

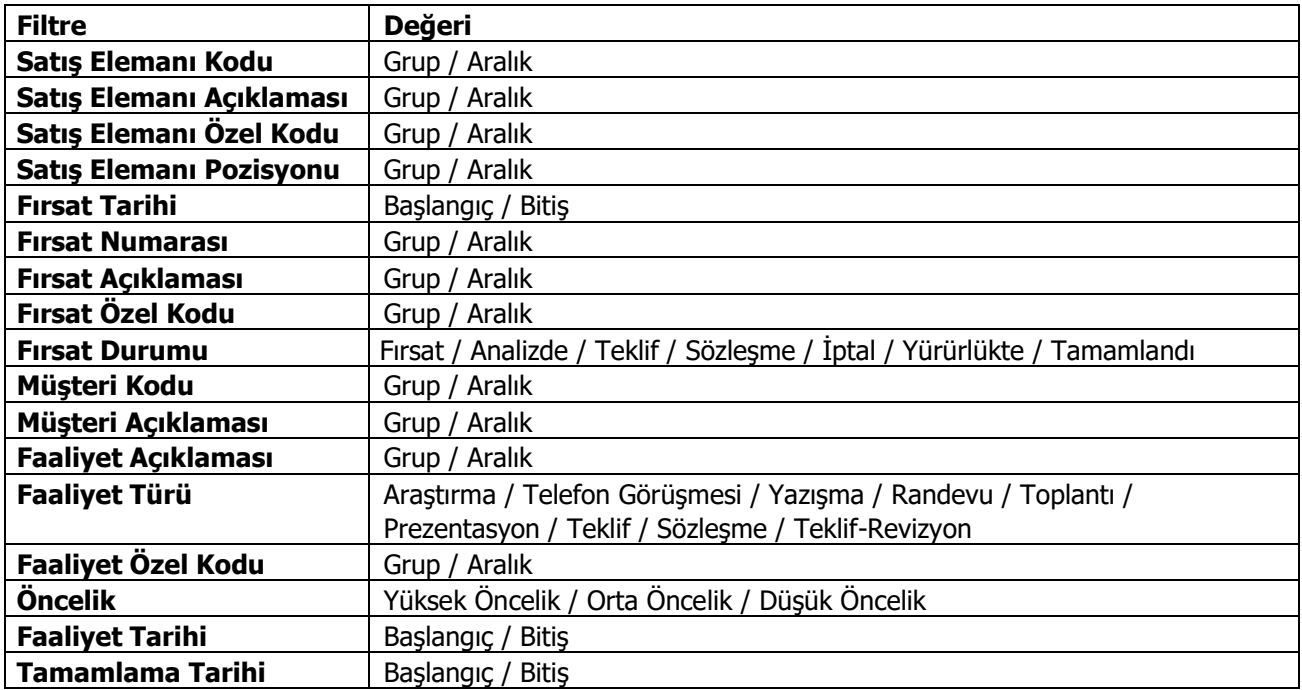

## <span id="page-62-0"></span>**Teklif / Sözleşme Hareketleri**

Teklif ve sözleşme hareketlerinin listelendiği rapordur. Satış ve Yönetim program bölümünde Teklif Yönetim Raporları seçeneği altında yer alır. Filtre seçenekleri şunlardır:

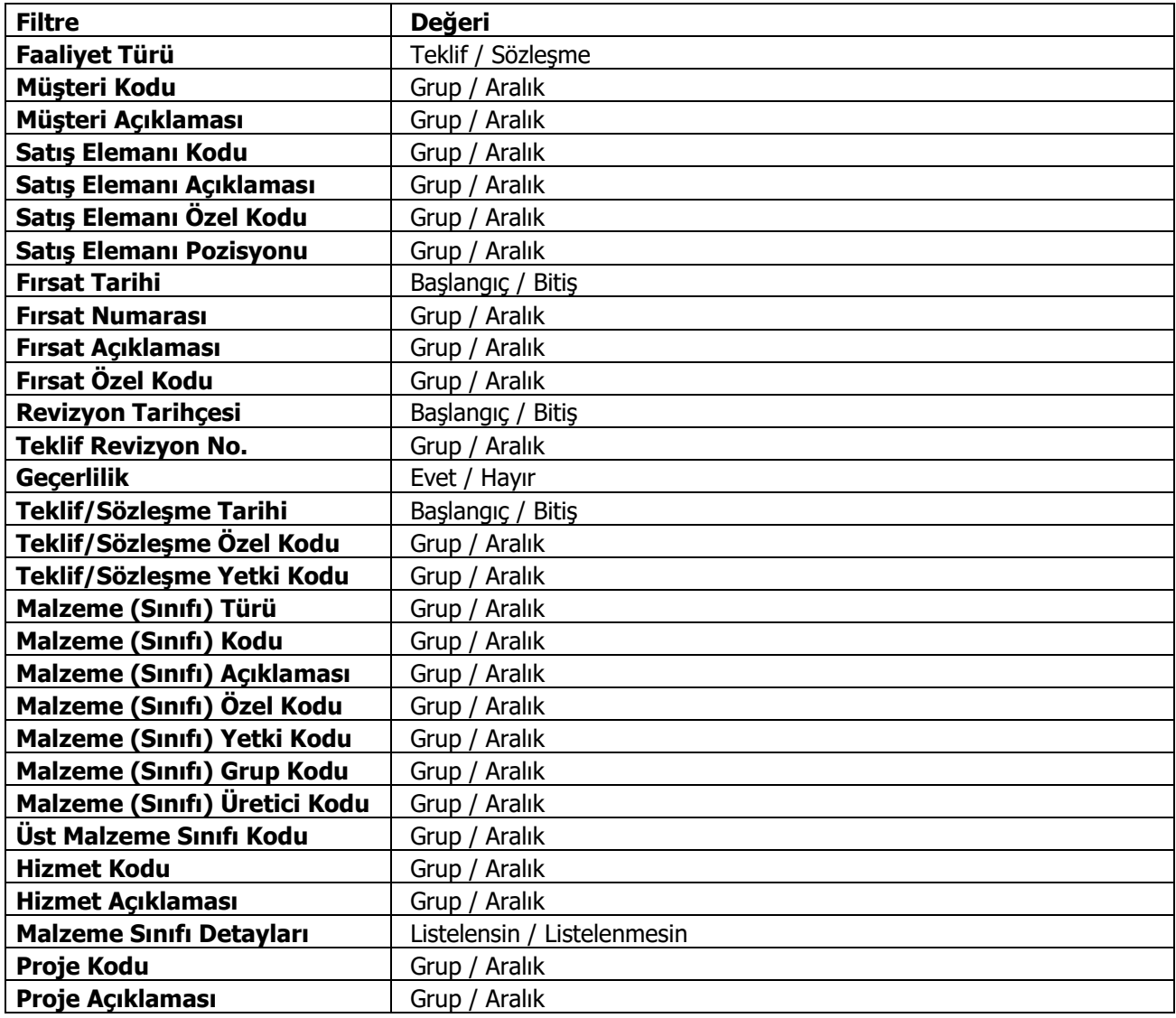

## <span id="page-63-0"></span>**Satış Fırsatları Tarihçesi**

Satış fırsatları tarihçesinin alındığı rapordur. Satış ve Yönetim program bölümünde Teklif Yönetim Raporları seçeneği altında yer alır. Filtre seçenekleri şunlardır:

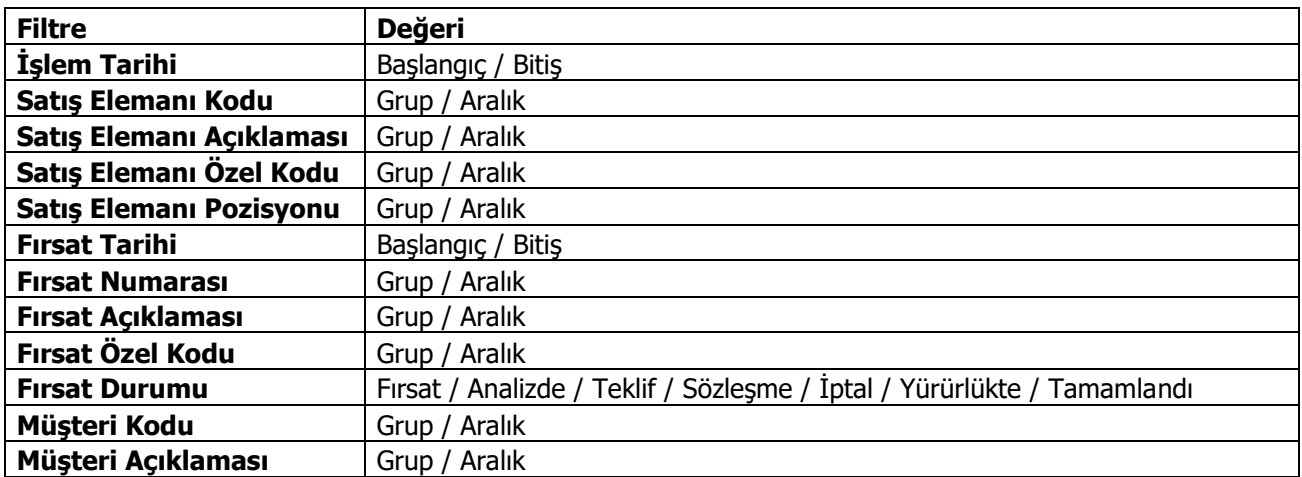

### <span id="page-63-1"></span>**Fırsat Karşılaştırma Raporu**

Kayıtlı fırsatların karşılaştırıldığı rapordur. Satış ve Yönetim program bölümünde Teklif Yönetim Raporları seçeneği altında yer alır. Filtre seçenekleri şunlardır:

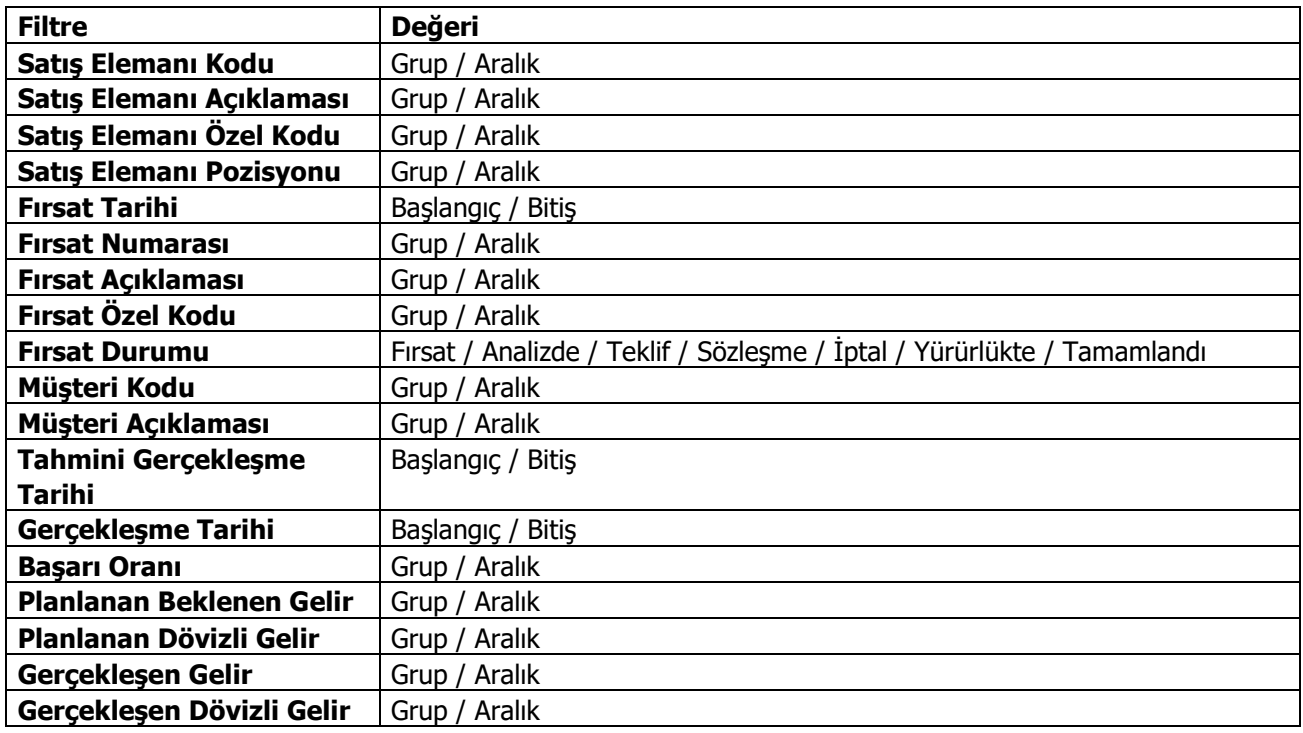

## <span id="page-64-0"></span>**Ayrıntılı Teklif-Sözleşme Dökümü**

Teklif ve/veya sözleşme kayıtlarının detay bilgileri ile listelendiği rapordur. Satış ve Dağıtım program bölümünde Teklif Yönetim Raporları seçeneği altında yer alır. Rapor filtre seçenekleri şunlardır:

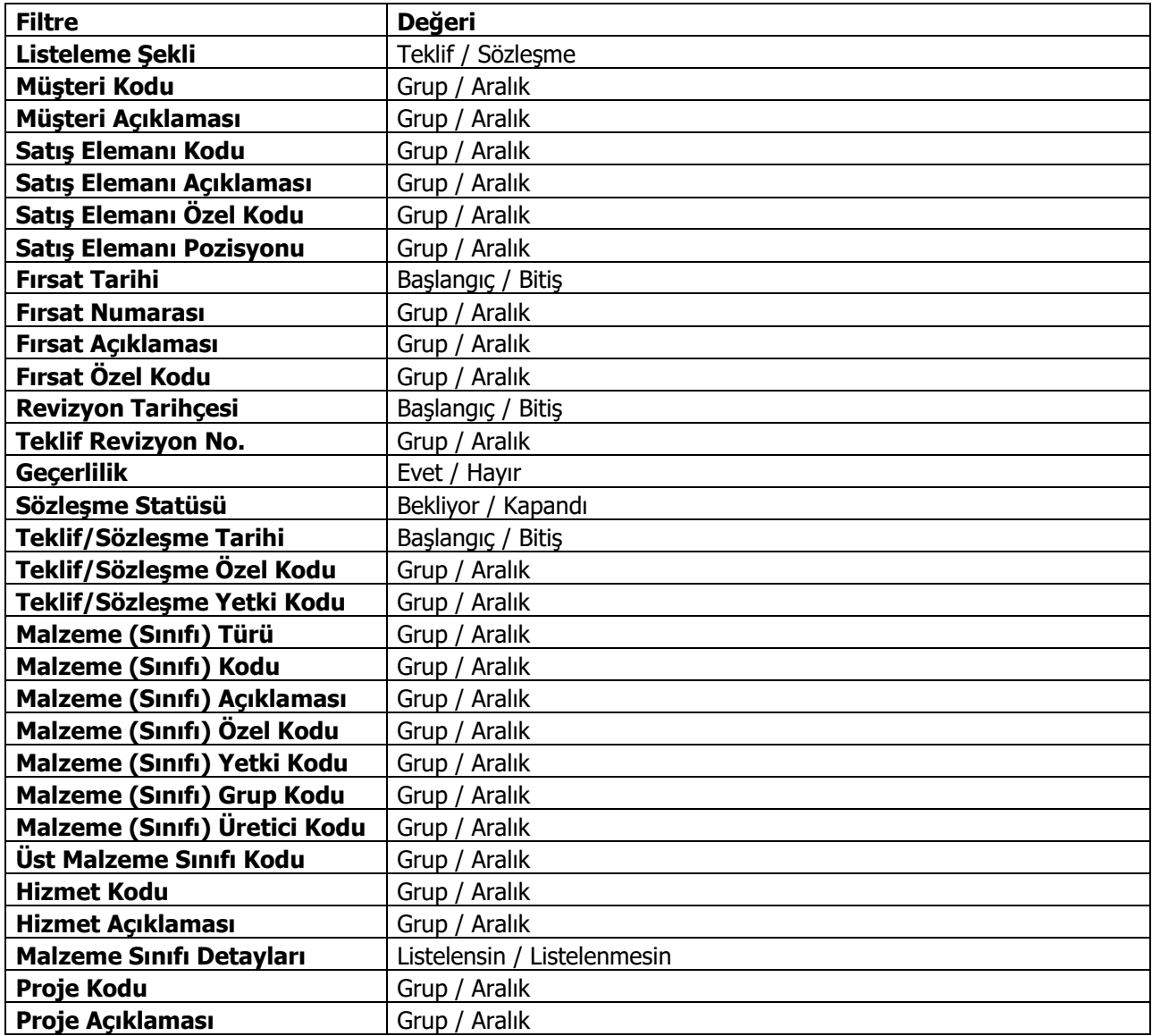

## <span id="page-65-0"></span>**Teklif / Sözleşme Malzeme Dağılımı**

Verilen teklif ya da yapılan sözleşmelerin malzemelere dağılımının listelendiği rapordur. Satış ve Dağıtım program bölümünde Teklif Yönetim Raporları seçeneği altında yer alır. Filtre seçenekleri şunlardır:

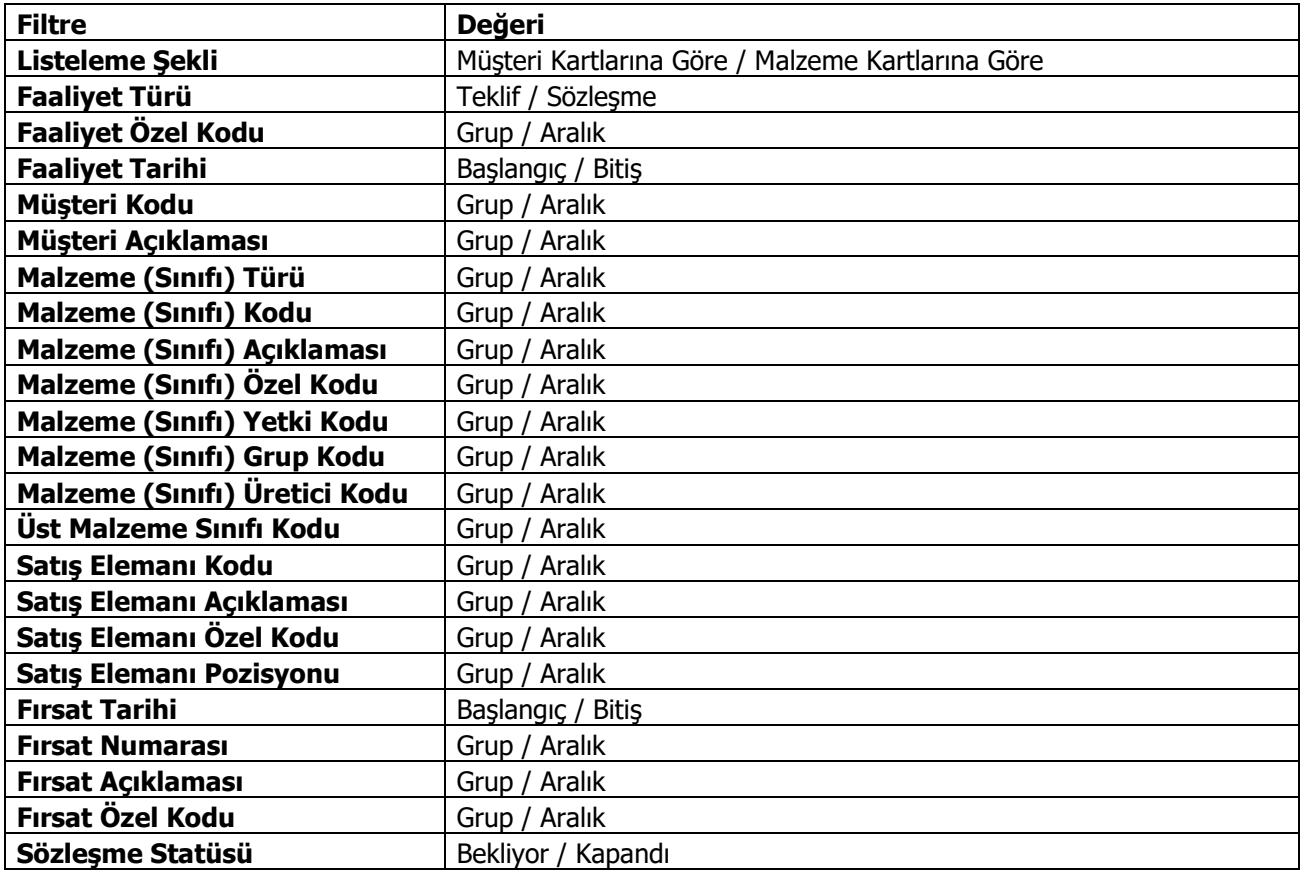

## <span id="page-66-0"></span>**Teklif / Sözleşme Hizmet Dağılımı**

Verilen teklif ya da yapılan sözleşmelerin hizmetlere dağılımının listelendiği rapordur. Satış ve Dağıtım program bölümünde Teklif Yönetim Raporları seçeneği altında yer alır. Filtre seçenekleri şunlardır:

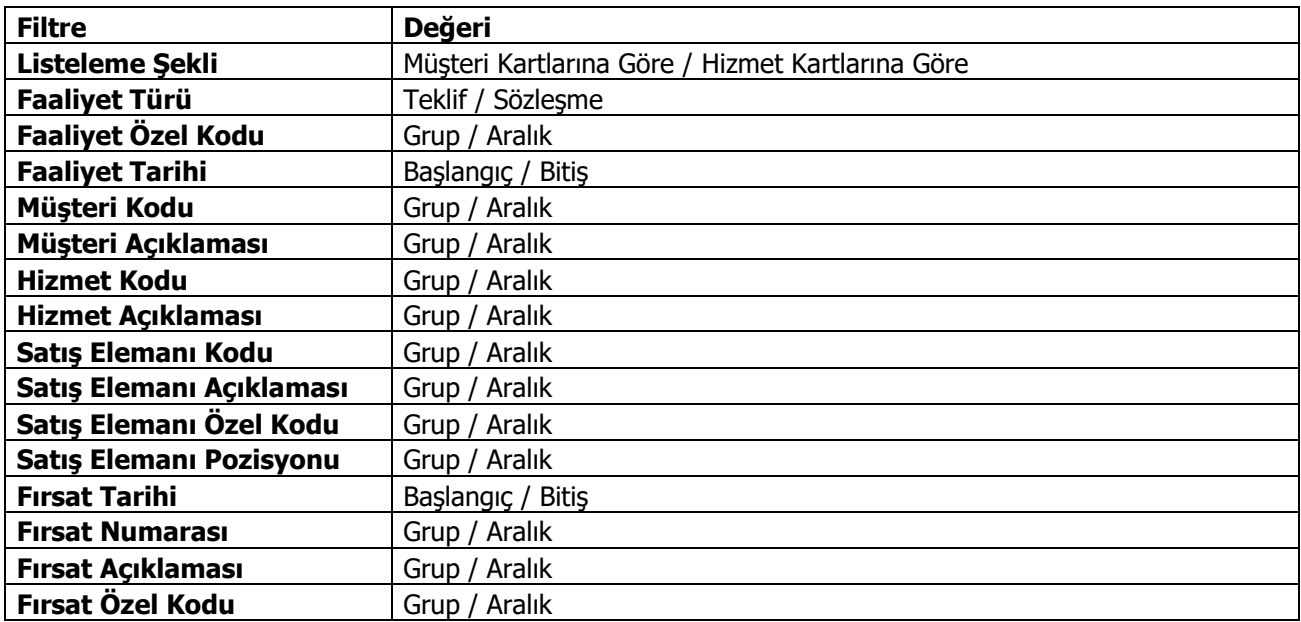

## <span id="page-66-1"></span>**Teklif / Sipariş Durumu**

Yapılan teklifler ve sipariş durumlarının listelendiği rapordur. Satış ve Dağıtım program bölümünde teklif Yönetim Raporları seçeneği altında yer alır. Filtre seçenekleri şunlardır:

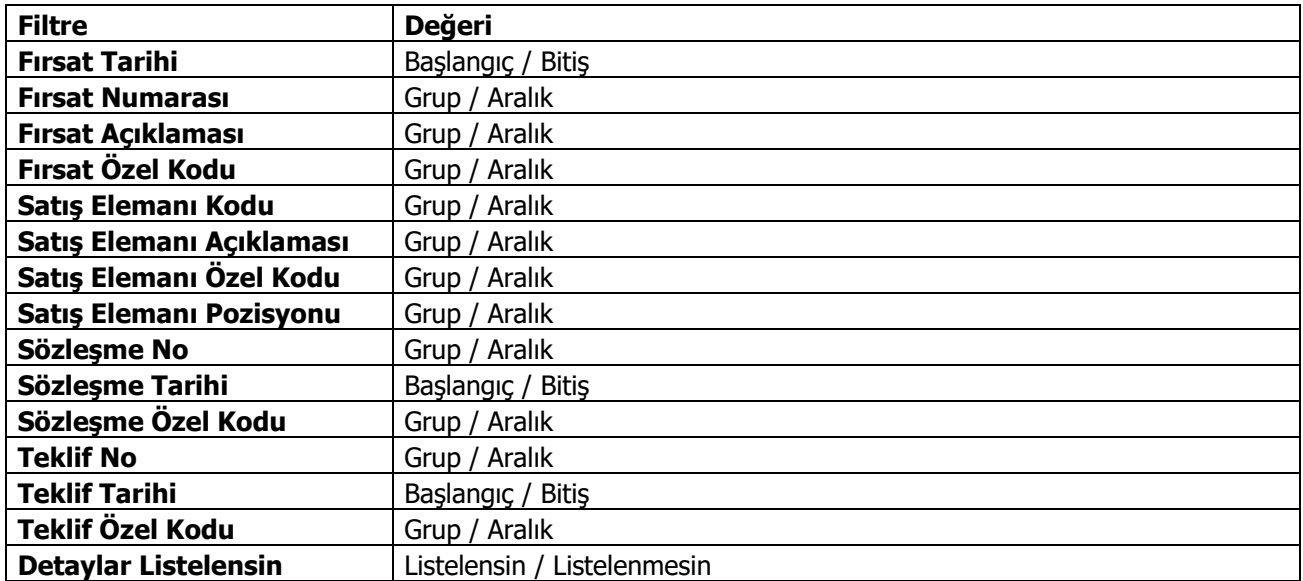

## <span id="page-67-0"></span>**Sözleşme-Sipariş Durumu**

Yapılan sözleşmeler ve sipariş durumlarının listelendiği rapordur. Satış ve Dağıtım program bölümünde teklif Yönetim Raporları seçeneği altında yer alır. Filtre seçenekleri şunlardır:

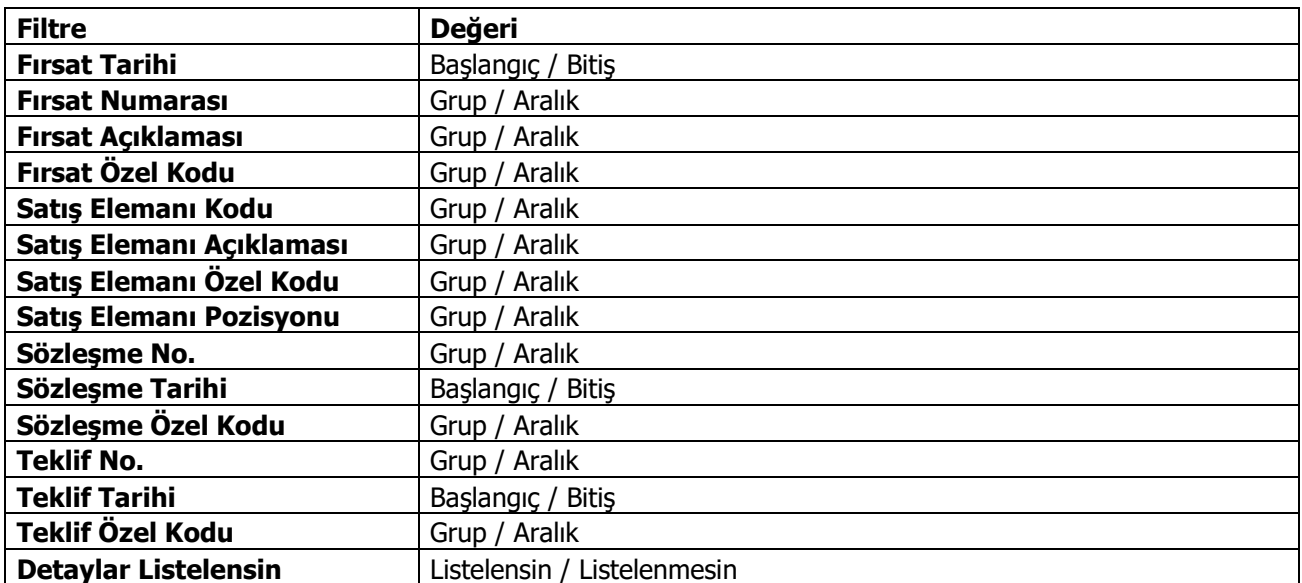

### <span id="page-67-1"></span>**İlgili Kişiler Özel Günler Listesi**

İlgili kişi kartlarında kaydedilen özel gün kayıtlarının listelendiği rapordur. Satış ve Dağıtım program bölümünde Teklif Yönetim Raporları seçeneği altında yer alır. Filtre seçenekleri şunlardır:

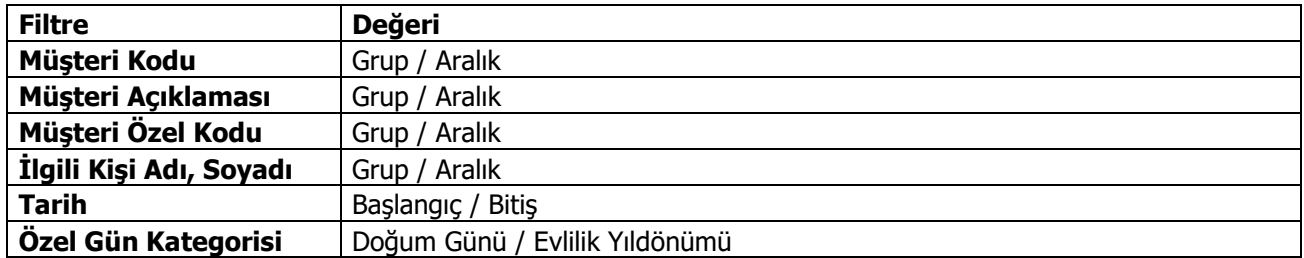